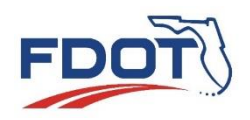

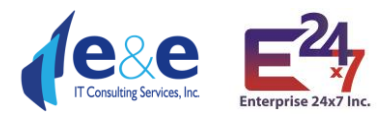

# **Florida Department of Transportation State Safety Office Geographic Information System**

# **User Manual & Data Dictionary: SSOGis Query Tool Release 2.1**

Prepared by Enterprise 24x7, Inc.

In support of: State Safety Office State of Florida Department of Transportation 605 Suwannee Street, MS #53 Tallahassee, FL 32399-0450

Version 2.1

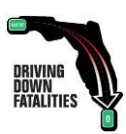

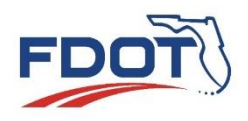

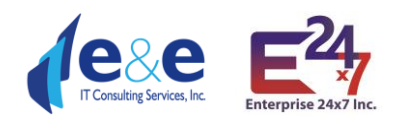

# **Contents**

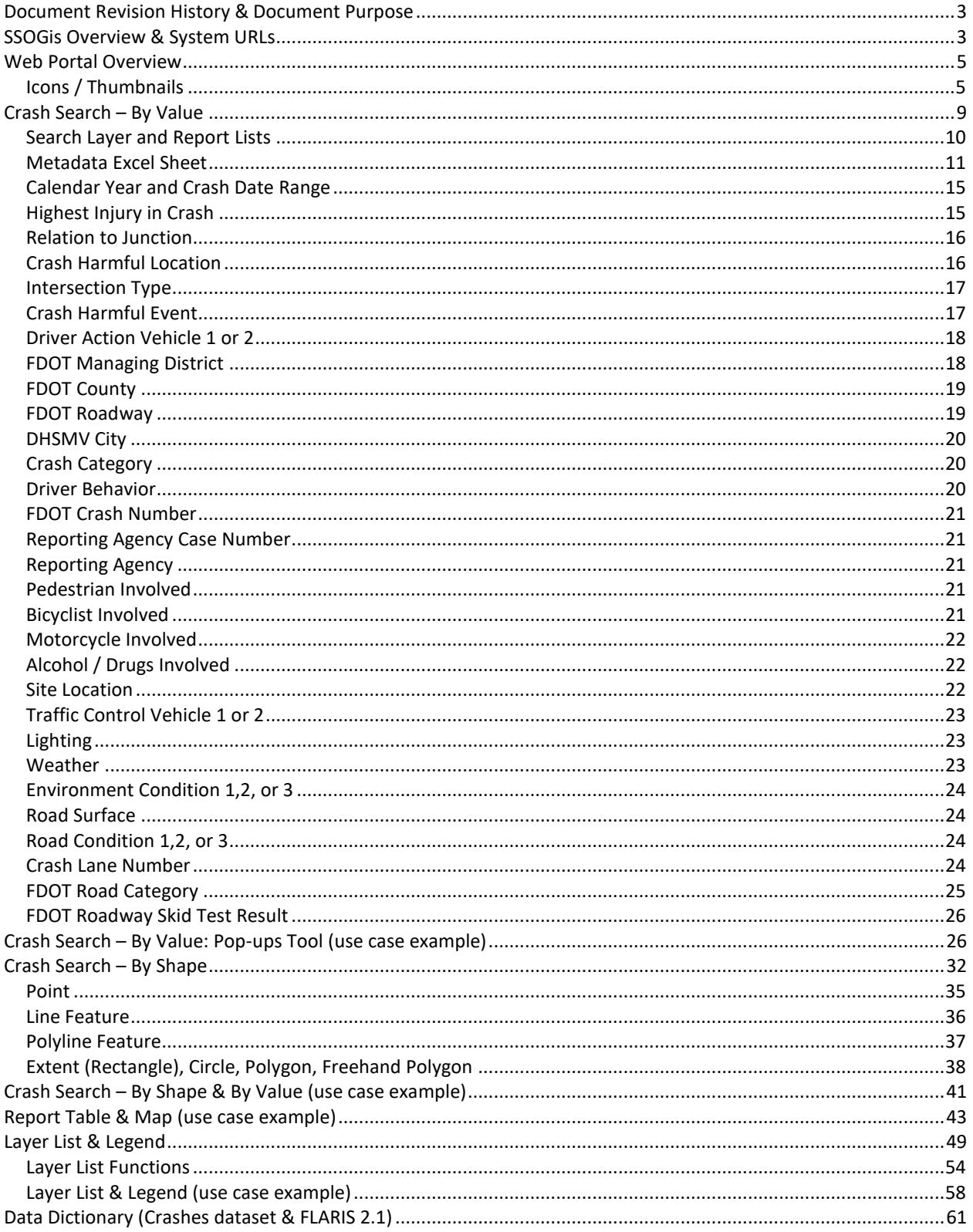

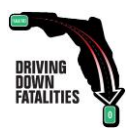

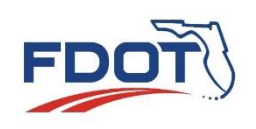

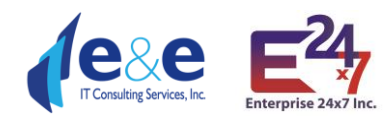

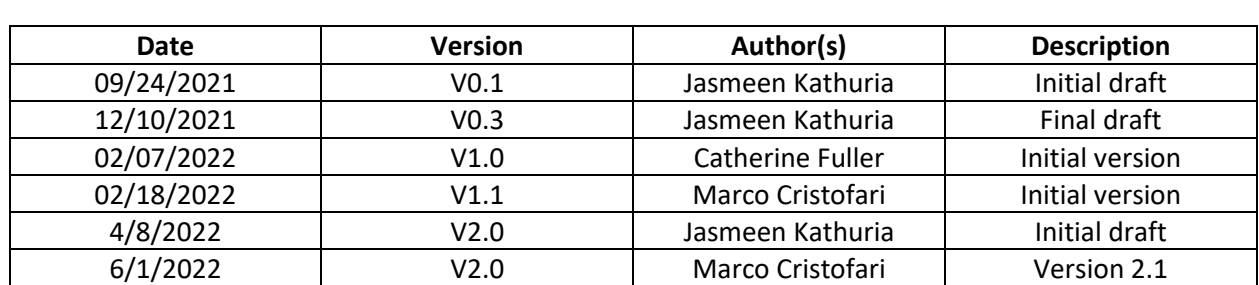

## <span id="page-2-0"></span>Document Revision History & Document Purpose

The purpose of this document is to provide instruction for users of the **State Safety Office Geographic Information System (SSOGis) Query Tool**. Functionality related to the Traffic Safety Web Portal (TSWP), All-Roads Crash Analysis (ARCA) and Crash Reduction Analysis System Hub (CRASH) modules are covered in their respective user manual.

# <span id="page-2-1"></span>SSOGis Overview & System URLs

The State Safety Office Geographic Information System (SSOGis) allows users to access crash data and road information in map and data grid format. SSOGis is accessible from the Traffic Safety Portal to display map(s) containing information of Roadways, Intersections, Crashes, Crash Analysis, and High Crash Segment & Intersection from the ARCA and/or projects from the CRASH system.

The main purpose of FDOT SSOGis Query Tool – Crash Module is to query crash data either spatially using the "By Shape" tab and/or filter data by attributes using the "By Value" tab. Within the tool, spatial and attribute queries can be combined or performed separately. FDOT State Safety Office (SSO) will upgrade the SSOGis Query Tool to show All Roads Crash Analysis (ARCA) and Crash Reduction Analysis System Hub (CRASH) Project locations.

The new release 2.0 of FDOT SSOGis Query Tool can be accessed on a wide range of web browsers and devices such as Microsoft Edge, Chrome, Safari, Firefox including desktops, tablets, and mobile devices. Because the tool has a public web interface and there is a need to limit the amount of data to manage performance, the tool will return a maximum of 5,000 records even when the result data set is larger.

#### **For large dataset retrieval and/or any complex query a user may need, SSOGis GIS Services are available at FDOT State Safety Office ArcGIS Portal:** [FDOT SSOGis GIS Services](https://gis.fdot.gov/arcgis/rest/services/sso)

From within the FDOT State Safety Office ArcGIS Portal you can view, query, and use the following FDOT State Safety Office GIS datasets:

• Crashes and Crash Analysis

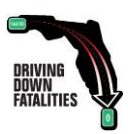

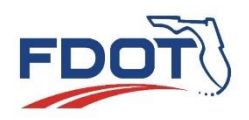

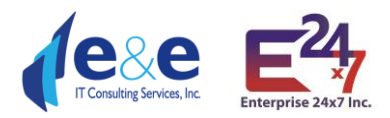

- o sso/ssogis Map Server (public) and Feature Server (FDOT)
- Florida All Roadways, Intersections and Streets (FLARIS) o sso/ssogis\_flaris Map Server (public) and Feature Server (FDOT)
- Additional datasets, e.g. Cities, Districts, Counties
	- o sso/ssogis\_supplemental Map Server (public)

[FDOT Open Data Hub](https://gis-fdot.opendata.arcgis.com/) and the [Unified Basemap Repository](https://ubr.fdot.gov/featured) also display and allow export of Crashes, FLARIS and other data from SSOGIS and features other data layers pertinent for further safety analysis.

**Requesting Crash History at a Specific Location:** If the above self-service mapping tools do not meet your needs for performing roadway safety analysis, you may submit a data request by email, phone, or regular mail. To request by email, please send your request to [FDOT.CrashData@dot.state.fl.us.](mailto:FDOT.CrashData@dot.state.fl.us) To request by phone please call the FDOT State Safety Office Crash Records and Research Administrator at (850) 414-4007. To request by regular mail, please send requests to FDOT State Safety Office Crash Records, 605 Suwannee St, Tallahassee, FL 32399-0450, MS 53.

#### URLs

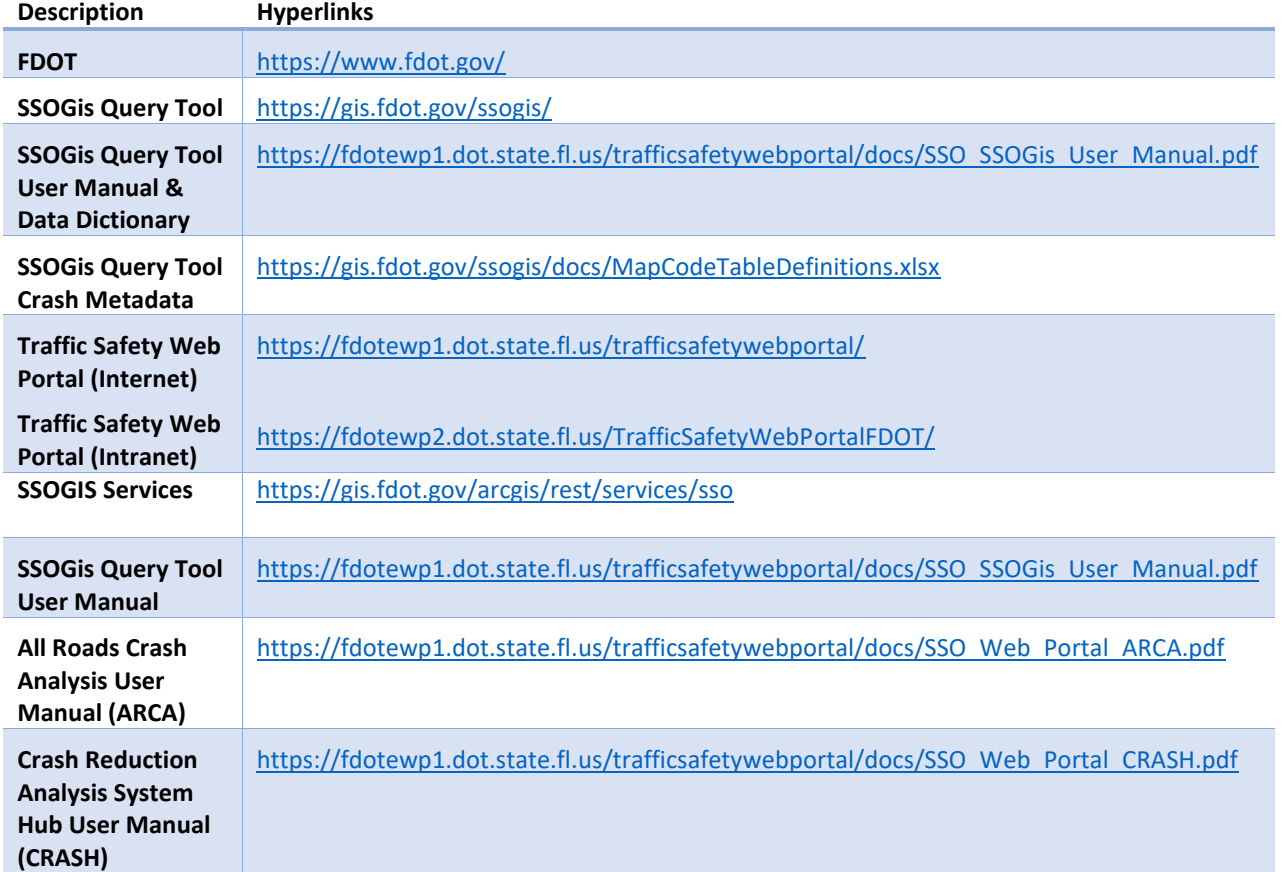

#### **SSOGis Query Tool (Internet & Intranet):** <https://gis.fdot.gov/ssogis/>

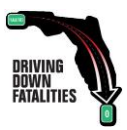

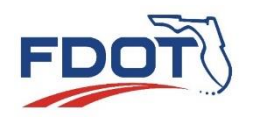

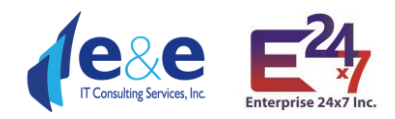

# <span id="page-4-0"></span>Web Portal Overview

#### Navigate to<https://gis.fdot.gov/ssogis/>

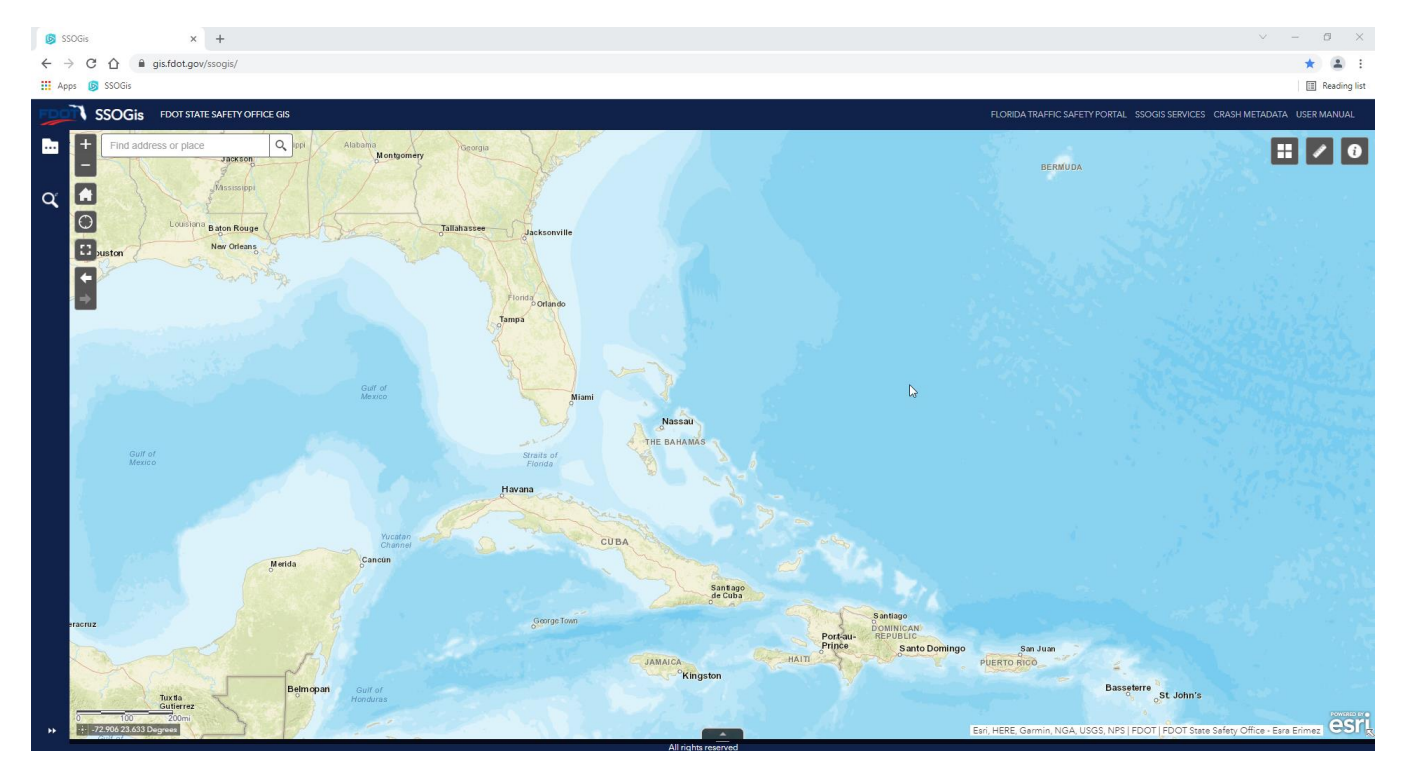

## <span id="page-4-1"></span>Icons / Thumbnails

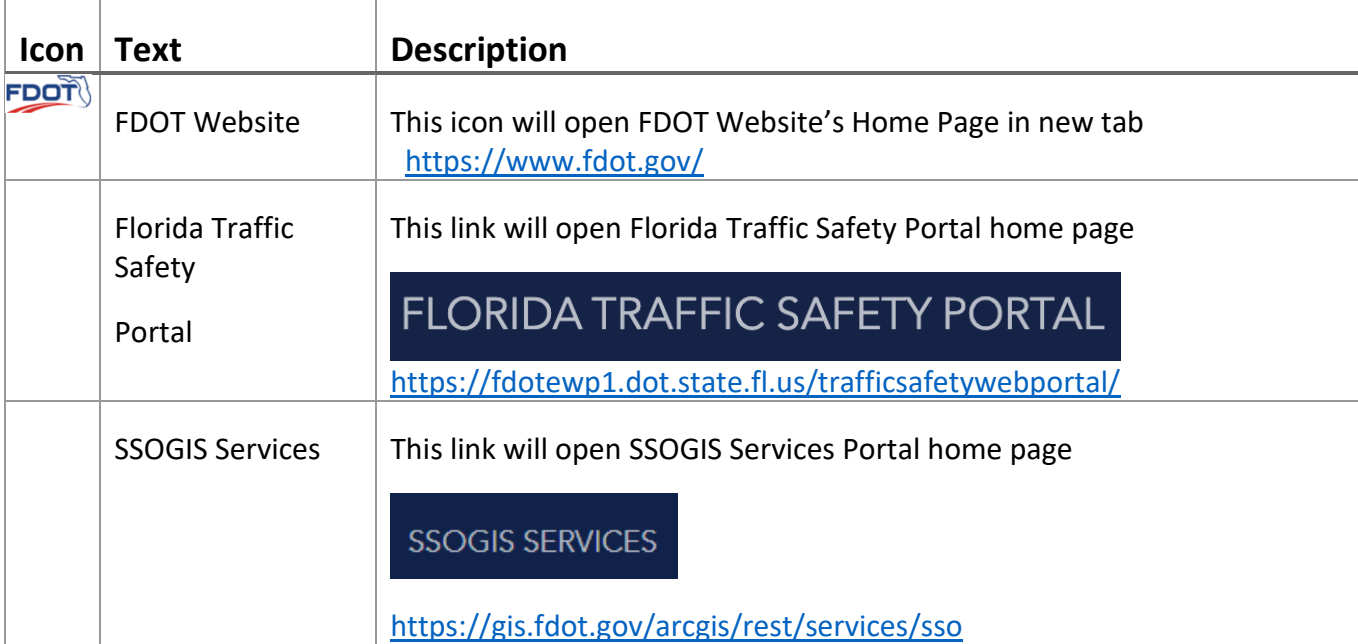

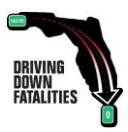

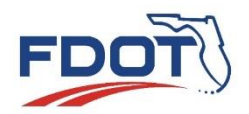

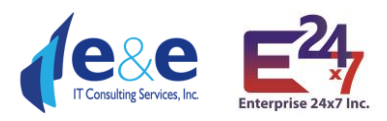

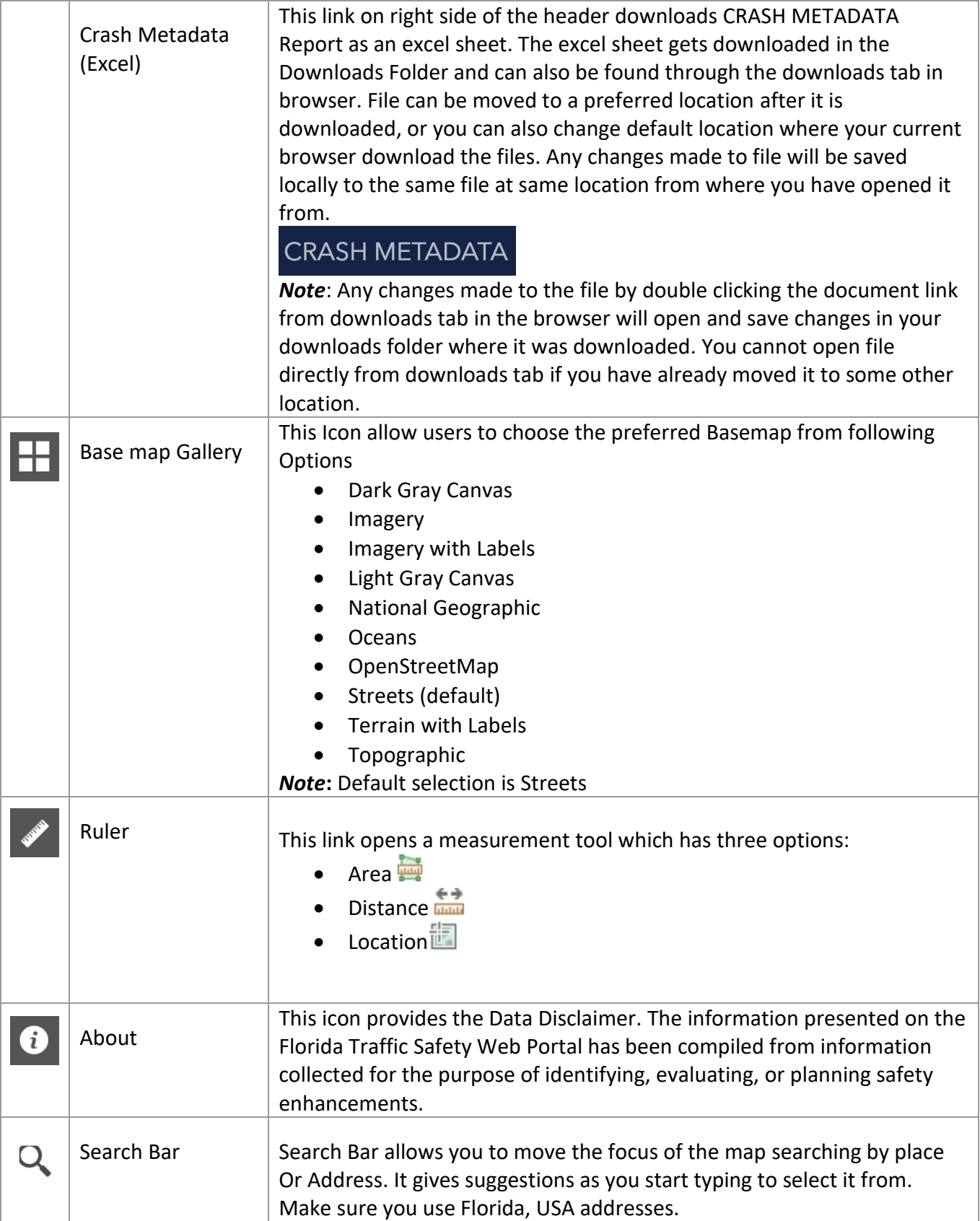

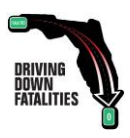

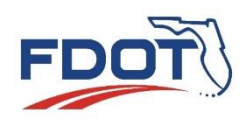

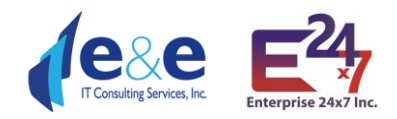

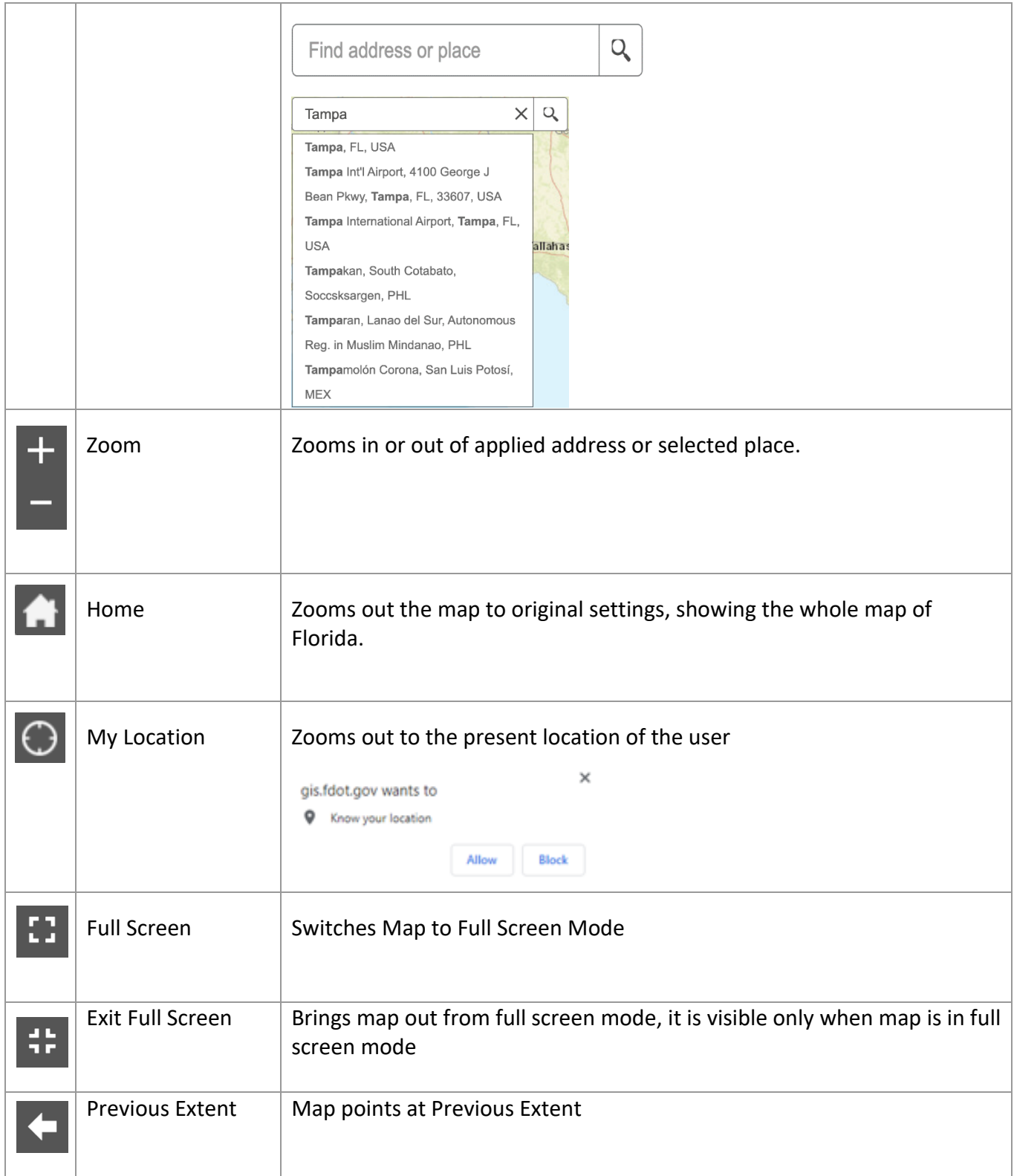

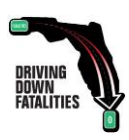

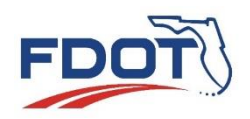

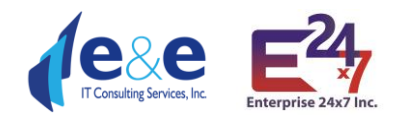

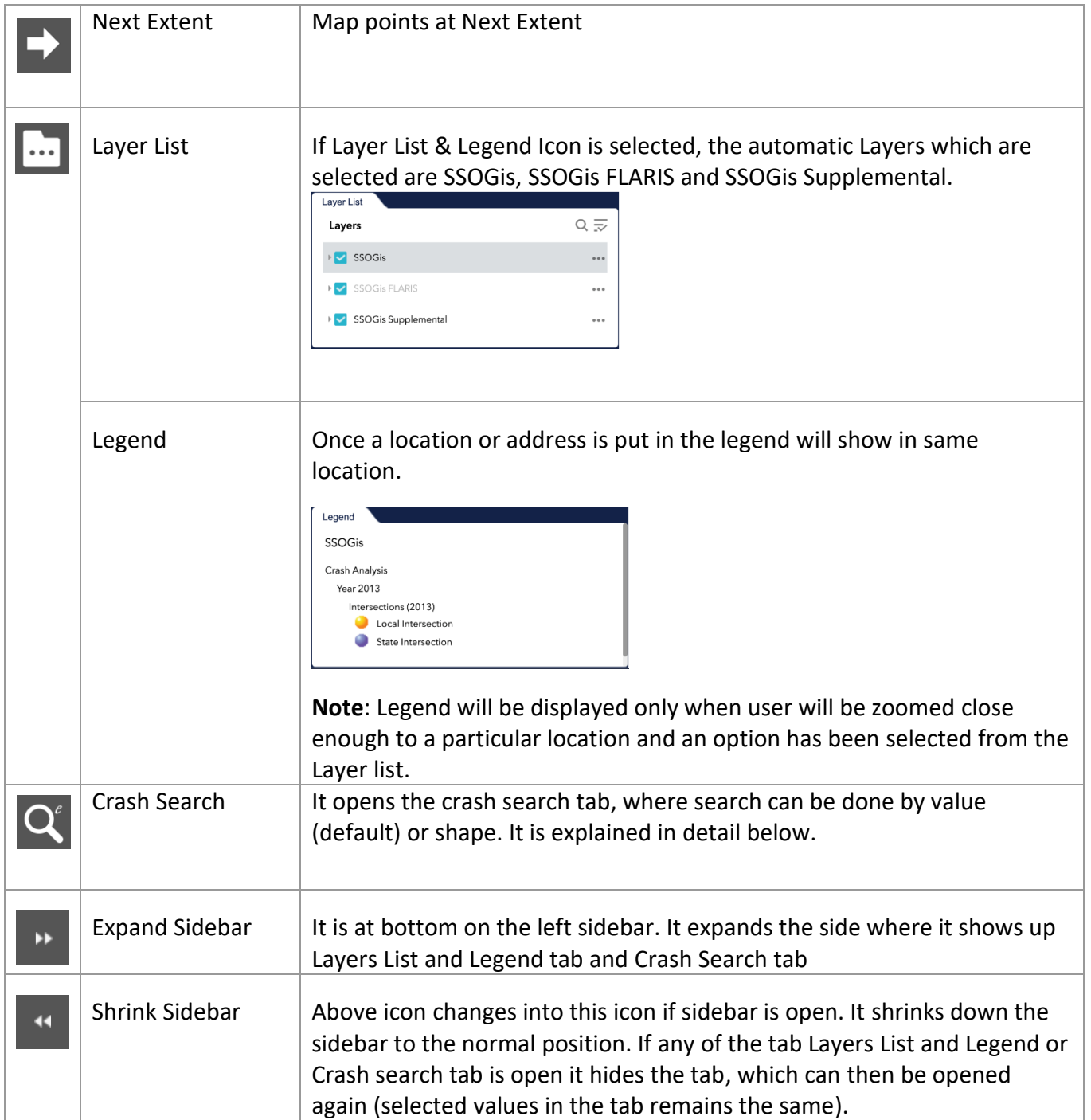

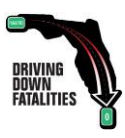

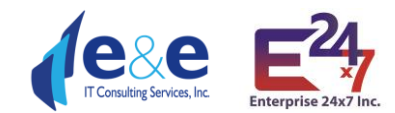

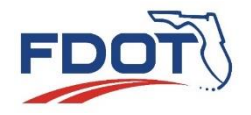

 $\blacksquare$ 

# <span id="page-8-0"></span>Crash Search – By Value

Crash search has two subtabs where it allows to search By Shape and **By Value** (default). The **Crash Search – By Value tab**, offers 32 query parameters to the user to perform Crash Queries.

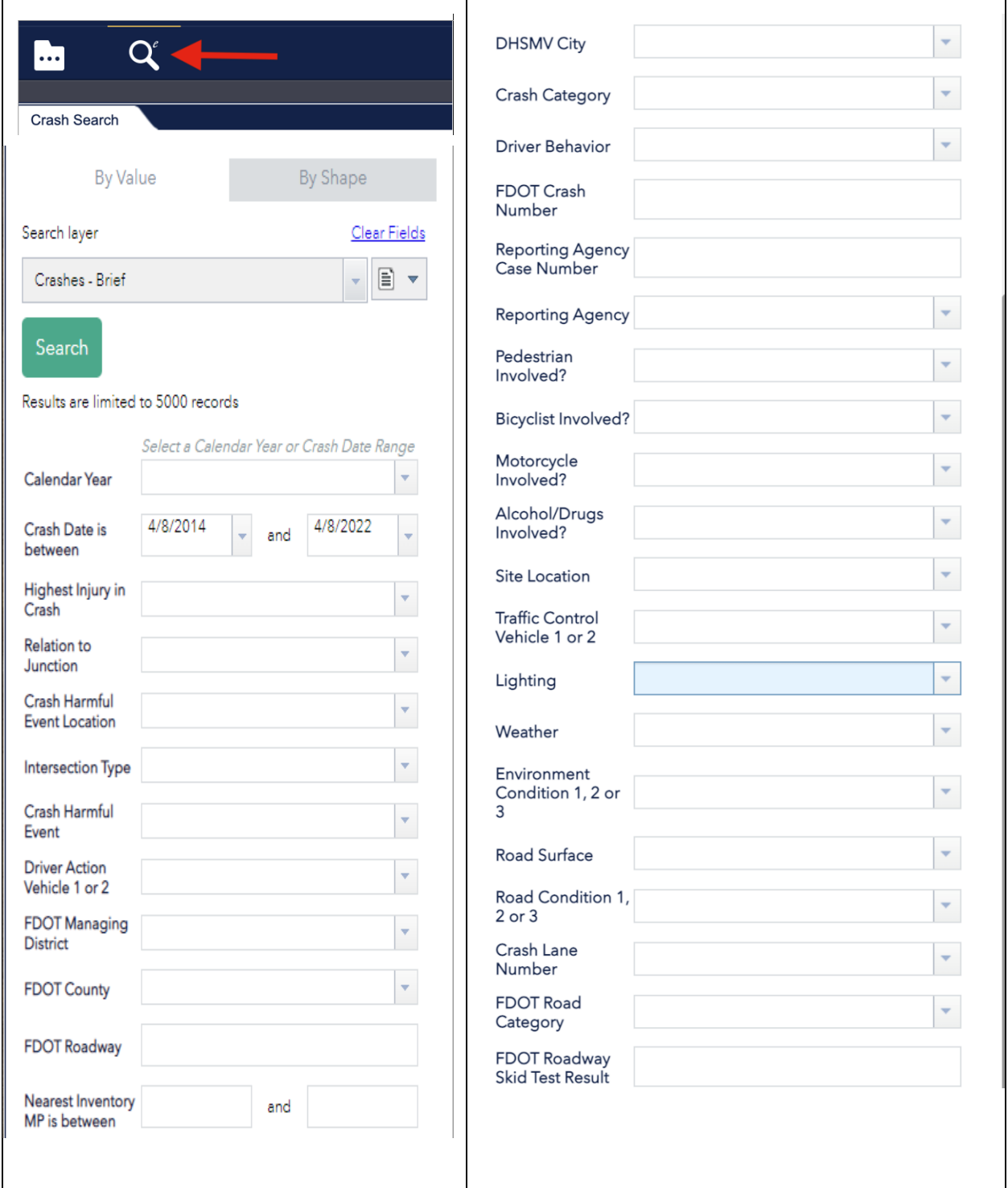

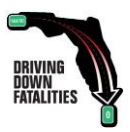

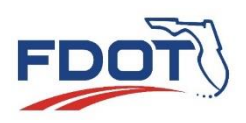

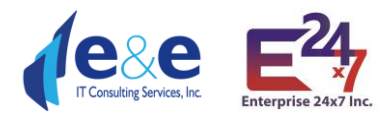

To allow maximum flexibility, SSO decided to not make any of the 32 parameters required. The 32 parameters operate with an "and" logical operator within the entered parameters.

- Because the tool has a public web interface and there is a need to limit the amount of data to manage performance, the tool will return a maximum of 5,000 records even when the result data set is larger.
- Larger dataset will require longer response time. The user is strongly advised to use at least a subset of parameters like: Year, County or District, Highest Injury in Crash, etc.

## <span id="page-9-0"></span>Search Layer and Report Lists

To increase the performance on the application response, there are 3 downloadable CSV output file **[Report](#page-10-1) Lists** that the user can choose at his/her own will. The app default to "**Crashes – Brief**" the shortest list made of 23 fields because of performance, however the user can choose the "**Crashes – Partial Fields**" (medium list of 66 fields) or the "**Crashes – All Fields**" (full list made of 124 fields).

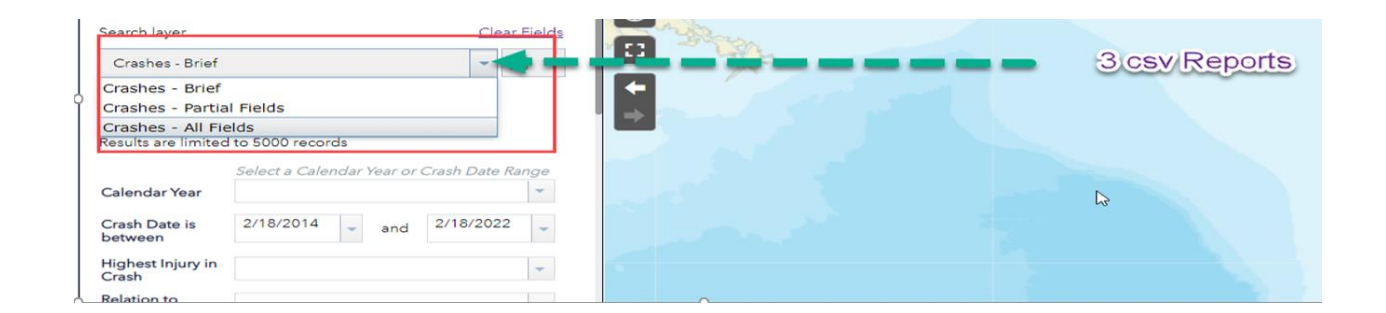

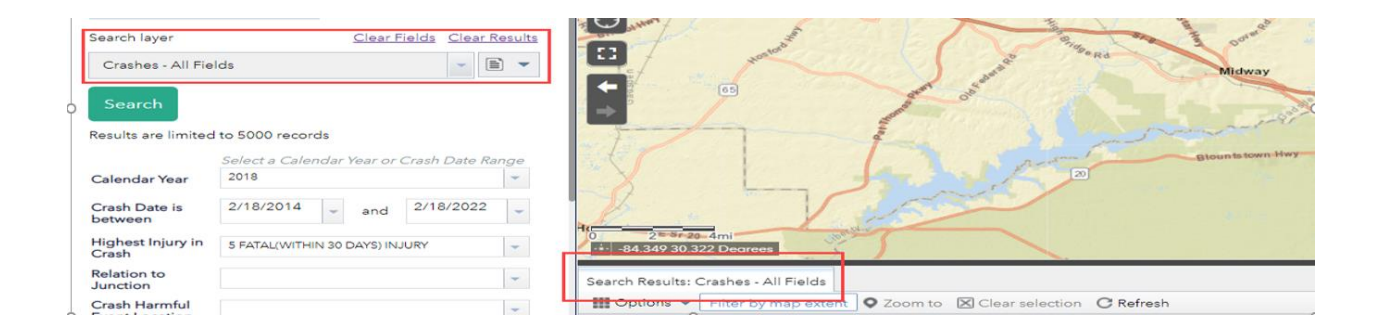

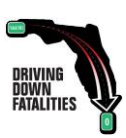

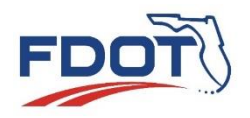

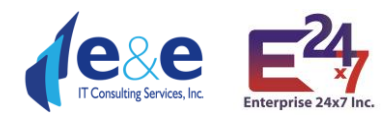

## <span id="page-10-0"></span>Metadata Excel Sheet

The metadata excel sheet now contains a new sheet called Report List.

Which contains the following information regarding:

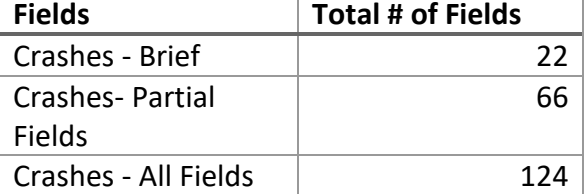

<span id="page-10-1"></span>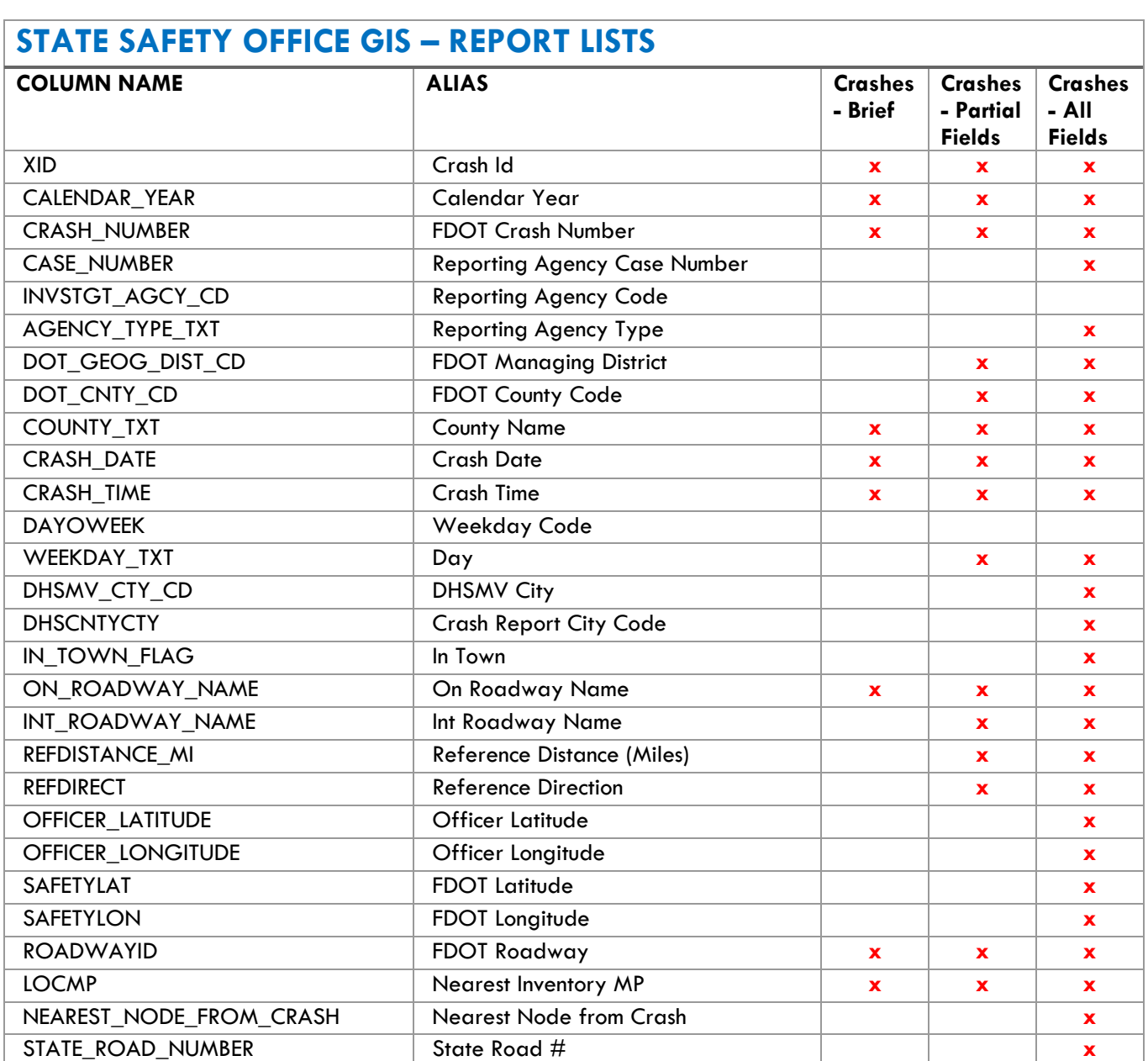

US\_ROAD\_NUMBER US Highway **x** ACCSIDRD Crash Side of Road **x x x**

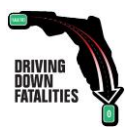

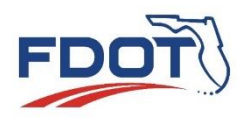

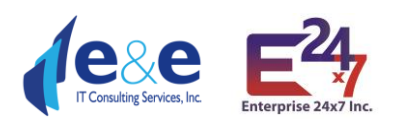

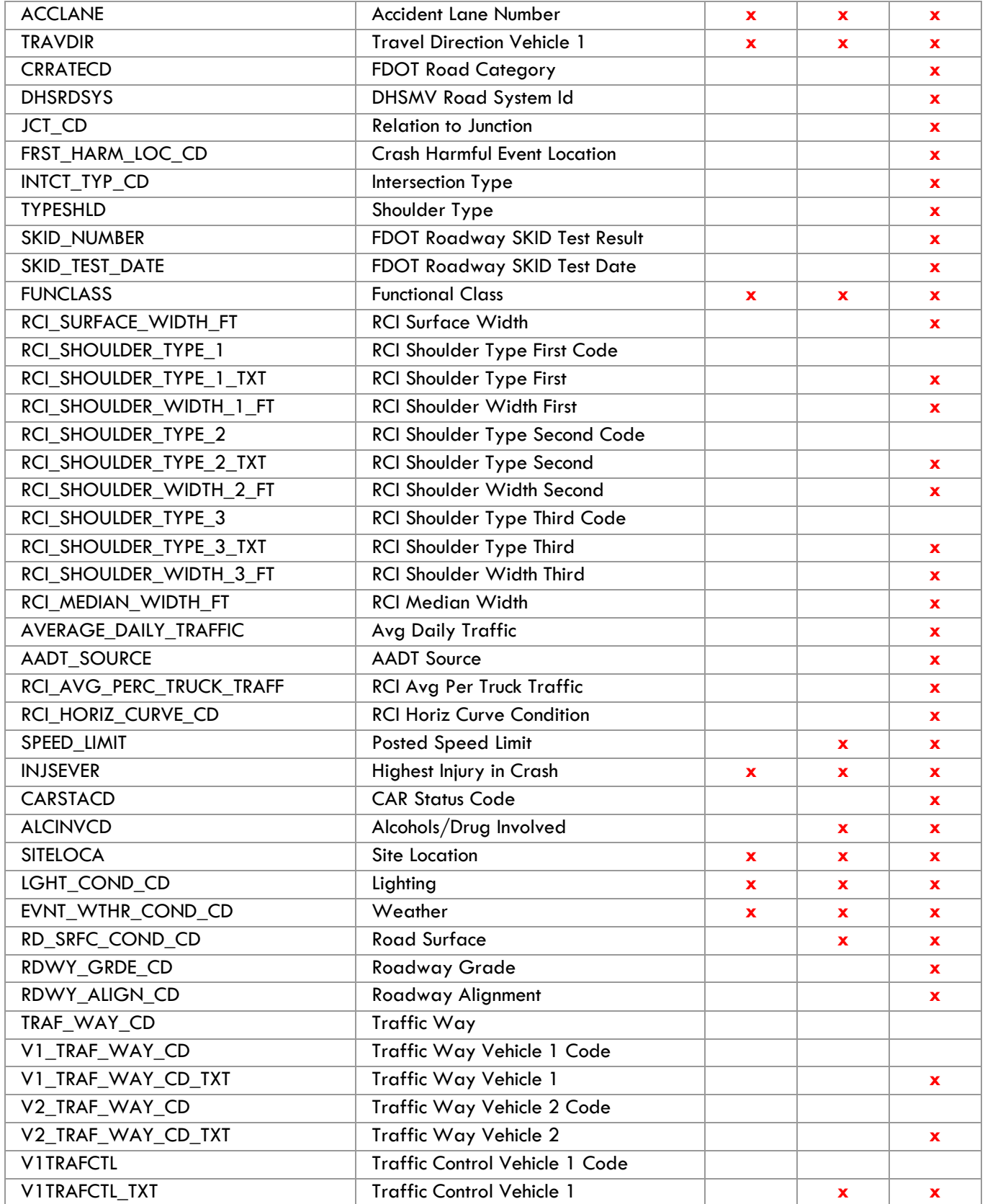

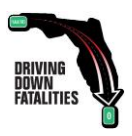

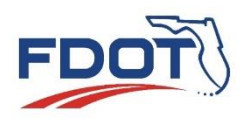

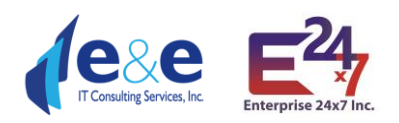

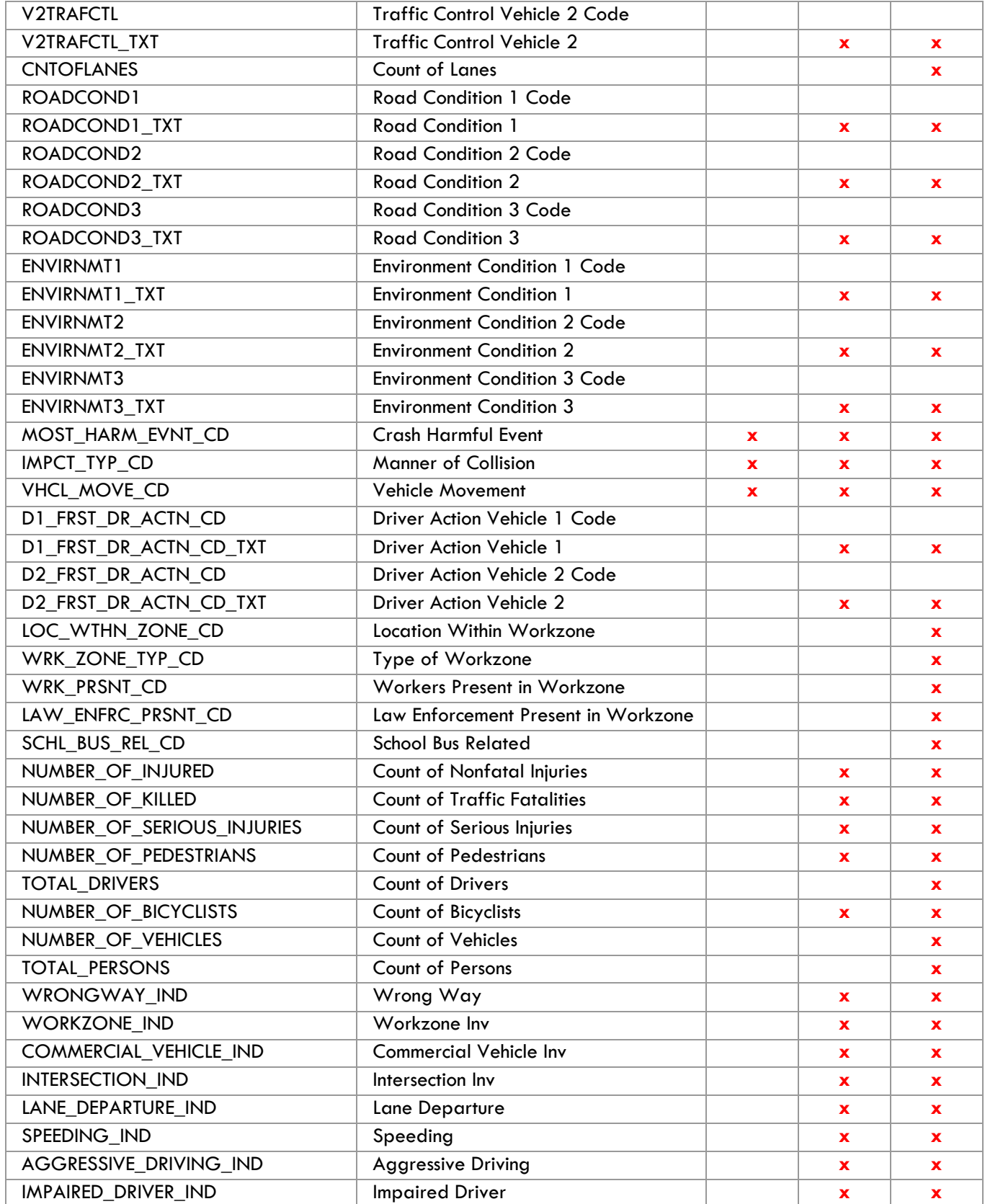

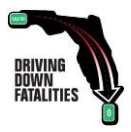

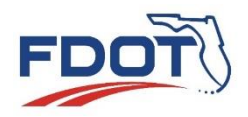

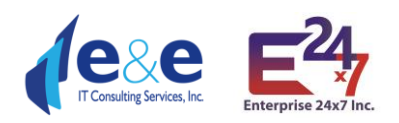

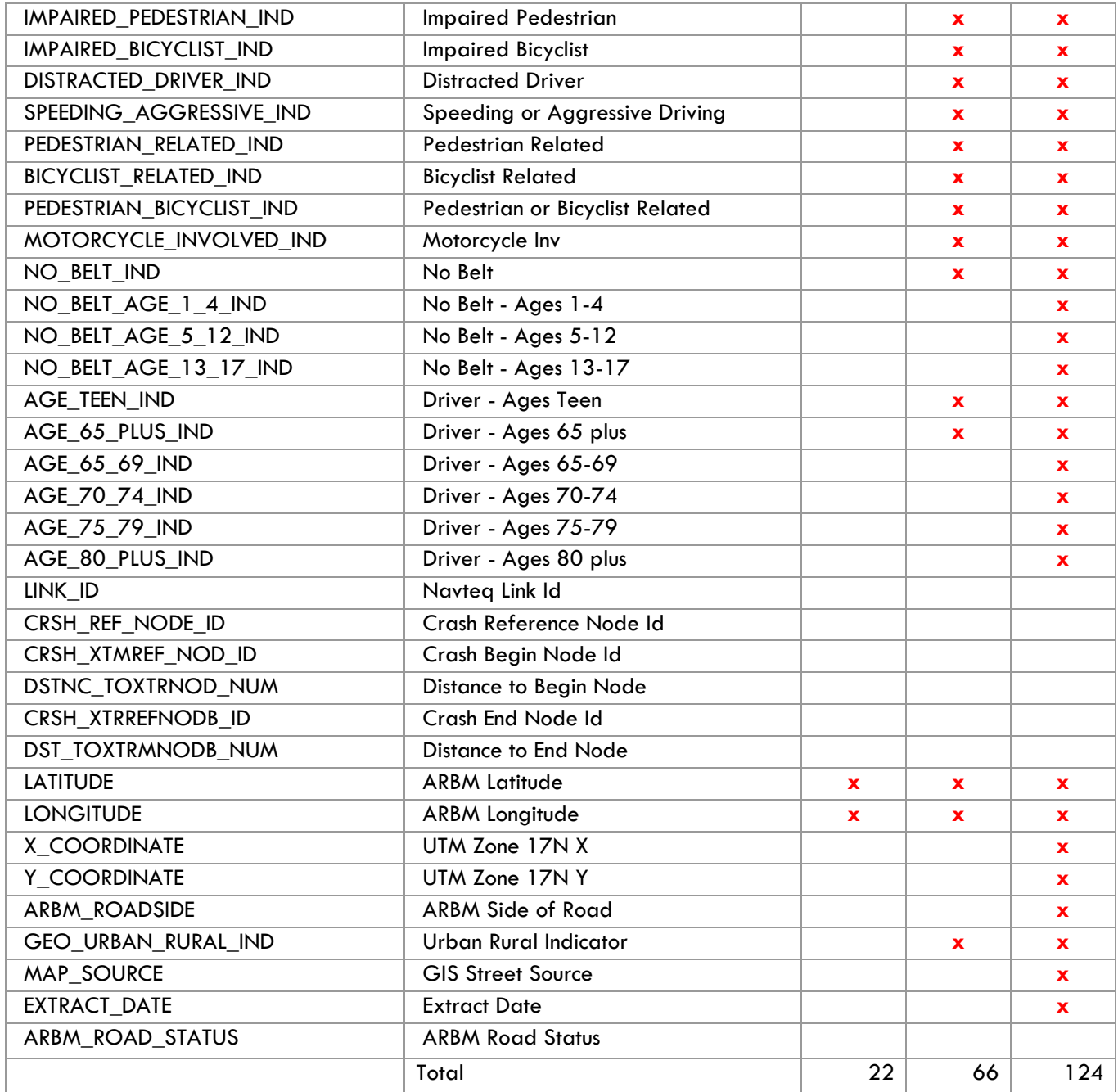

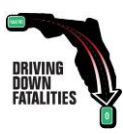

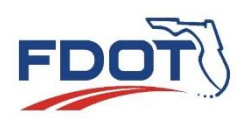

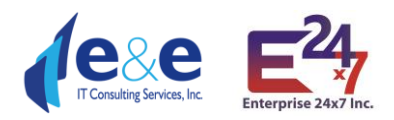

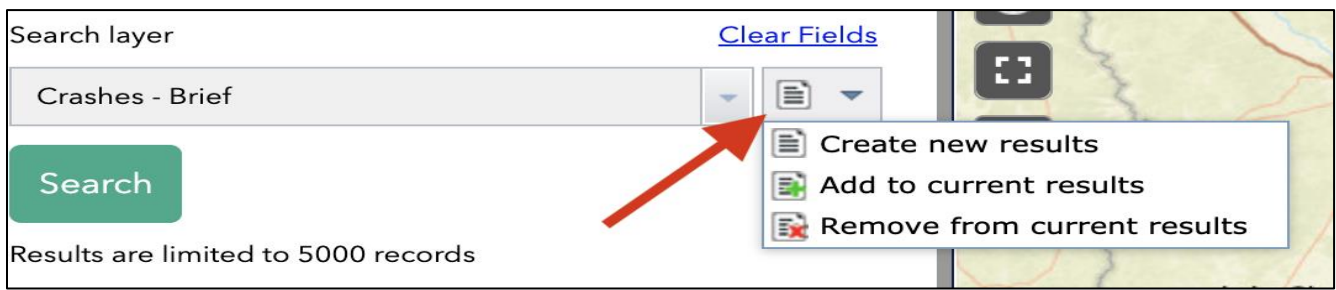

The Icon which looks like a document, has three options:

- 1. Create new results based on user search.
- 2. Add to current results, will add the last search to current results.
- 3. Remove from current results, will remove the last search form the current results.

*Note:* It may take some time to load results when user clicks on search Button depending upon the values selected for search. You may not see a loading icon while app is loading the values after clicking on search. Results are limited to 5000 records.

#### <span id="page-14-0"></span>Calendar Year and Crash Date Range

Select a Calendar Year from a dropdown, for example 2021 or select a date range from the same year in the Crash Date is between.

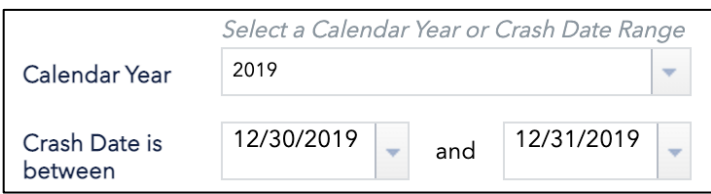

#### <span id="page-14-1"></span>Highest Injury in Crash

Select the injury level in Highest injury in Crash dropdown, there are 7 options:

- 1. Fatal (Within 30 Days) Injury
- 2. Incapacitating Injury
- 3. No Injury
- 4. No-Incapacitating Injury
- 5. Non-Traffic Fatality
- 6. Possibly Injured
- 7. Unknown/ Not Coded

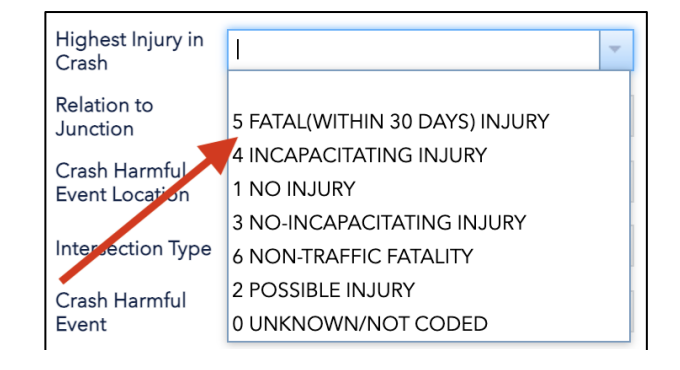

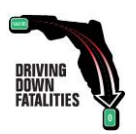

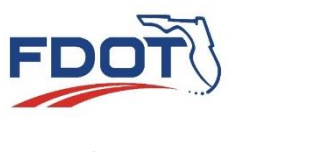

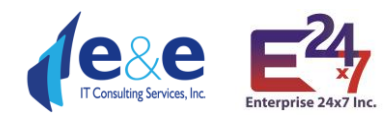

## <span id="page-15-0"></span>Relation to Junction

Select Relation to Junction from dropdown, there are 13 options:

- 1. Acceleration/Deceleration Lane
- 2. Cross-over related
- 3. Driveway/ Alley access related
- 4. Entrance/Exit ramp
- 5. Intersection
- 6. Intersection- Related
- 7. Non-Junction
- 8. Not Coded
- 9. Other (See Narrative)
- 10. Railway Grade Crossing
- 11. Shared- use path or trail
- 12. Through Roadway
- 13. Unknown

## <span id="page-15-1"></span>Crash Harmful Location

**Relation to** Junction<sup>®</sup> Crash Harmful 17 ACCELERATION/DECELERATION LANE Event Location 15 CROSSOVER-RELATED Intersection Type 04 DRIVEWAY/ALLEY ACCESS RELATED 14 ENTRANCE/EXIT RAMP Crash Harmful 02 INTERSECTION Event 03 INTERSECTION-RELATED **Driver Action** 01 NON-JUNCTION Vehicle 1 or 2 00 NOT CODED **FDOT Managing District** 77 OTHER (SEE NARRATIVE) 05 RAILWAY GRADE CROSSING **FDOT County** 16 SHARED-USE PATH OR TRAIL 18 THROUGH ROADWAY **FDOT Roadway** 88 UNKNOWN

Select Harmful Locations from drop down and there are 11 options:

- 1. Gore
- 2. In parking lane or zone
- 3. Median
- 4. Not Coded
- 5. Off Roadway
- 6. On Roadway
- 7. Outside right of way
- 8. Roadside
- 9. Separator
- 10. Shoulder
- 11. Unknown

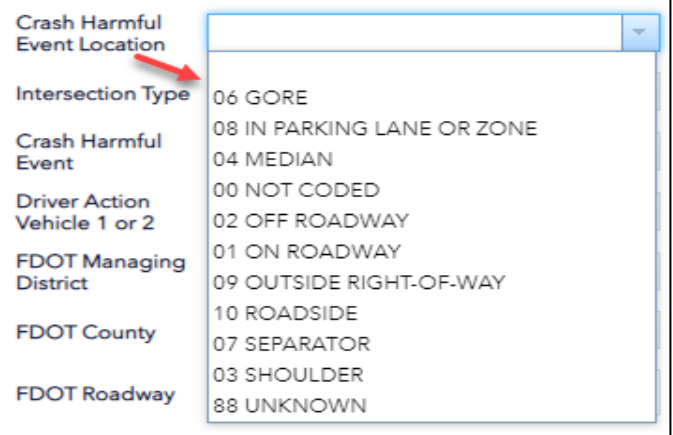

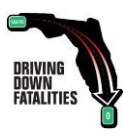

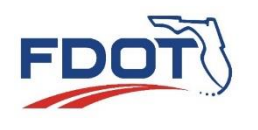

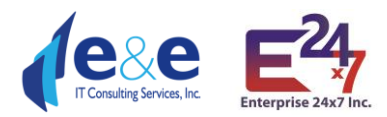

## <span id="page-16-0"></span>Intersection Type

Select Intersection type from dropdown and it has 10 options:

- 1. Five points, or more
- 2. Four-way intersection
- 3. Not at intersection
- 4. Not Coded
- 5. Other (see narrative)
- 6. Roundabout
- 7. T-Intersection
- 8. Traffic circle
- 9. Y-Intersection

## <span id="page-16-1"></span>Crash Harmful Event

Select Crash Harmful Events from drop down it has 40 options.

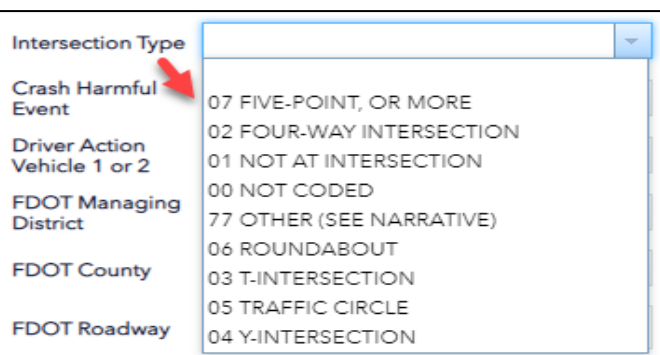

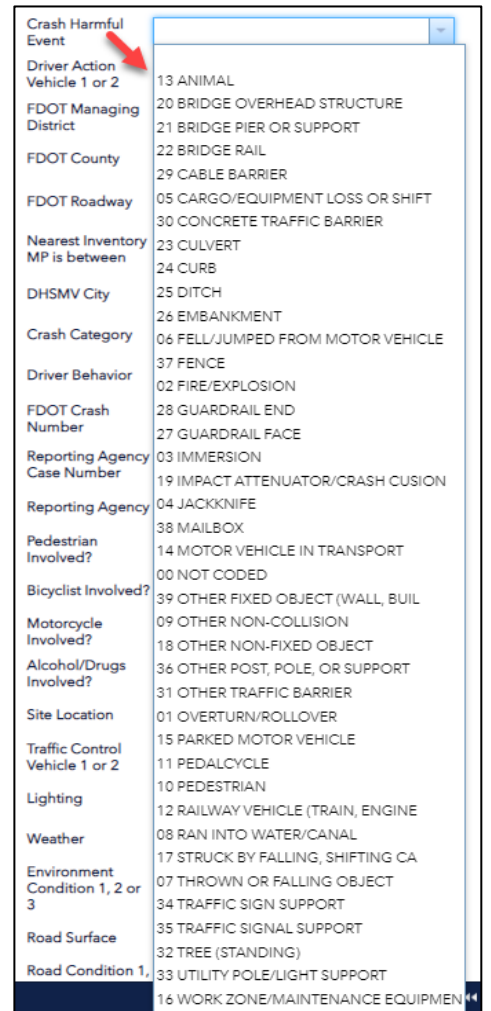

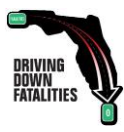

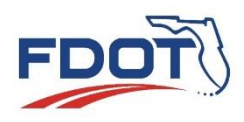

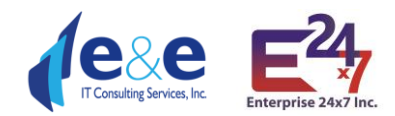

## <span id="page-17-0"></span>Driver Action Vehicle 1 or 2

Driver Action Vehicle 1 or 2 has 21 options to choose from as listed in image.

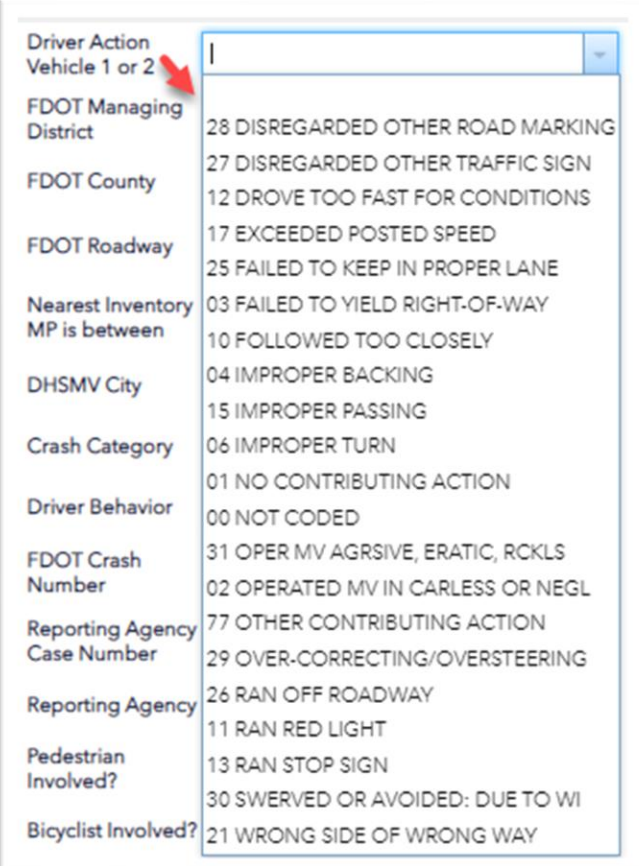

#### <span id="page-17-1"></span>FDOT Managing District

FDOT Managing District has 8 options to choose from as listed in image.

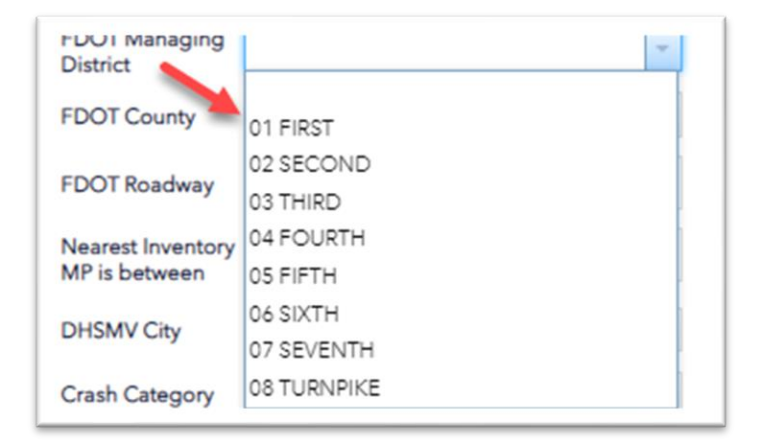

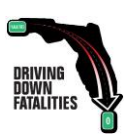

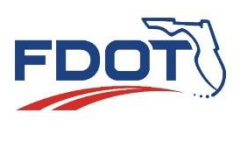

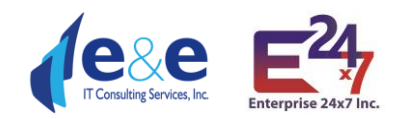

## <span id="page-18-0"></span>FDOT County

FDOT County has 71 options to choose from as listed in drop down image.

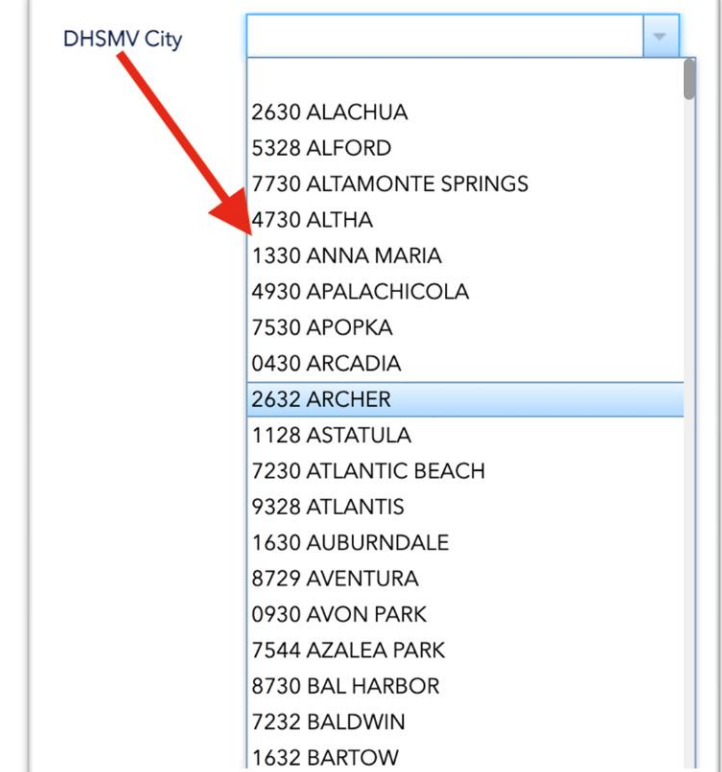

#### <span id="page-18-1"></span>FDOT Roadway

FDOT Roadway has 2 options to be entered:

- The FDOT Roadway ID (e.g., 55320000)
- The Beginning and Ending Mile Point of the interested Linear Reference System length (e.g., 1.00 – 3.50)

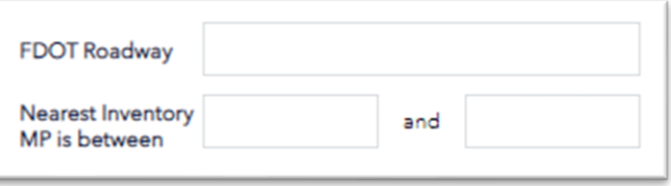

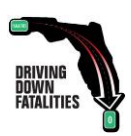

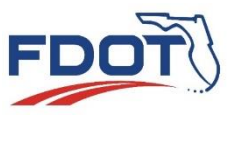

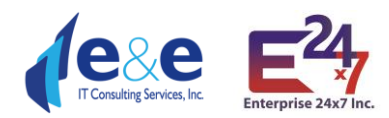

## <span id="page-19-0"></span>DHSMV City

Select DSHMV City from dropdown, it has list of all the cities in Florida.

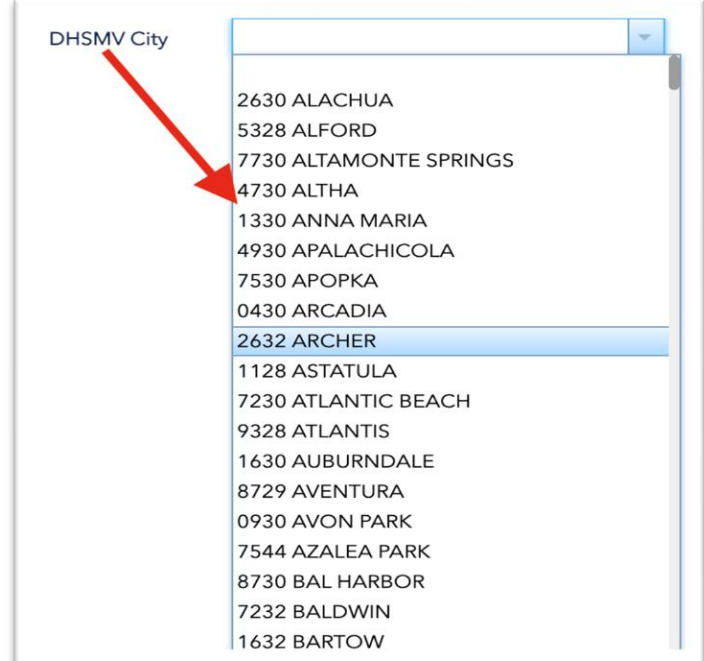

## <span id="page-19-1"></span>Crash Category

Crash Category has 4 options to choose from as listed in drop down image.

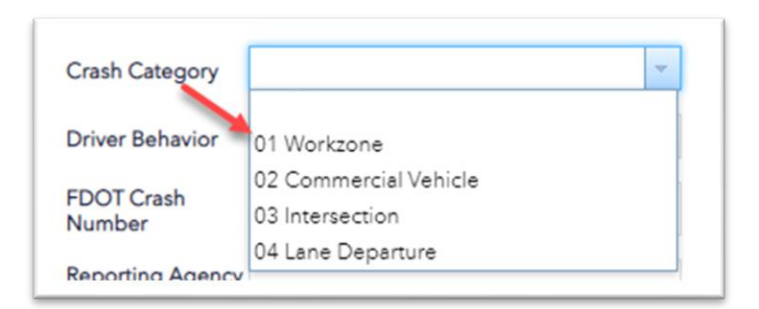

## <span id="page-19-2"></span>Driver Behavior

Driver Behavior has 4 options to choose from as listed in drop down image.

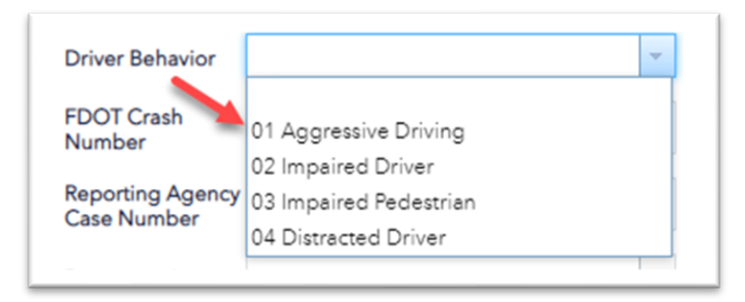

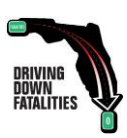

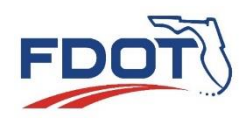

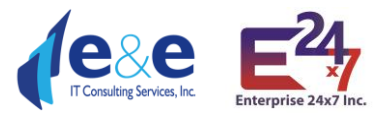

## <span id="page-20-0"></span>FDOT Crash Number

FDOT Crash Number must be entered in manually.

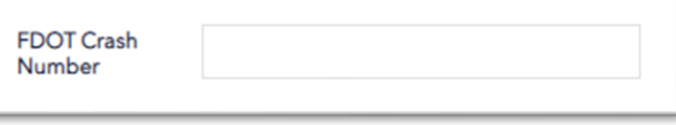

# <span id="page-20-1"></span>Reporting Agency Case Number

Reporting Agency case number must be entered in manually.

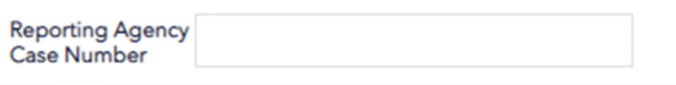

## <span id="page-20-2"></span>Reporting Agency

Reporting Agency has 5 options to choose from as listed in drop down image.

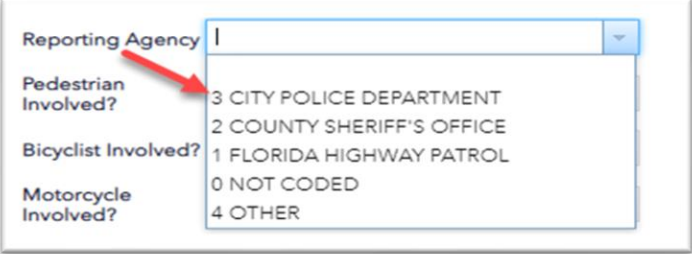

#### <span id="page-20-3"></span>Pedestrian Involved

Pedestrian Involved has 1 option to choose from drop down image.

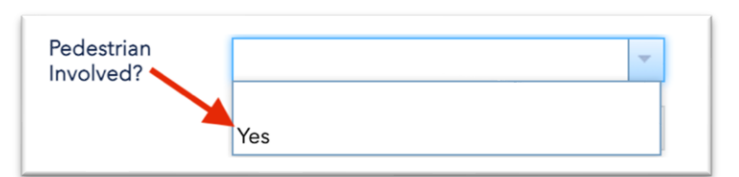

## <span id="page-20-4"></span>Bicyclist Involved

Bicyclist Involved has 1 option to choose from as listed in drop down image.

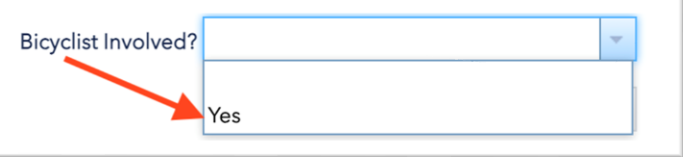

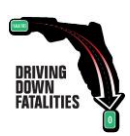

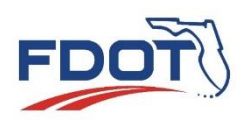

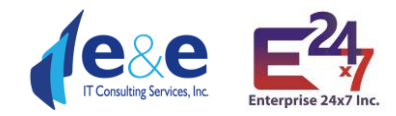

## <span id="page-21-0"></span>Motorcycle Involved

Motorcycle Involved has 2 options to choose from as listed in drop down image.

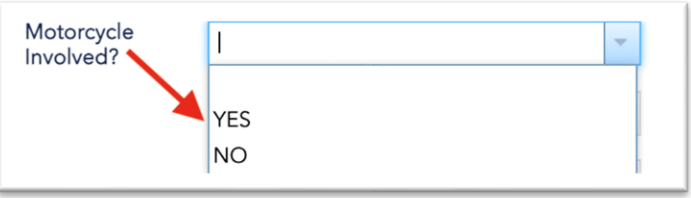

# <span id="page-21-1"></span>Alcohol / Drugs Involved

Alcohol/ Drugs Involved has 5 options to choose from as listed in drop down image.

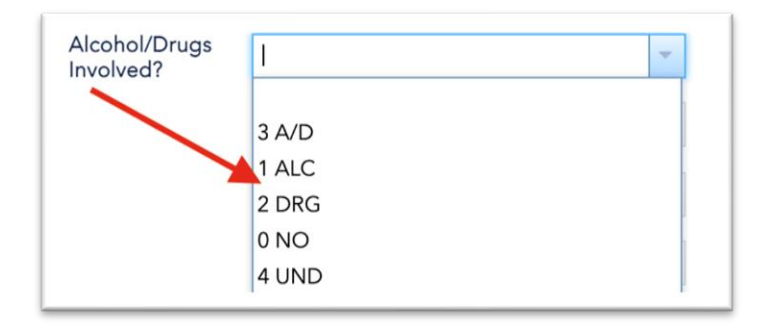

#### <span id="page-21-2"></span>Site Location

Site Location Involved has 14 options to choose from as listed in drop down image.

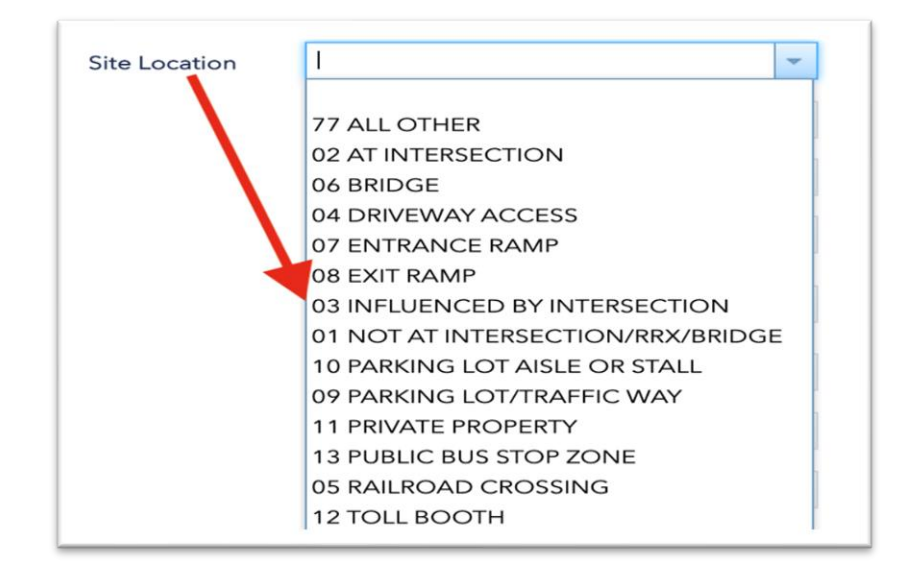

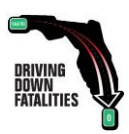

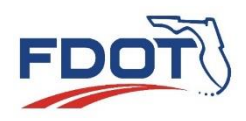

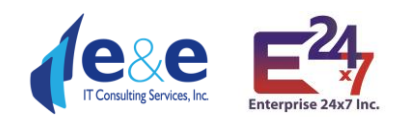

# <span id="page-22-0"></span>Traffic Control Vehicle 1 or 2

Traffic Control Vehicle 1 or 2 involved has 12 options to choose from as listed in drop down image.

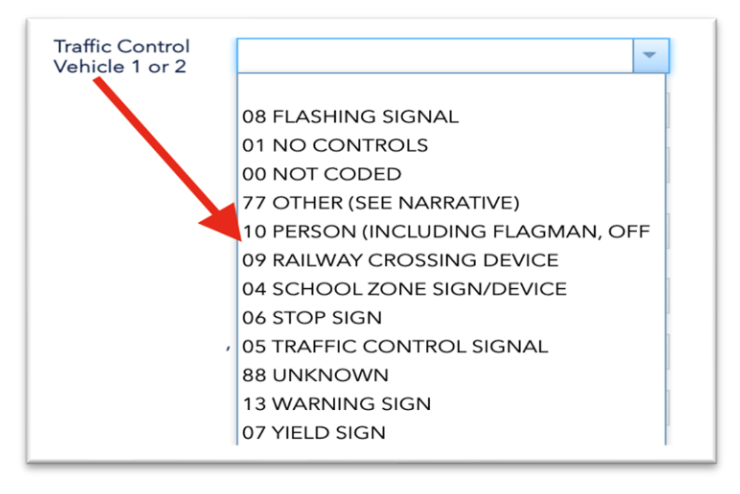

## <span id="page-22-1"></span>Lighting

Lighting has 9 options to choose from as listed in drop down image.

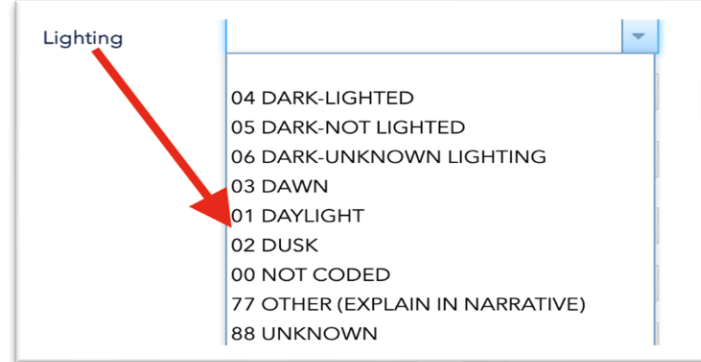

#### <span id="page-22-2"></span>Weather

Weather has 9 options to choose from as listed in drop down image.

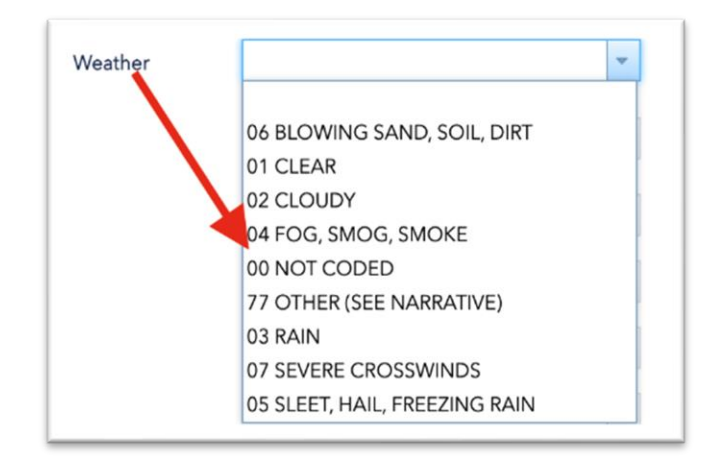

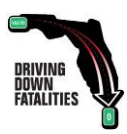

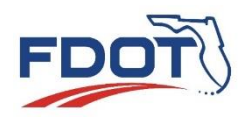

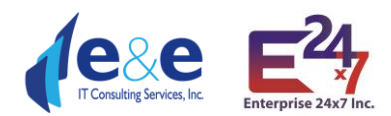

## <span id="page-23-0"></span>Environment Condition 1,2, or 3

Environment Condition 1,2 or 3 has 8 options to choose from as listed in drop down image.

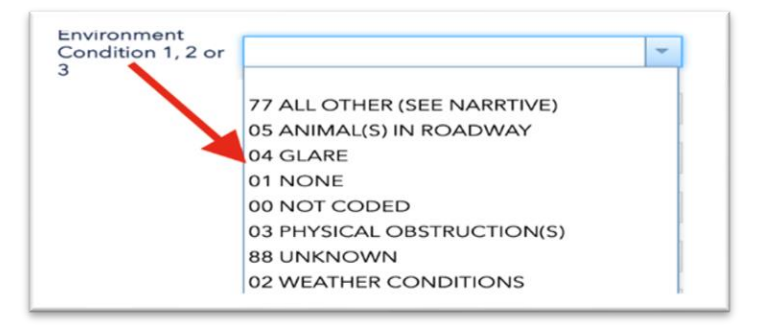

## <span id="page-23-1"></span>Road Surface

Road Surface has 10 options to choose from as listed in drop down image.

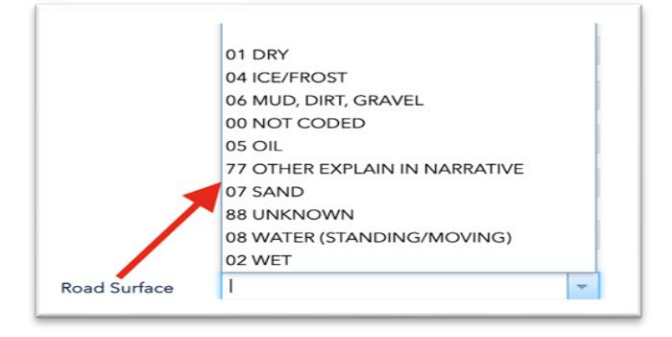

#### <span id="page-23-2"></span>Road Condition 1,2, or 3

Road Condition 1,2, or 3 has 13 options to choose from as listed in drop down image.

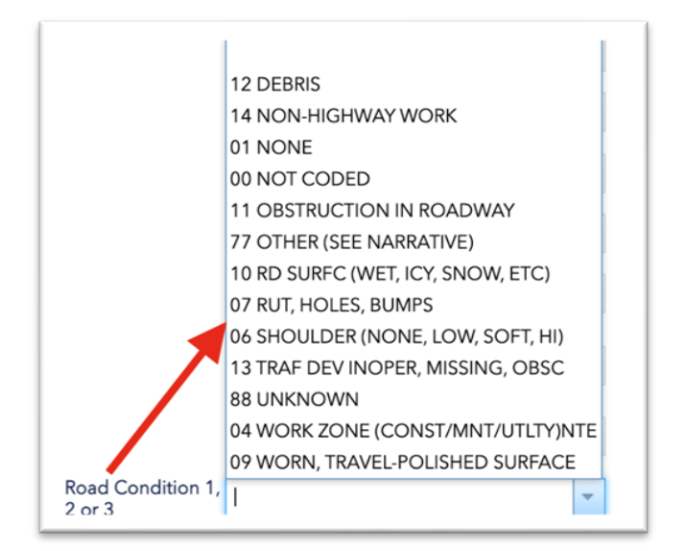

#### <span id="page-23-3"></span>Crash Lane Number

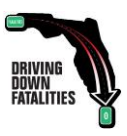

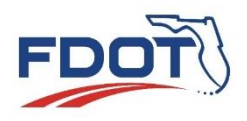

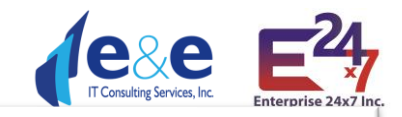

Crash Lane Number has 13 options to choose from as listed in drop down image.

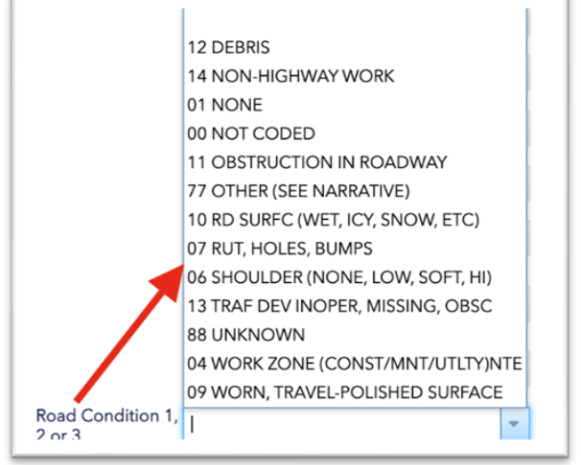

#### <span id="page-24-0"></span>FDOT Road Category

FDOT Road Category has 39 options to choose from as listed in drop down image.

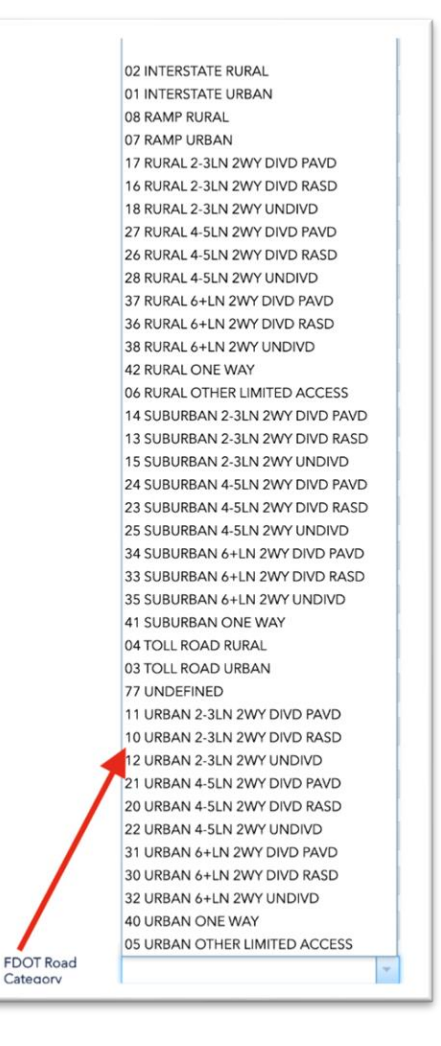

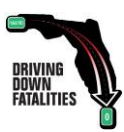

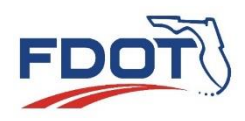

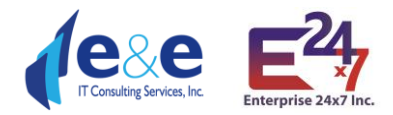

#### <span id="page-25-0"></span>FDOT Roadway Skid Test Result

FDOT Roadway Skid Test Result must be entered in manually.

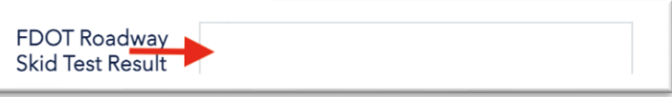

## <span id="page-25-1"></span>Crash Search – By Value: Pop-ups Tool (use case example)

Once a query has been performed, for example: Crashes- Brief, Calendar Year 2015. Highest Injury in Crash as 5 – Fatal and FDOT County 55 Leon.

The result of 22 features is displayed both in the Report Table and the Map, as shown below.

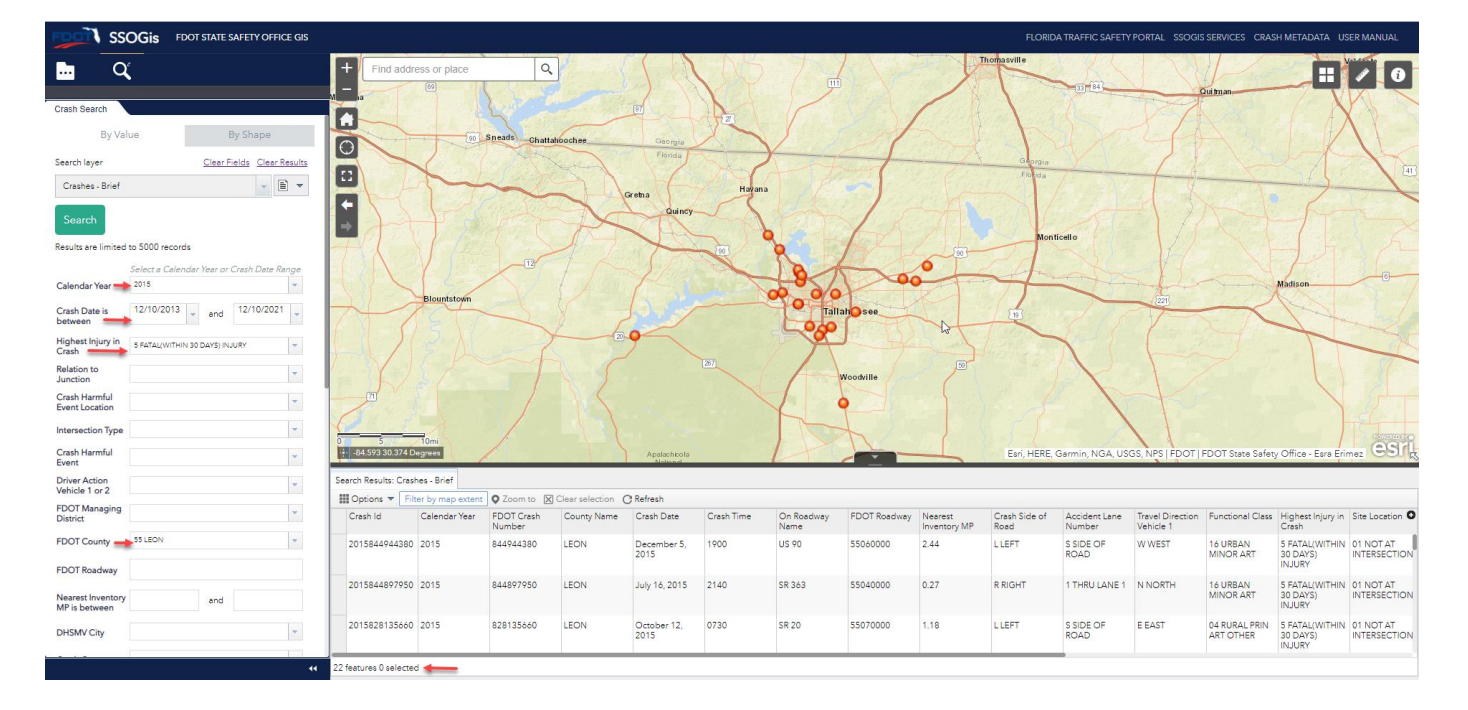

It is possible to toggle between the table and map (if a record is selected in blue, the corresponding crash is also highlighted in blue), or it is possible to directly select any Crash points shown on the Map.

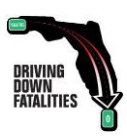

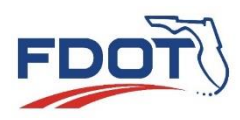

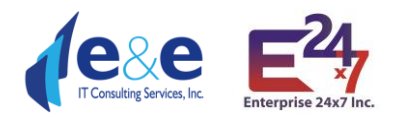

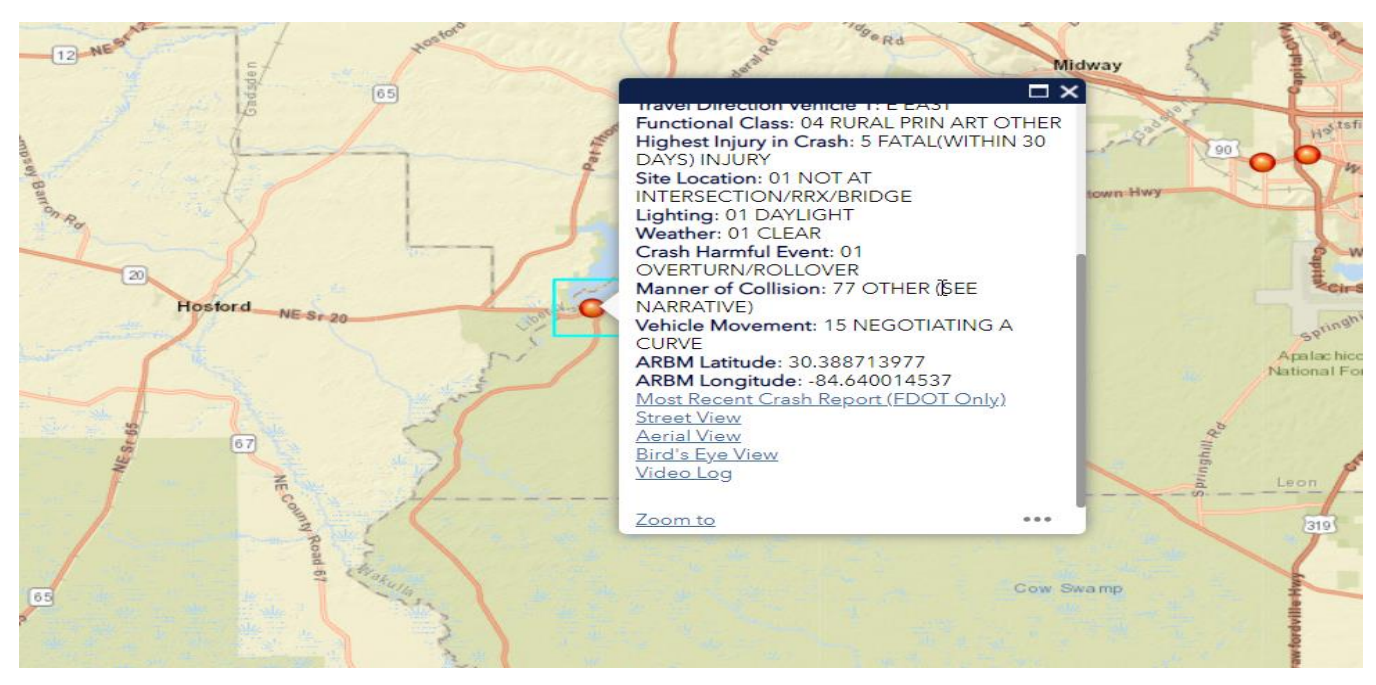

A pop-up will be displayed reporting all the attributes associated to the specific Crash and additional 7 options:

- **Most Recent Crash Report (FDOT's users only)**
- **Street View**
- **Aerial View**
- **Bird's Eye View**
- **Video Log**
- **Zoom to**
- **... Additional 3 options**

**Most Recent Crash Report** (FDOT's users only) will download a Tiff file, that the user can save on his own system. Note: If multiple tiffs files are downloaded and saved in the same location, the Tiff file reader will display the last downloaded file first, but it will also allow the user to browse the previous Crash files downloaded in the same location.

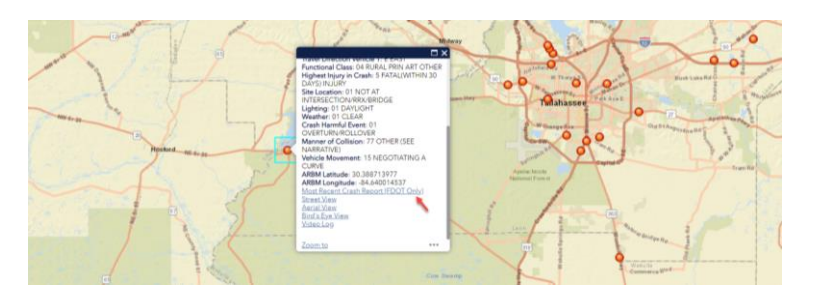

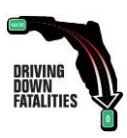

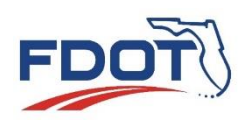

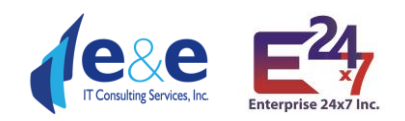

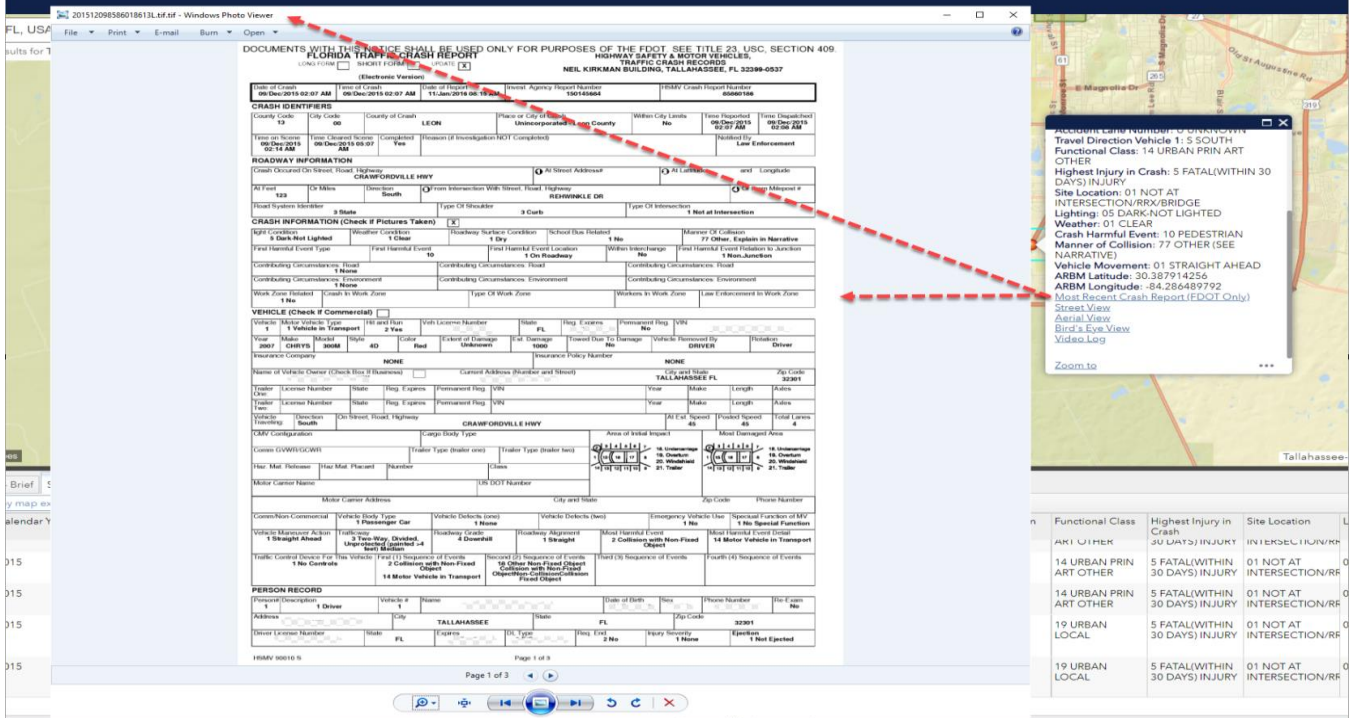

#### **Street View** will open a new tab in Google Maps

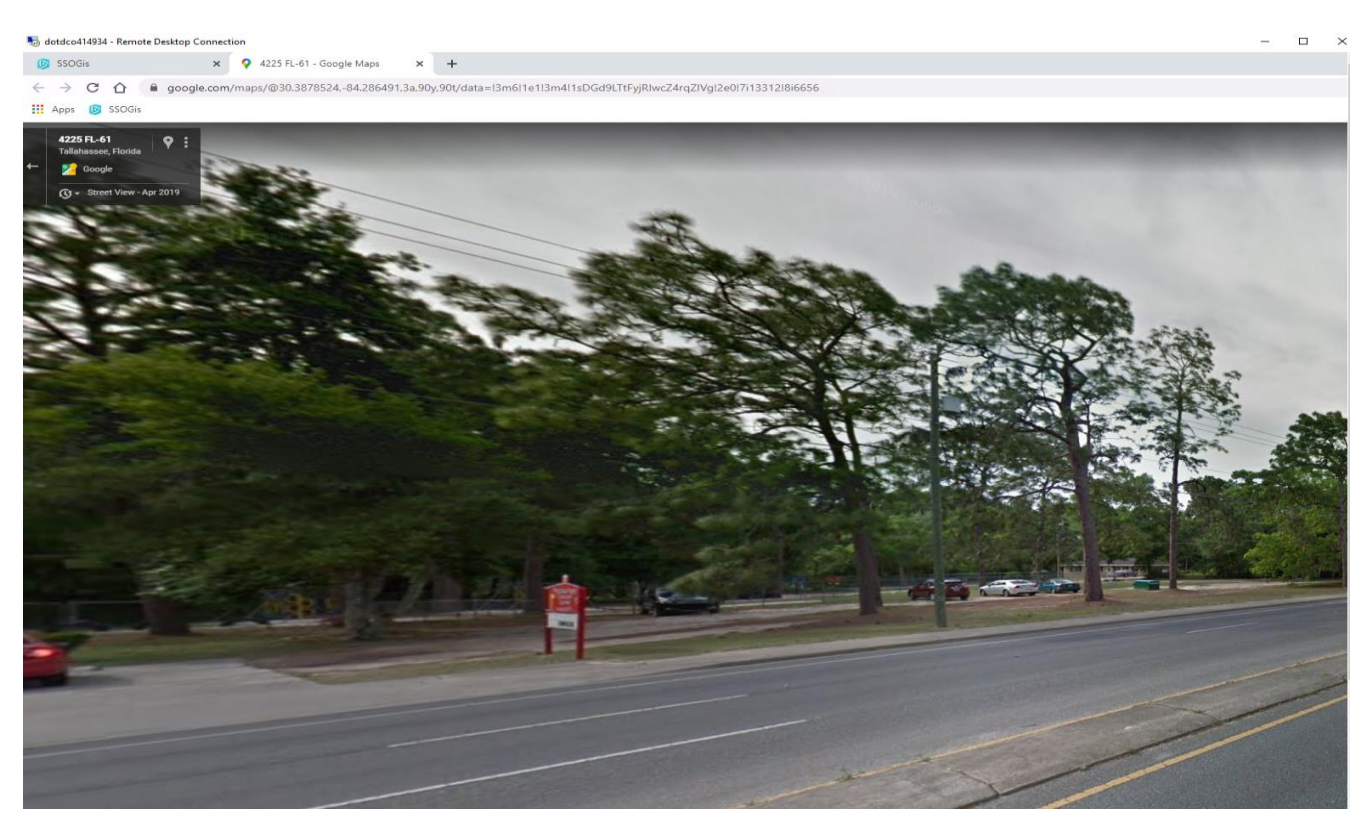

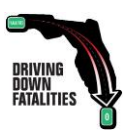

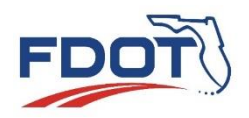

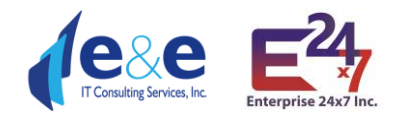

#### **Aerial View** will open a new tab in Google Maps with a Satellite View

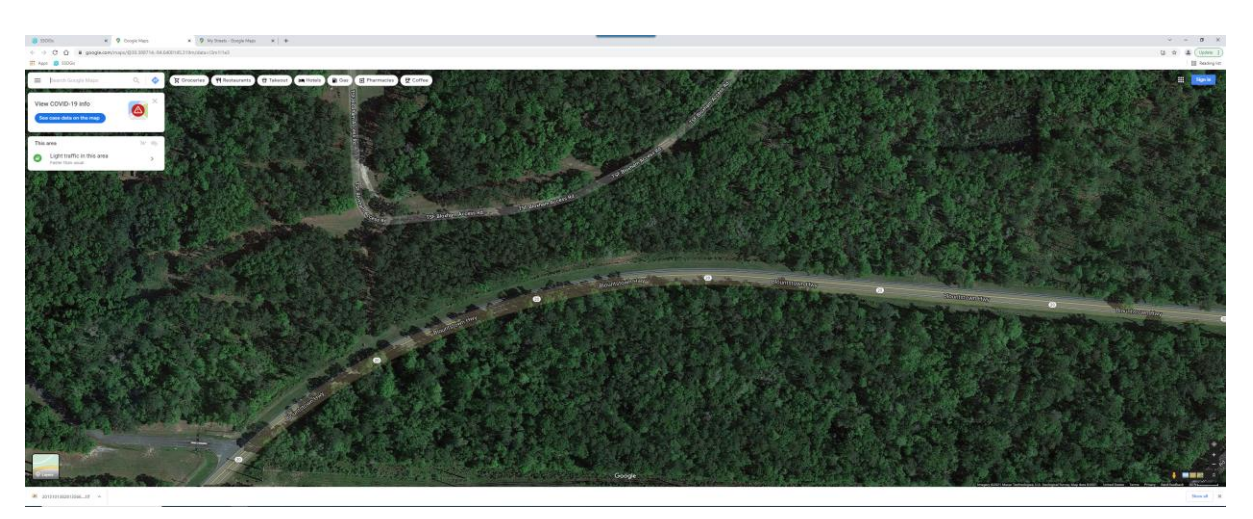

**Bird's Eye View** will open a new tab in Microsoft Bing with location.

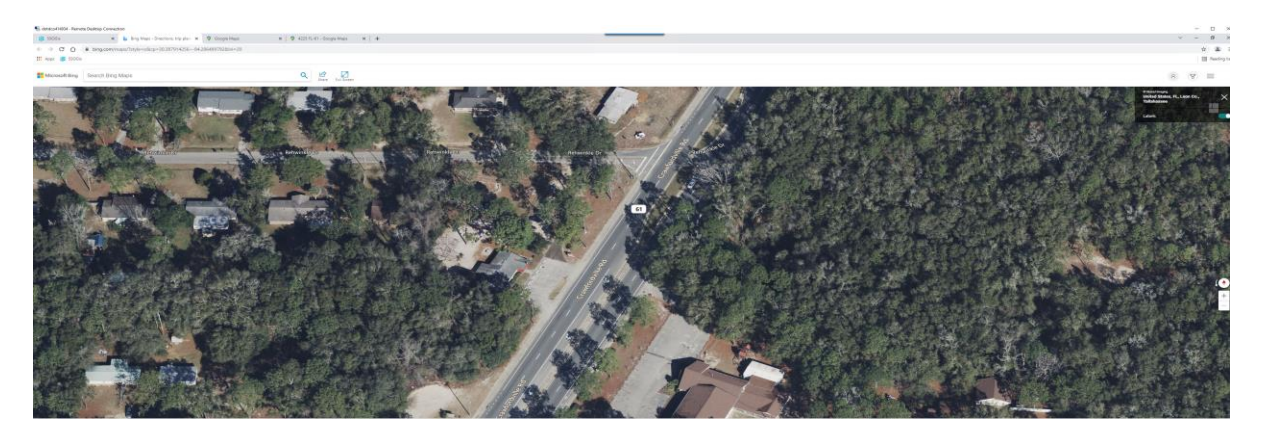

**Video log** will open a new tab in the FDOT Video Log Viewer. Note: Video log images are not available for all records

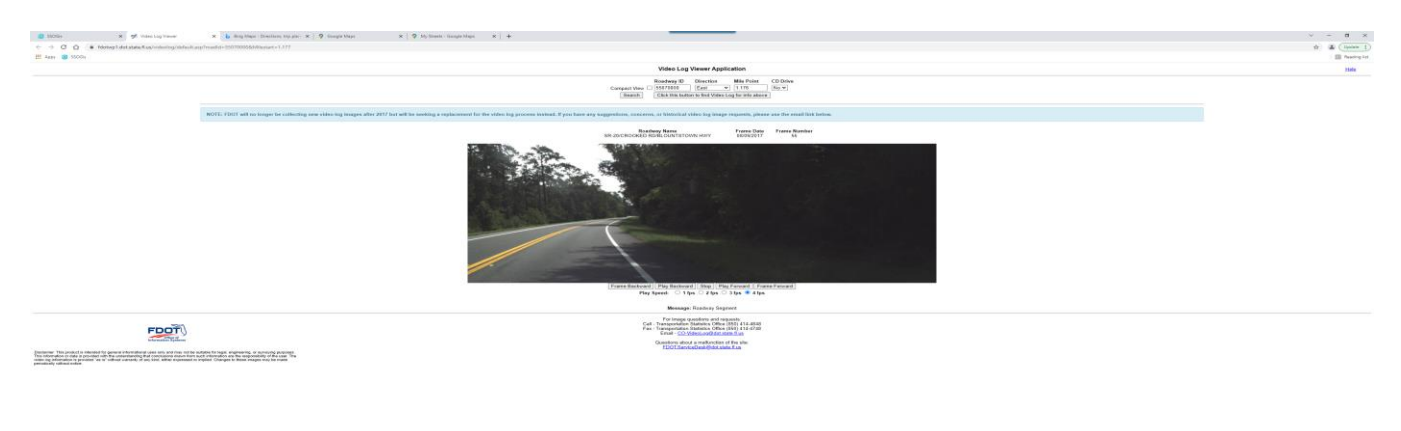

**Zoom to** will zoom to the records on the map

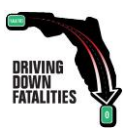

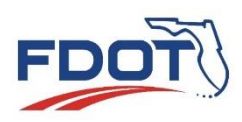

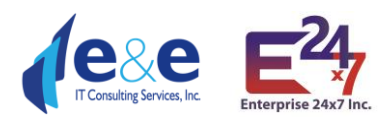

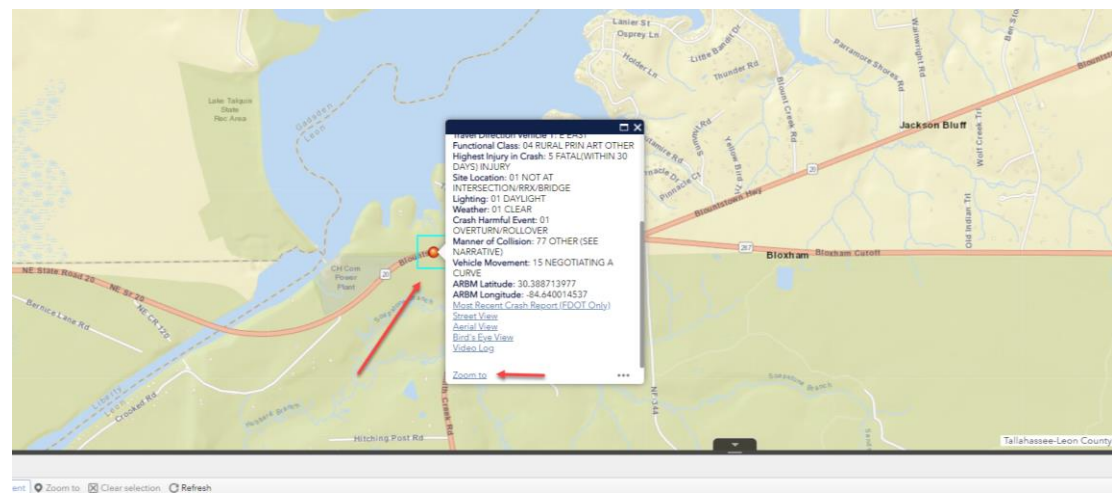

**Clicking on the "..."** close to Zoom To will offer 3 additional options:

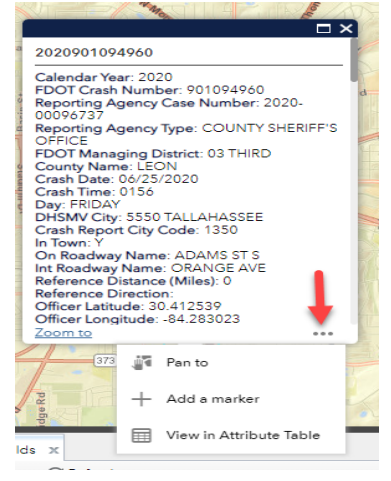

- **"Pan to"** zooms into the map and moves it closer to the location of crash
- **"Add a marker"** adds a marker on the Map

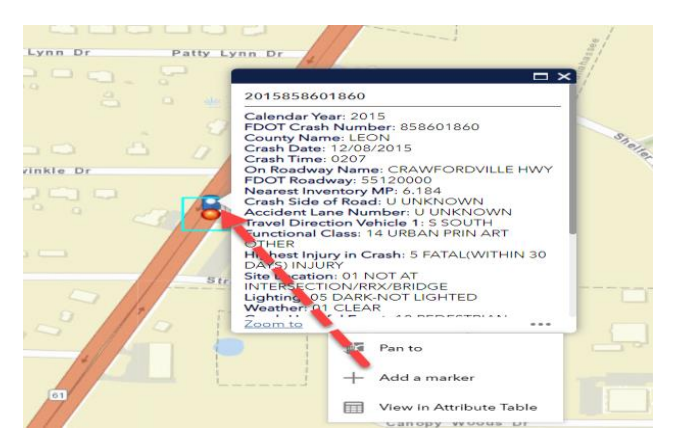

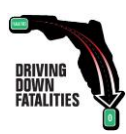

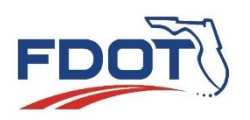

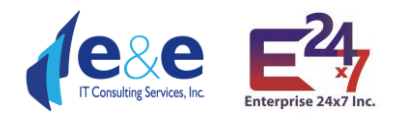

• **"View in Attribute Table"** filters out all the records from the Report Table except for the one in focus. After that, if the user clicks "**Refresh**" on the Report Table, then all the records will be shown again.

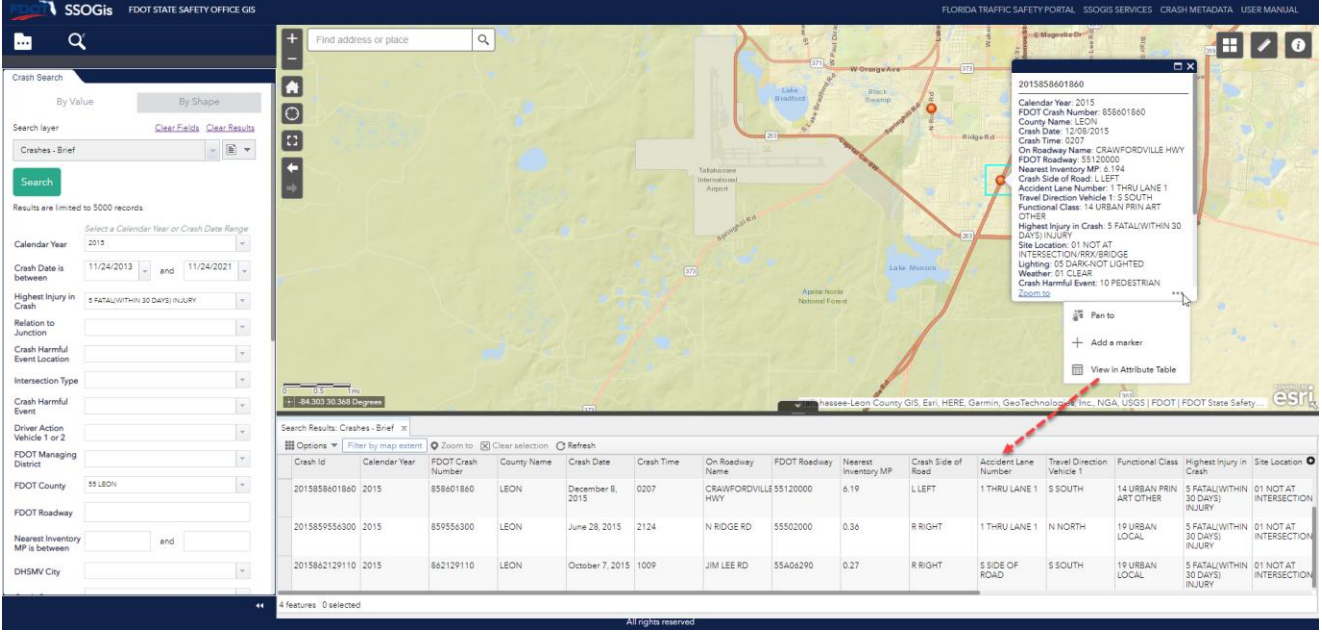

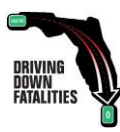

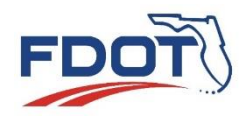

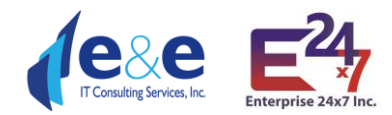

# <span id="page-31-0"></span>Crash Search – By Shape

SSOGis Query Tool offers an option to search "**By Shape**" once the related tab is clicked.

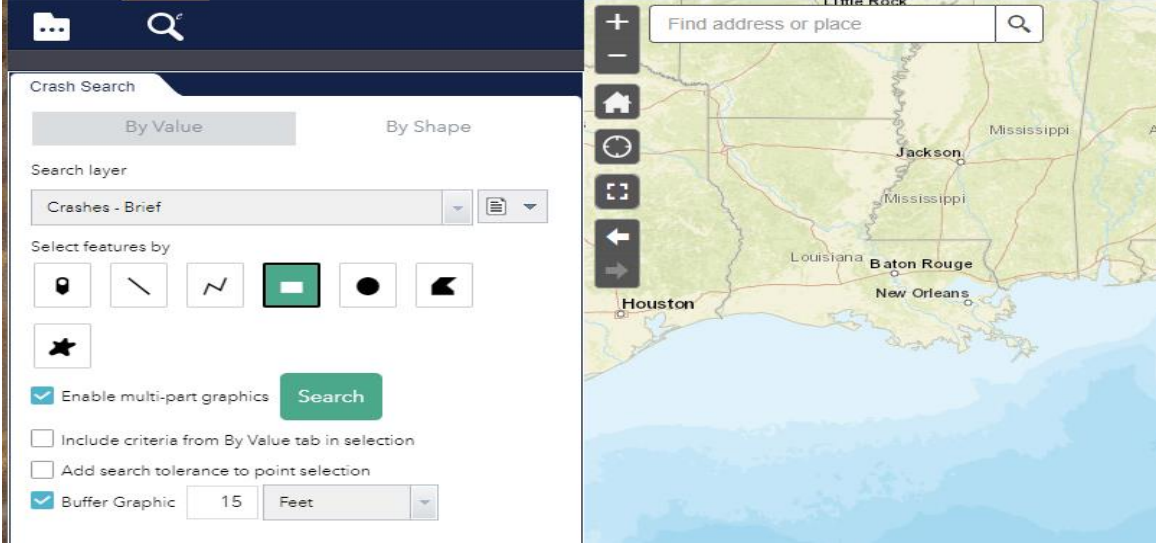

Actions:

- **Search:** clicking this button will cause SSOGis to **perform the query** and return the results, if available. ESRI does not always display a "rotating circle", letting the user know the query has being performed. ESRI does not show an empty Result Table if no records are found.
- **Clear Results:** (option appears after clicking on "Search") clicking this button will cause SSOGis to clear the "**Report Table**" and the "**Map**".
- **Clear Shape:** (option appears after clicking on "Search") clicking this button will cause SSOGis to clear **all the drawn "Shapes" used to perform** a query.

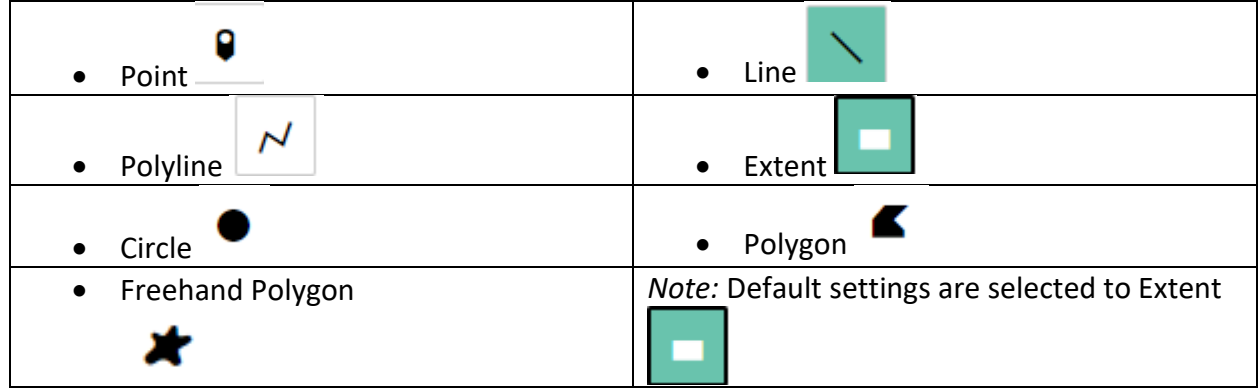

Users may select features using different "**Shapes**":

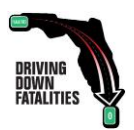

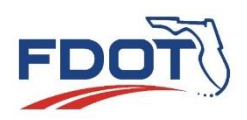

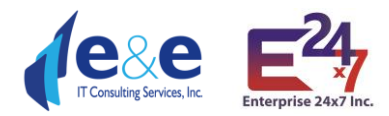

#### User can interact with the shape choosing different **additional spatial parameters**:

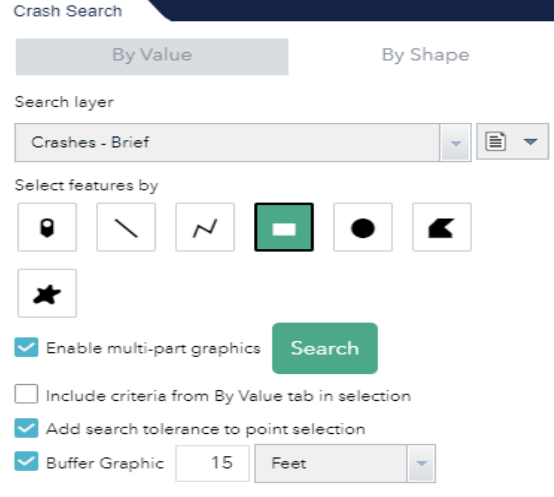

- 1. **Enable multi-part graphics (default),** allows the user to draw multiple shapes (which must be of the same type) and perform a spatial search on the combined drawn shapes.
	- o **Attention**: performing a query after drawing multiple shapes at once may results in long waiting time to obtain results.
- 2. **Include criteria from By Value tab in selection**, allows the user to include the attributes entered in the "**By Value**" tab in the current "**by Shape**" query.
- 3. **Add search tolerance to point selection**, works with shape equal to "Point" to define a search radius.
- 4. **Buffer Graphic (15 feet is set to default)**, adds a spatial buffer equal to the defined value to the chosen shape. It is particularly effective for "**point**", "**line**" and "**polyline"** shapes. User should consider using a buffer from 15 feet for 2 lanes undivided roads up to 100-150 feet buffer for divided roads.

*NOTES*: when using a spatial query "By Shape", users should remember the following considerations, which apply to all the Shapes:

- **Zoom** closer to the Map will help the user to better identify the actual region he/she wants to query by the drawn shape. To get an accurate shape, please zoom into the area as much as possible, otherwise the result selected will not be accurate and/or the system will not find and will not return any results.
- As for other search, if no results are present, the Report Table will not be displayed for that area.
- **Crashes** are **located** on the SSO ARBM (All Road Basemap) using **FLARIS** (Florida All Roadways, Intersections and Streets database). For best results, user should navigate to the "**Layers List**", select "**[SSOGis FLARIS](#page-49-0)**" and at least turn on **one of the available layers** among "FLARIS ARBM Streets", "FLARIS ARBM Routes", "FLARIS Intersections".

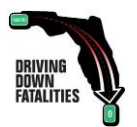

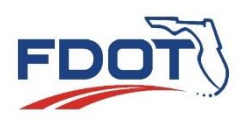

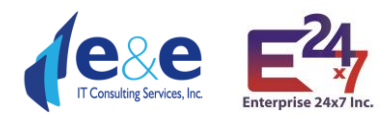

- o **FLARIS Intersections (and Intersection Cores and Legs)** are very useful layers for **Point, Extent, Polygon, Circle** shapes**.**
- o **FLARIS ARBM Streets and/or Routes** are very useful layers for **Line, Polyline**  shapes
- **Clear Shape button** will clear only **shapes that have been used** to perform a query.
- A shape that has been used to perform a query will not be re-used by the application to perform future queries, unless re-drawn on the Map.
- To **clear a Shape that is drawn by error** before performing a query, simply choose a different geometry type shape and click on "Continue". This will clean the any mistakenly drawn shapes.
- The **defaulted** shape is '**Extent'**. If a user toggle between "By Shape" and "By Value" after choosing a shape different than "Extent", the application will ask: "Mixing major geometry types like points, lines and polygons is not supported. Do you want to continue which will result in clearing all previous drawn graphics?"
	- o "Continue" will reset the shape to "Extent" and delete any previously drawn shapes different than "Extent".
	- o "Cancel" will not reset the shape to "Extent" but leave the chosen shape and will not delete any previously drawn shapes different than "Extent".

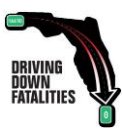

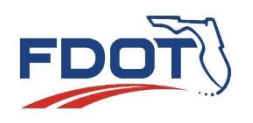

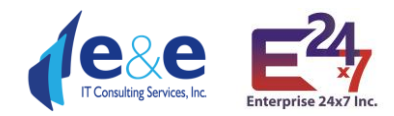

#### <span id="page-34-0"></span>Point

Click on the Map to **Add** point, select "**Add search tolerance to point selection**" and enter a value in the **"Buffer Graphic"** fields.

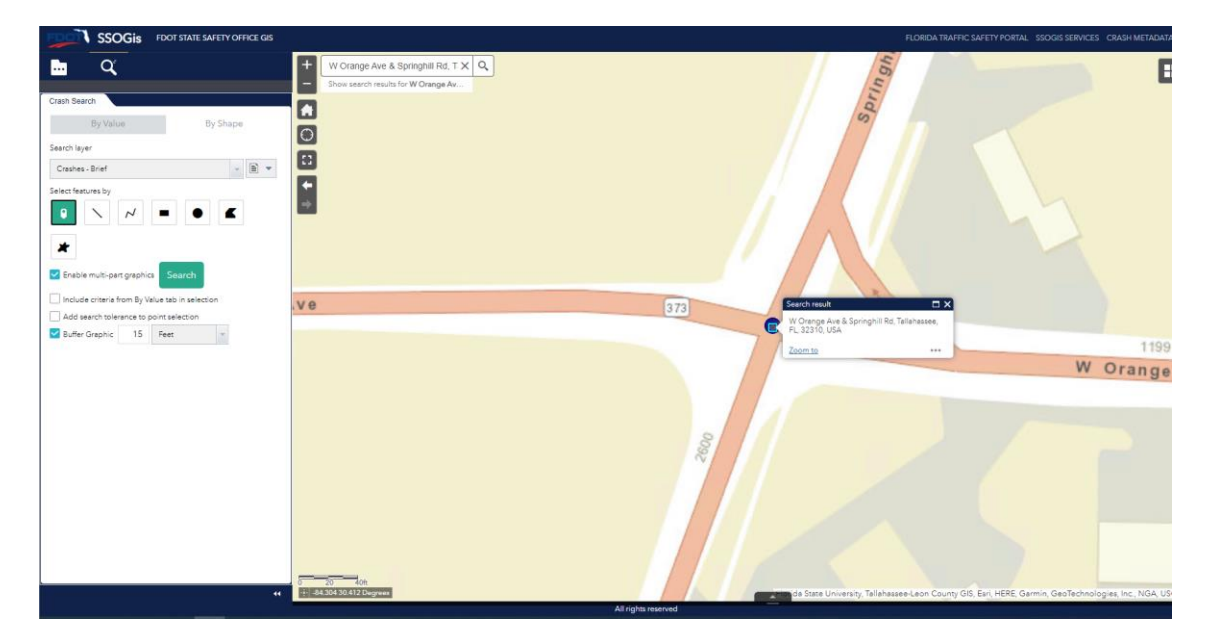

Once clicked on "**Search**", the results are displayed in the "Report Table" and on the "Map".

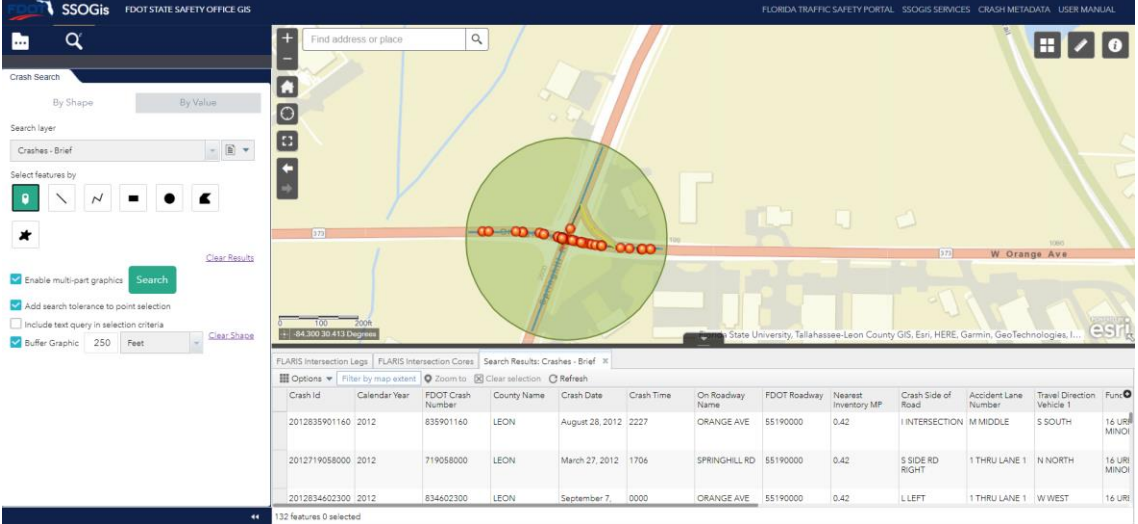

*Note*:

- It is important that either the check box "**Add search tolerance to point**" or the "**Buffer Graphic**" selection is selected to increase probability of results to be found by the query and displayed in the table.
- **Crashes** are **located** on the SSO ARBM (All Road Basemap) using **FLARIS** (Florida All Roadways, Intersections and Streets database). For best results, user should navigate to

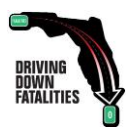

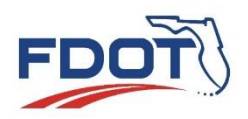

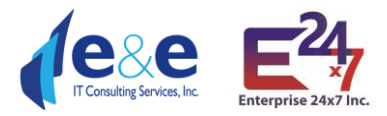

the "**Layers List**", select "**[SSOGis FLARIS](#page-49-0)**" and at least turn on **one of the available layers** among "FLARIS ARBM Streets", "FLARIS ARBM Routes", "FLARIS Intersections".

o **FLARIS Intersections (and Intersection Cores and Legs)** are very useful layers for **Point, Extent, Polygon, Circle** shapes**.**

#### <span id="page-35-0"></span>Line Feature

To add a "**Line**", press down on the mouse to start the line and let go at the end of the segment you wish to draw to complete the segment. Enter a value in the **"Buffer Graphic"** fields and click on "**Search**" to find results in the Result Table and Map.

#### *Notes*:

- It is important that the "**Buffer Graphic**" selection is selected to increase probability of results to be found by the query and displayed in the table. Buffer Graphic (15 feet is set to default) adds a spatial buffer equal to the defined value to the chosen shape. It is particularly effective for "**point**", "**line**" and "**polyline"** shapes. User should consider using a buffer from 15-25 feet for 2 lanes undivided roads up to 100-150 feet buffer for divided roads and more for multiple lanes.
- **Crashes** are **located** on the SSO ARBM (All Road Basemap) using **FLARIS** (Florida All Roadways, Intersections and Streets database). For best results, user should navigate to the "**Layers List**", select "**[SSOGis FLARIS](#page-49-0)**" and at least turn on **one of the available layers** among "FLARIS ARBM Streets", "FLARIS ARBM Routes", "FLARIS Intersections".
	- o **FLARIS ARBM Streets and/or Routes** are very useful layers for **Line, Polyline**  shapes. Turning on this layer allows the user to focus on one direction of travel, in case of divided roadways (see example below).

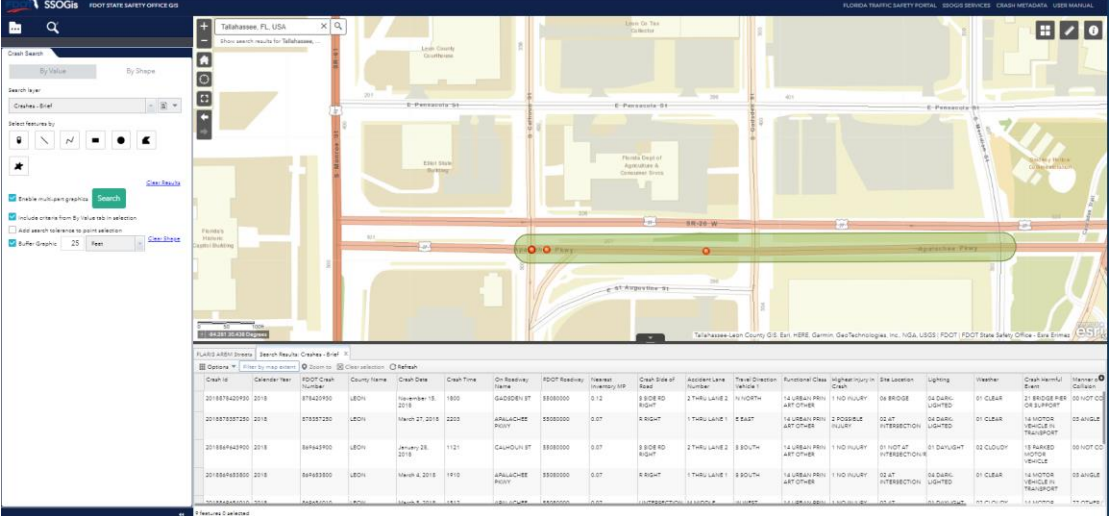

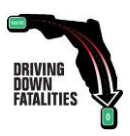

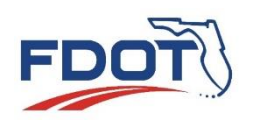

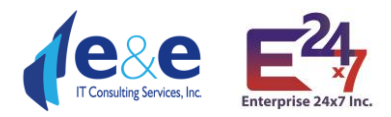

## <span id="page-36-0"></span>Polyline Feature

To add a "**Polyline**", press down on the mouse to start the line, let go at the end of any partial segment you wish to draw, double click at the end of the line to complete the polyline. Enter a value in the **"Buffer Graphic"** fields and click on "**Search**" to find results in the Result Table and Map.

#### *Notes*:

- It is important that the "**Buffer Graphic**" selection is selected to increase probability of results to be found by the query and displayed in the table. Buffer Graphic (15 feet is set to default) adds a spatial buffer equal to the defined value to the chosen shape. It is particularly effective for "**point**", "**line**" and "**polyline"** shapes. User should consider using a buffer from 15 feet for 2 lanes undivided roads up to 100-150 feet buffer for divided roads and more for multiple lanes.
- **Crashes** are **located** on the SSO ARBM (All Road Basemap) using **FLARIS** (Florida All Roadways, Intersections and Streets database). For best results, user should navigate to the "**Layers List**", select "**[SSOGis FLARIS](#page-49-0)**" and at least turn on **one of the available layers** among "FLARIS ARBM Streets", "FLARIS ARBM Routes", "FLARIS Intersections".

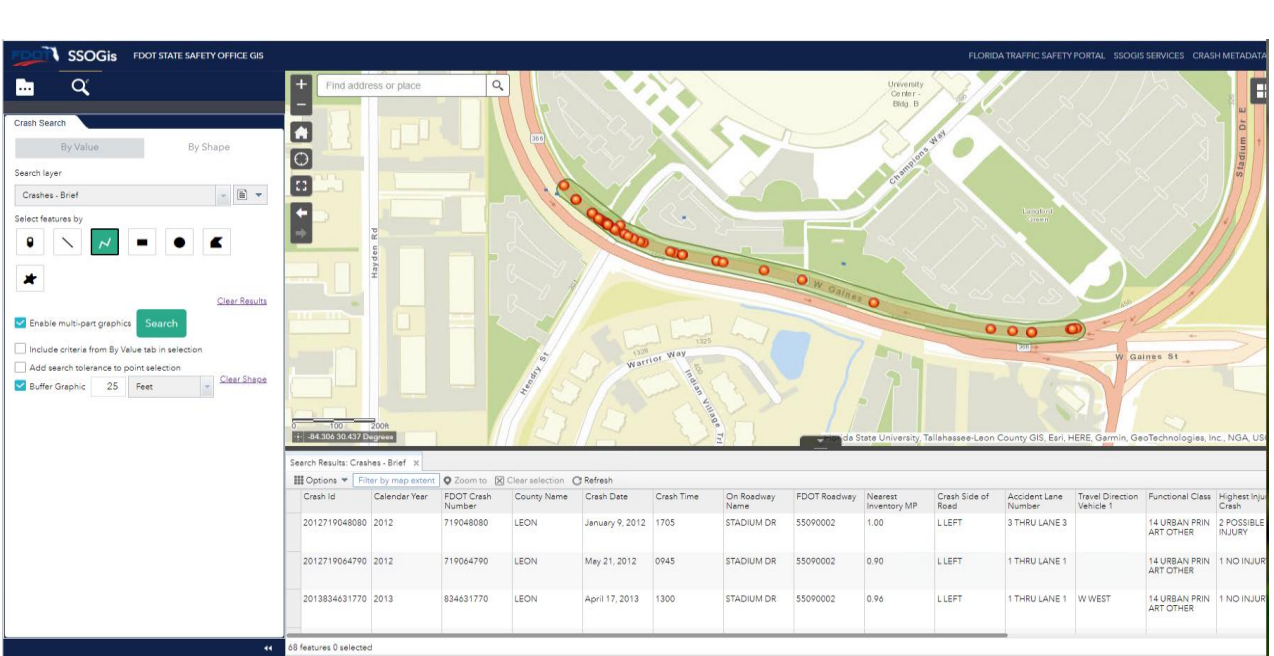

o **FLARIS ARBM Streets and/or Routes** are very useful layers for **Line, Polyline**  shapes (see example shown in previous picture).

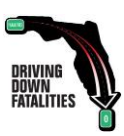

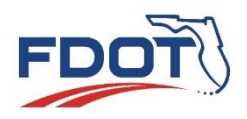

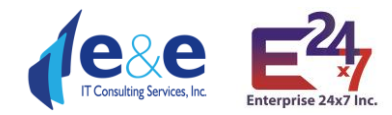

## <span id="page-37-0"></span>Extent (Rectangle), Circle, Polygon, Freehand Polygon

These are all different types of Polygon feature shapes. Same notes and considerations apply. Results as displayed, are shown below.

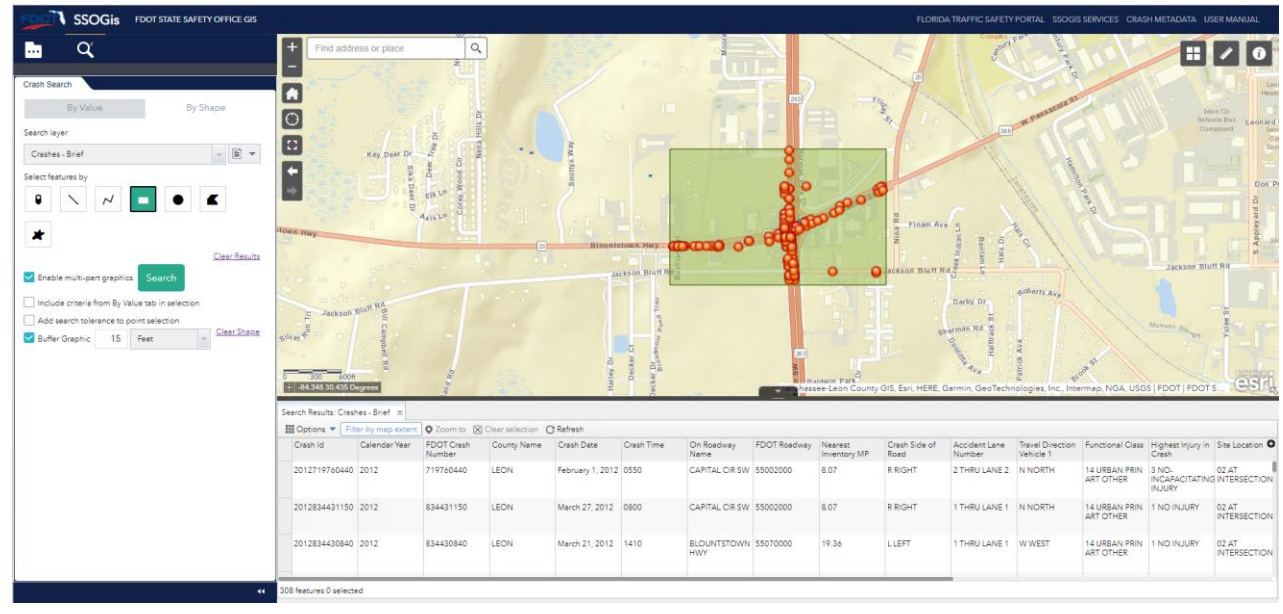

#### Extent (Rectangle)

#### Circle

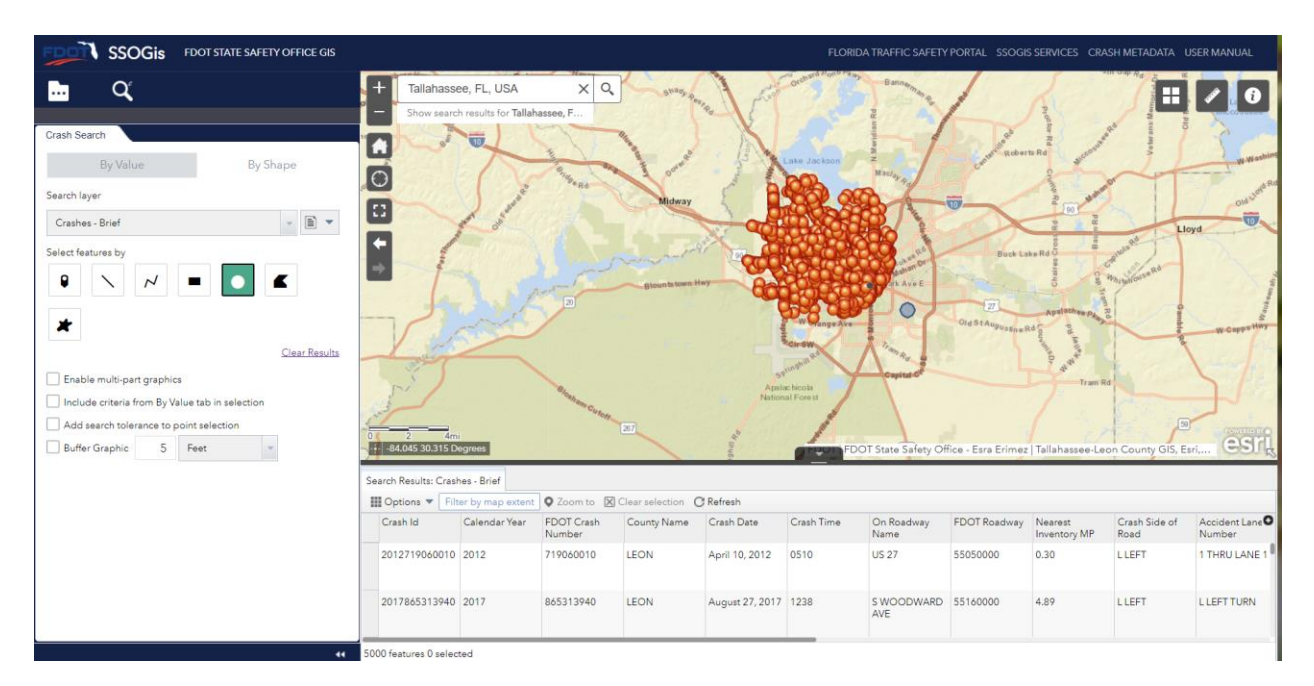

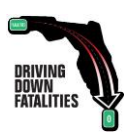

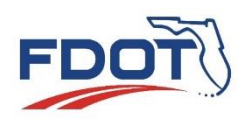

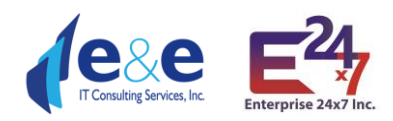

#### Polygon

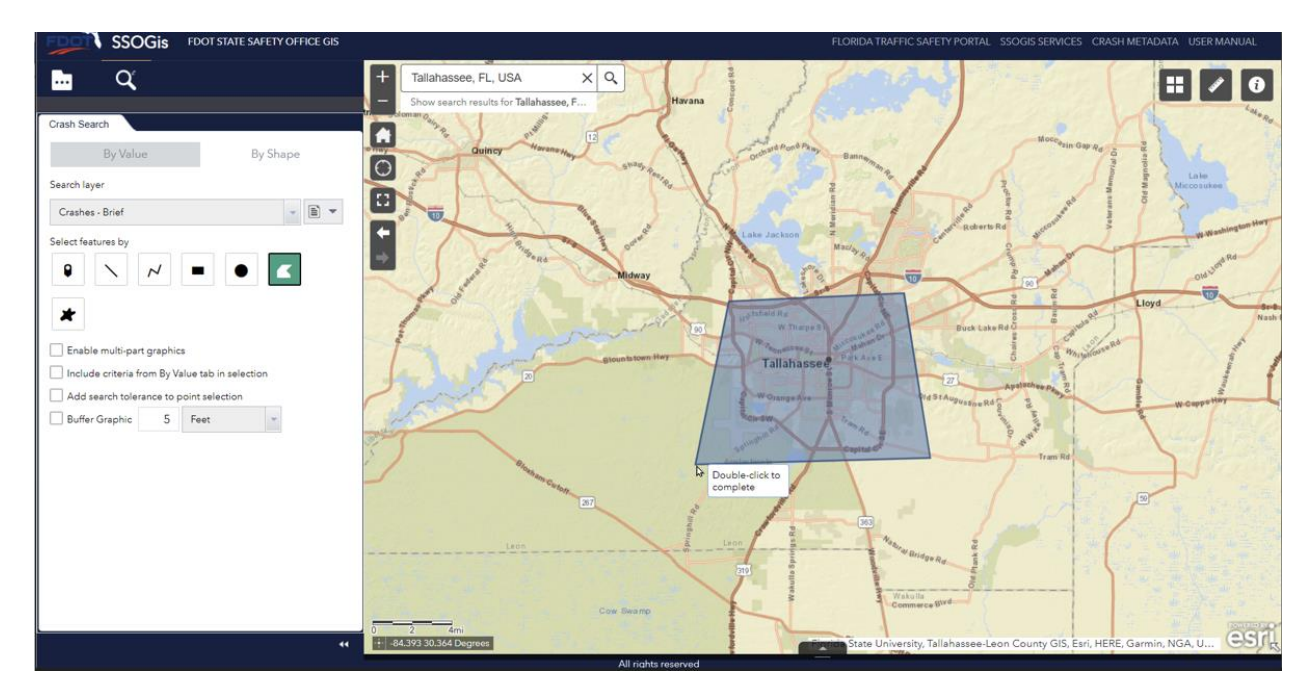

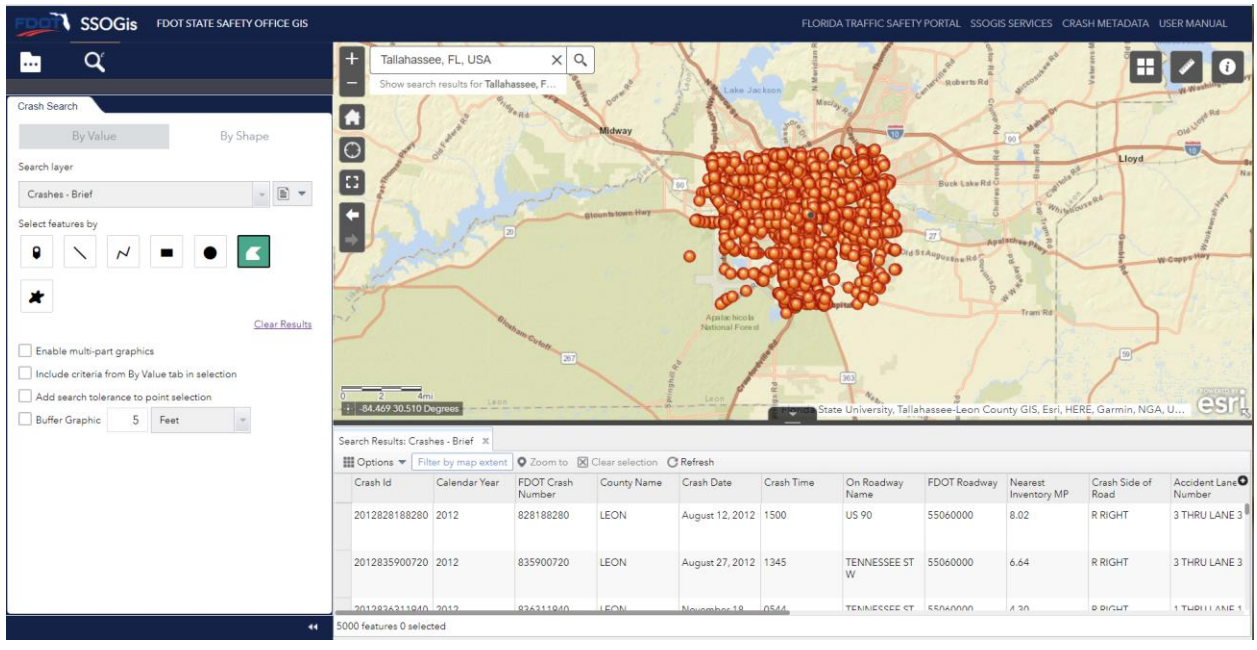

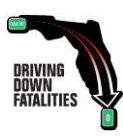

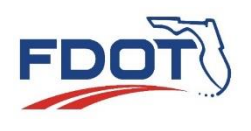

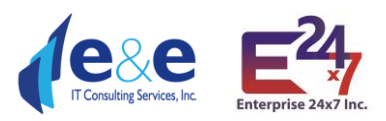

#### Freehand Polygon

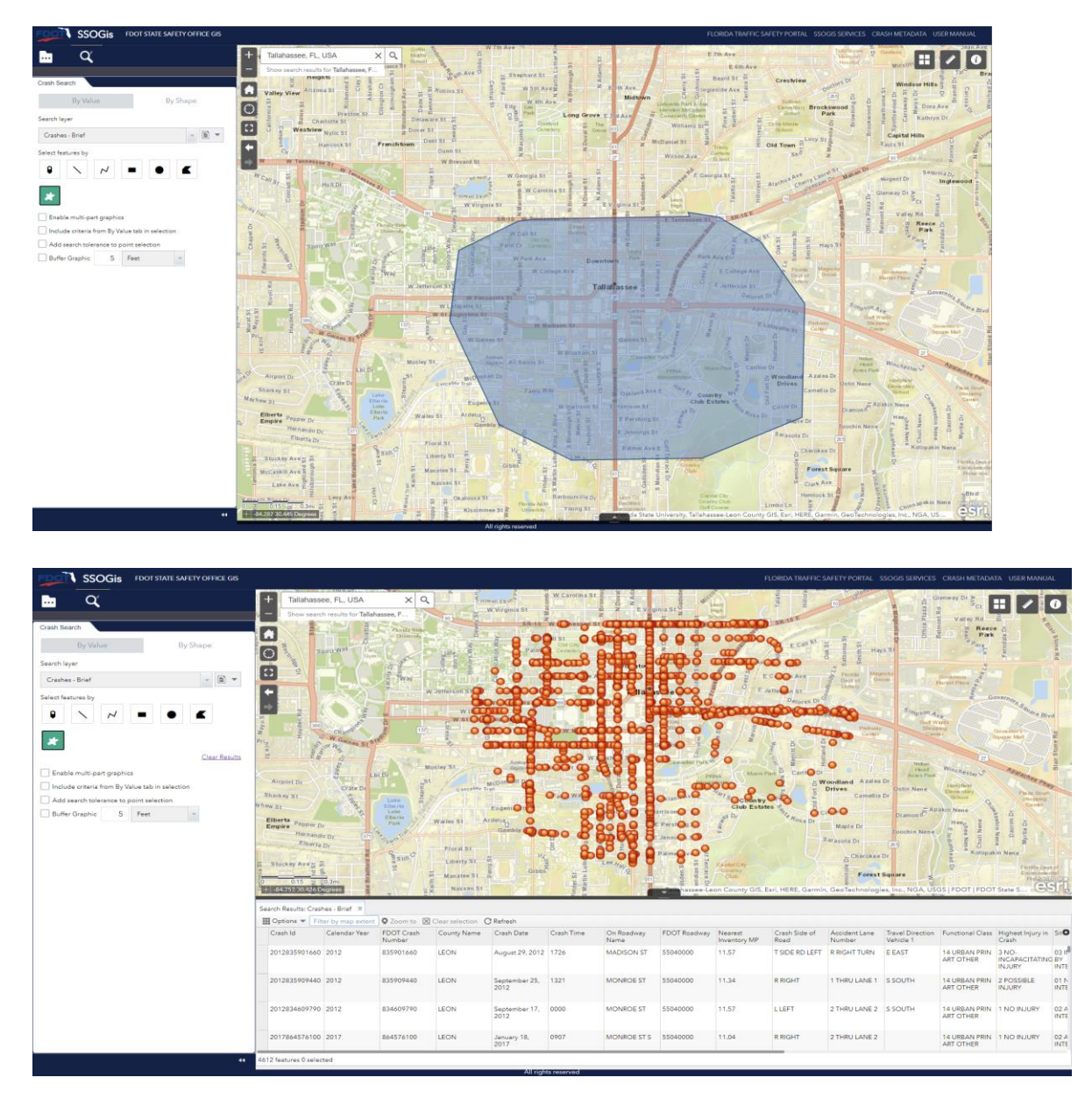

While using these different types of features, all the results will be displayed in the Report Table and on the Map.

The results **may take time to load based on the search and the number of results present for that search**.

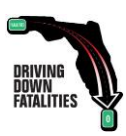

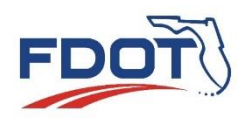

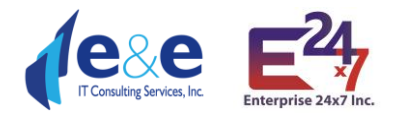

# <span id="page-40-0"></span>Crash Search – By Shape & By Value (use case example)

SSOGis Query Tool allows the user to perform queries **"By Shape" and "By Values" at the same time**, using the value attributes entered in the "By Value" tab and apply these attributes values to the Shape drawn in the "By Shape" tab.

To make this happen, the user must:

1. Enter query parameter values in the "By Value" filtering criteria.

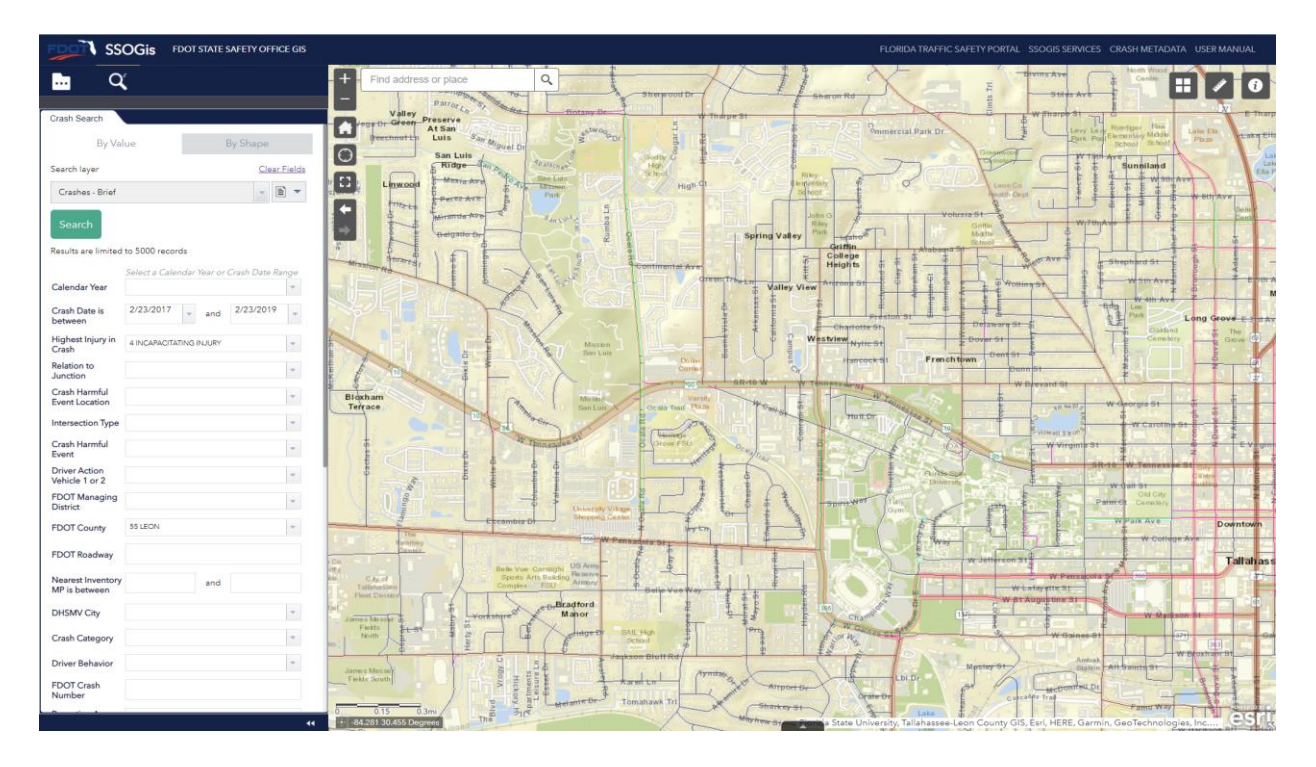

- 2. Click on "By Shape" tab.
- 3. Select **"Include criteria from By Value tab in selection"** checkbox in the "By Shape" tab. This will allow the user to include the attributes entered in the "**By Value**" tab in the current "**by Shape**" query.
- 4. Choose and drawn the **Shape** and the additional **spatial parameters** to apply.

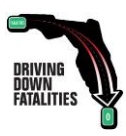

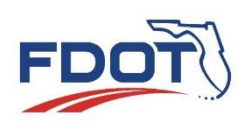

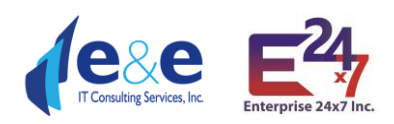

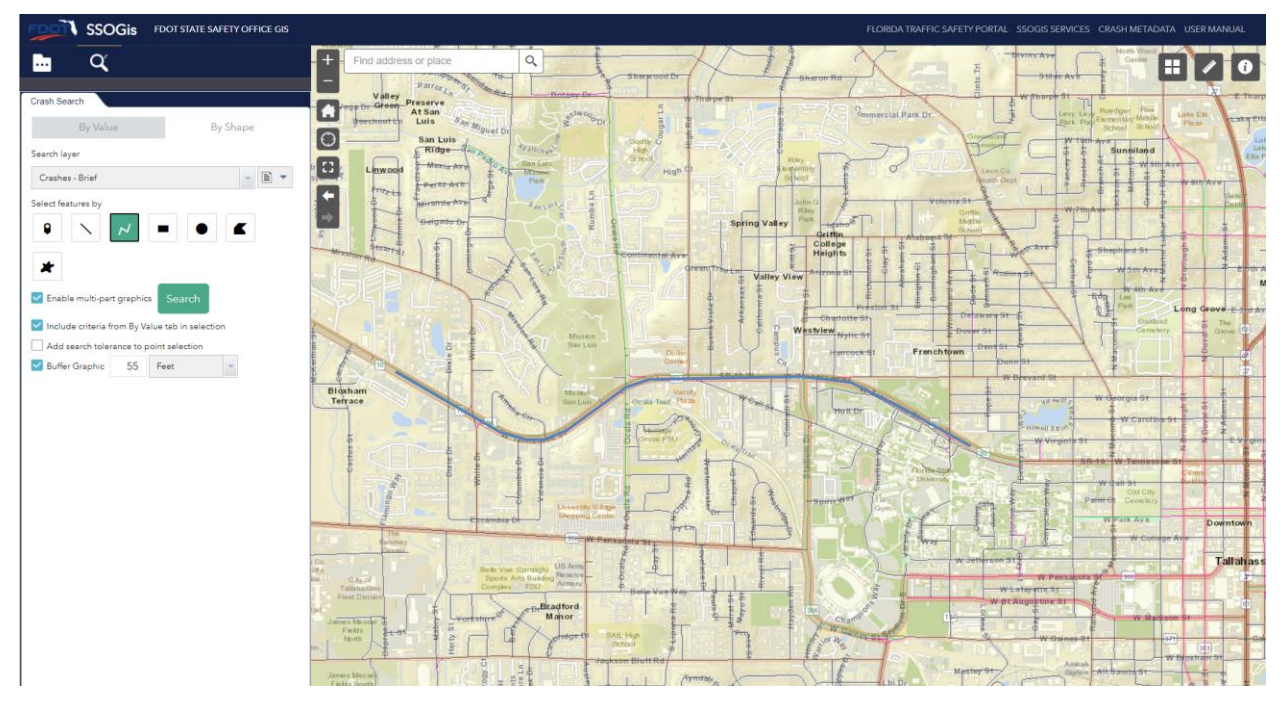

5. Click on the **Search button in the "By Shape" tab**: SSOGis Query Tool returns the records that satisfy the drawn "Shape" with the attributes equal to the values assigned in the "By Value" query parameters (e.g., crash date between '2/23/2017' and '2/23/2019', highest injury = '4 Incapacitating Injury', FDOT County = '55 Leon').

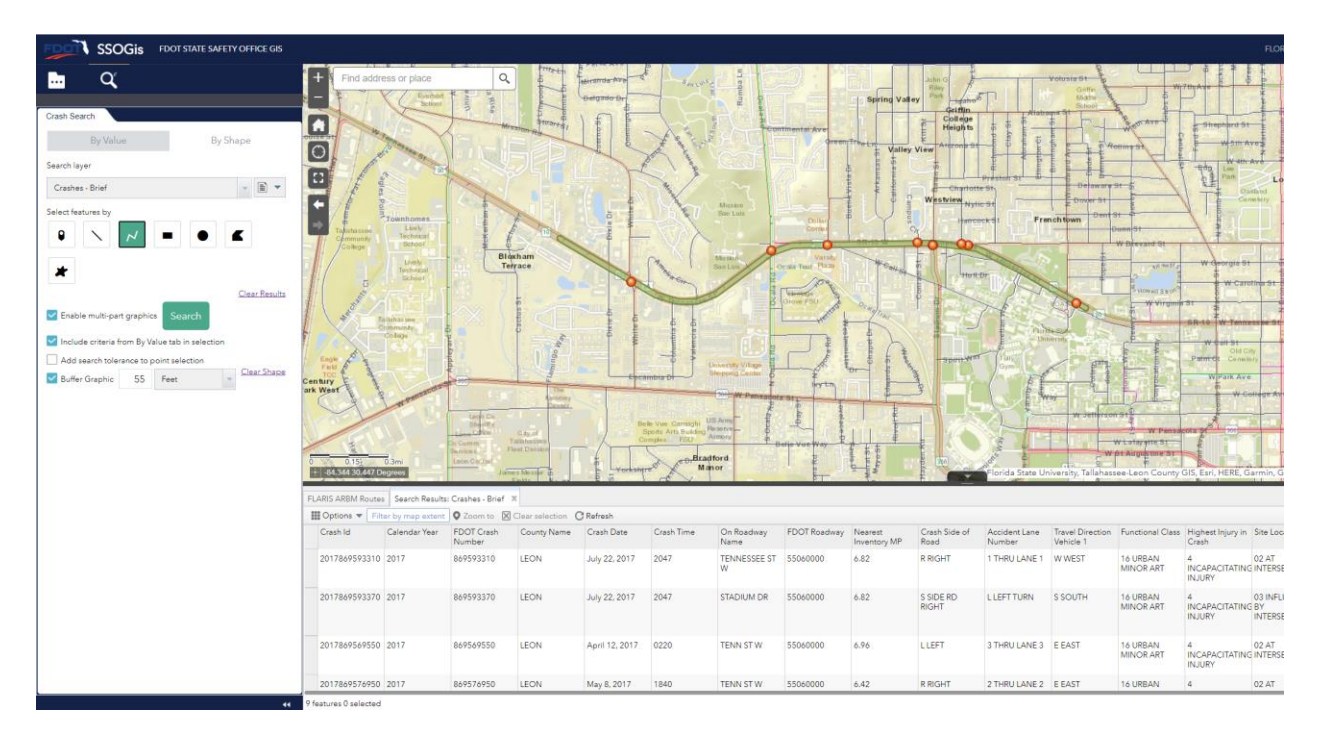

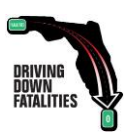

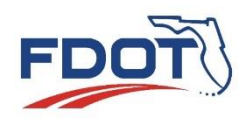

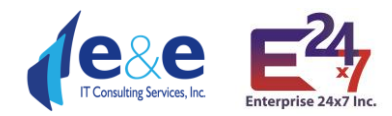

# <span id="page-42-0"></span>Report Table & Map (use case example)

After a user selects the following query parameters:

- 1. Report/Search Layer: Crashes All fields.
- 2. Calendar Year: 2020.
- 3. Highest injury: "5 Fatal ... "
- 4. Relation to junction: "02 Intersection"
- 5. FDOT County: "55 LEON"

and clicks on "Search", SSOGis returns 14 features on the Report Table and on the Map.

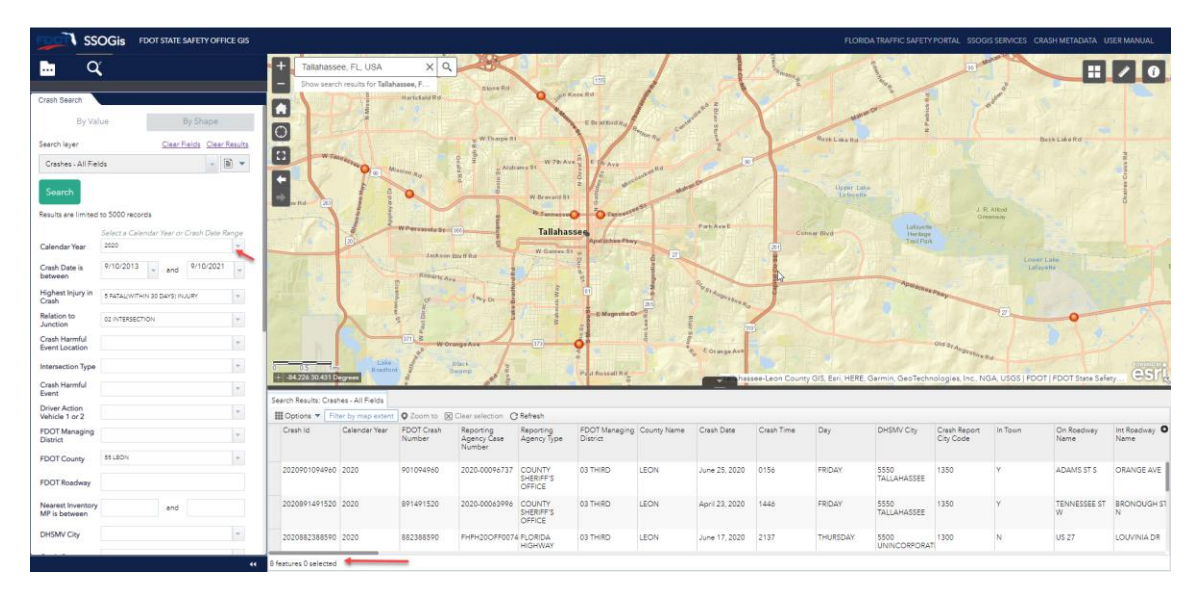

On the top left:

- The "**Clear Fields**" button will clear all the values entered for all the Query Parameters.
- The "**Clear Results**" button will clear the Report Table results.

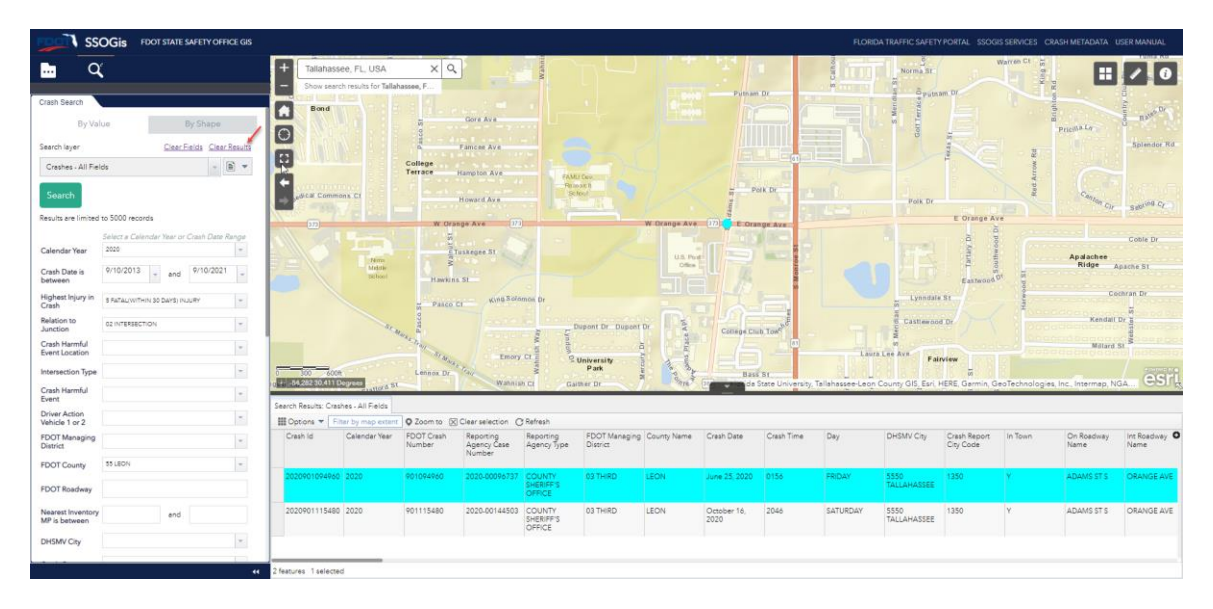

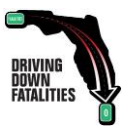

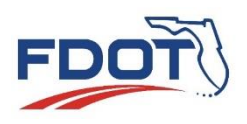

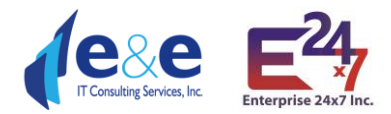

**Filter by Map Extent**: By default, the Map and the Table are in sync: zooming into the Map will reduce the Crash points displayed and consequently will reduce the number of records displayed in the Table. If the user disables the default "**Filter by Map Extent**", the Report Table will show the records satisfying the query independently from the chosen zoom level.

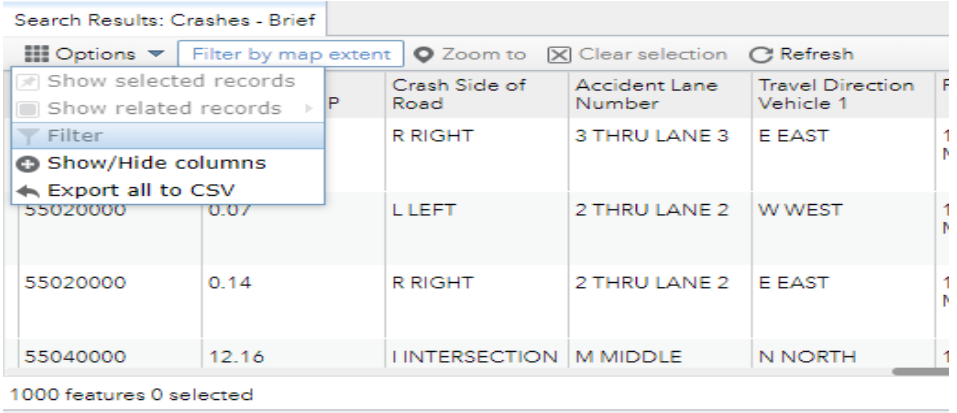

From the "**Options**" tab, the user may choose "**Export all to csv**".

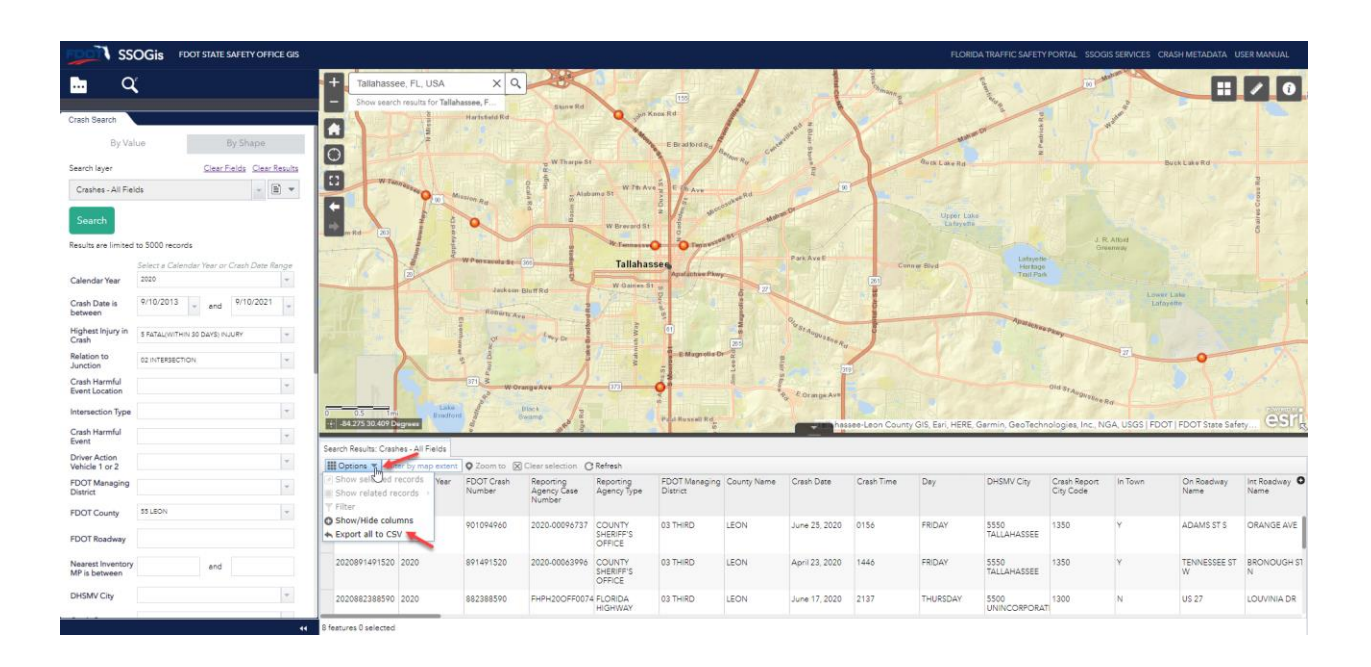

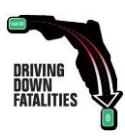

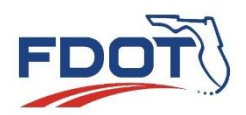

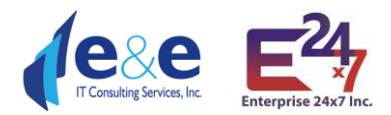

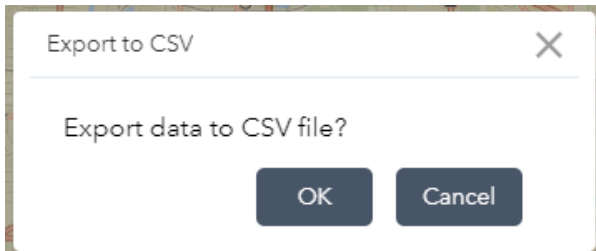

After clicking on "OK" the Results will be exported in a csv file at the bottom left corner. NOTE: make sure you have "pop-up" enabled from this site.

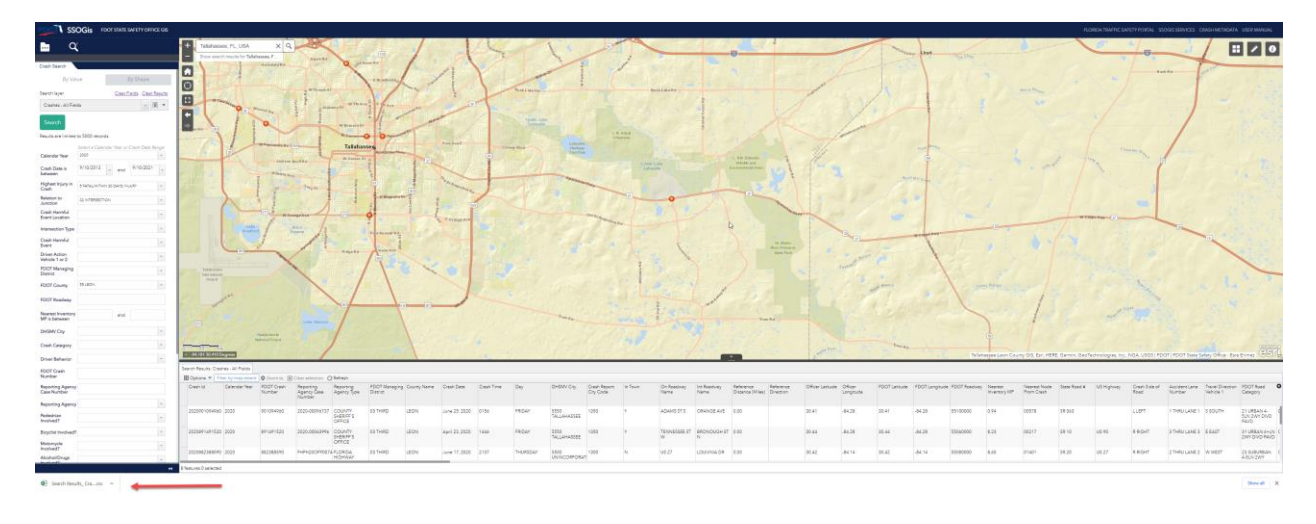

The csv results file is downloaded automatically in the "downloads" folder. If the user wishes to move the file, the user will need to copy and paste from the downloads folder to the desired location.

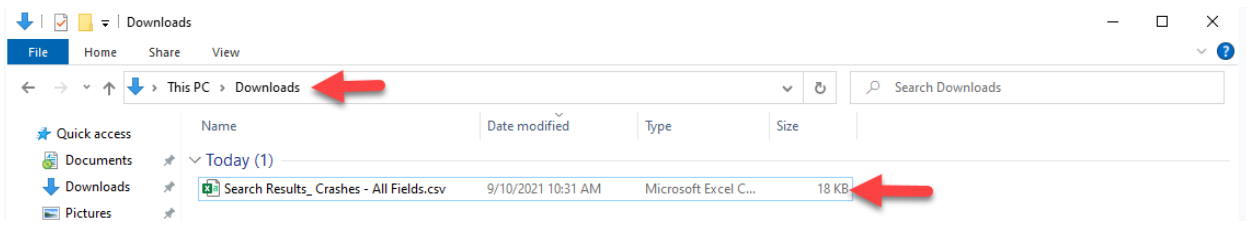

Once the file is opened, the results are displayed. The csv file format defaults to MS-Excel datatype formats for numbers and does not respect the original format used in the database, so the user will need to change the column data type to represent the original data type of numeric columns.

The message "POSSIBLE DATA LOSS ...." is the default MS-Excel message for csv file and do not cause actual data loss.

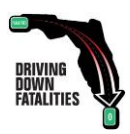

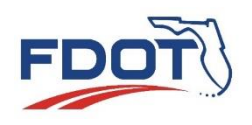

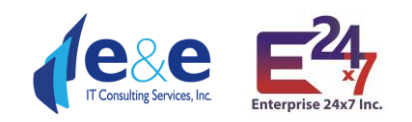

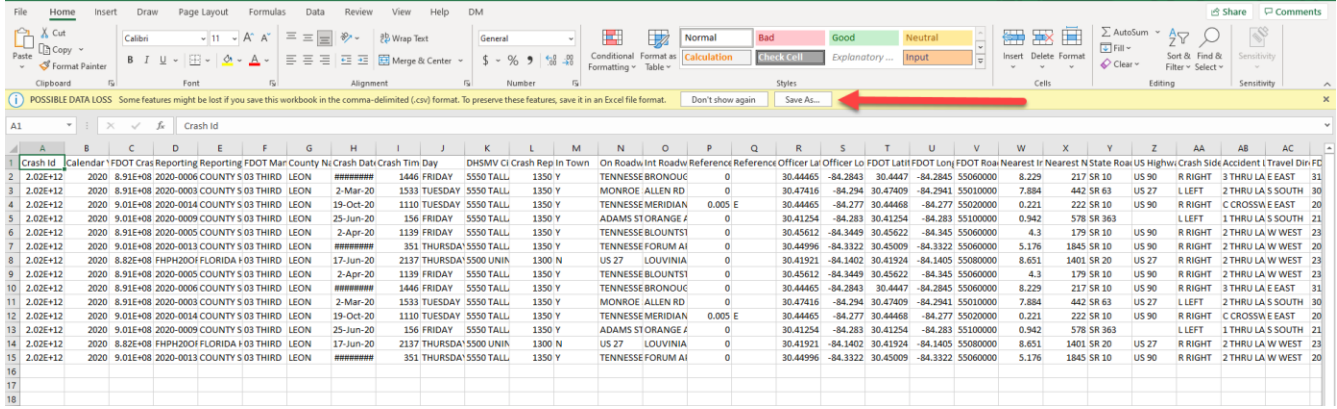

From the "**Options**" tab, the user may choose "**Show/Hide columns**" to show or hide columns within the report table (this choice does not affect the actual export of columns).

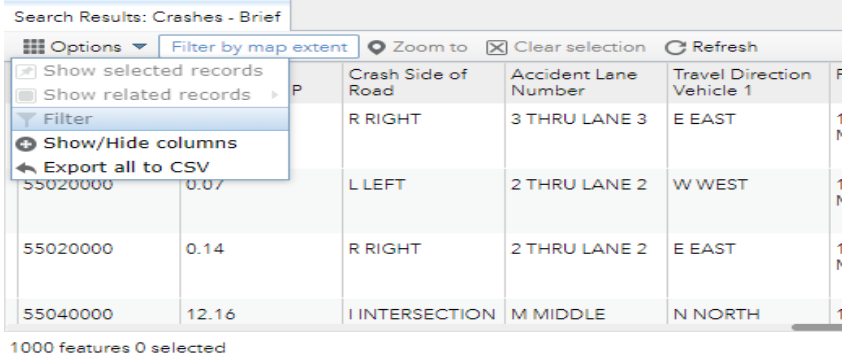

From the "**Report Table**" the user may select a record within the results, while at the same time the correspondent point on the map will be getting highlighted in a light blue color as shown below.

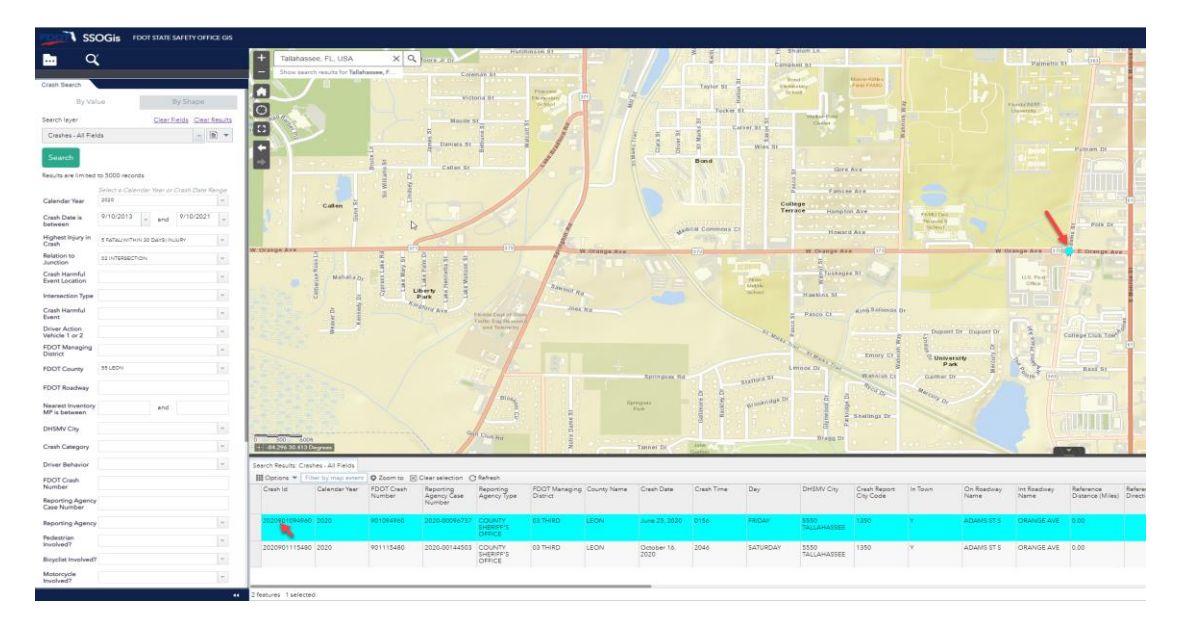

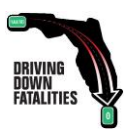

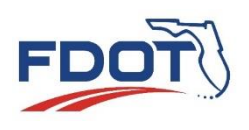

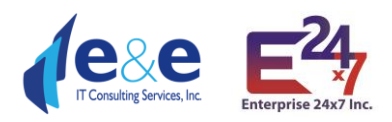

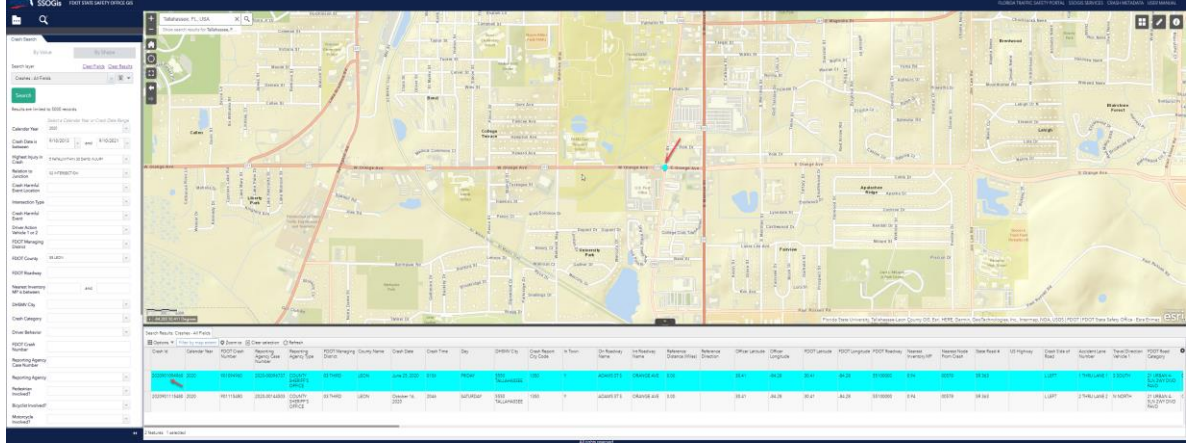

The user can click on "**Zoom to**" so the Map and Report will focus on the heighted record. After clicking on "Zoom To" (see image below):

- The identifier clicked on the point will not display any results, it will be blank as it is already selected in attribute table.
- In the example, 2 features are present for the same location, be aware of the results selected.

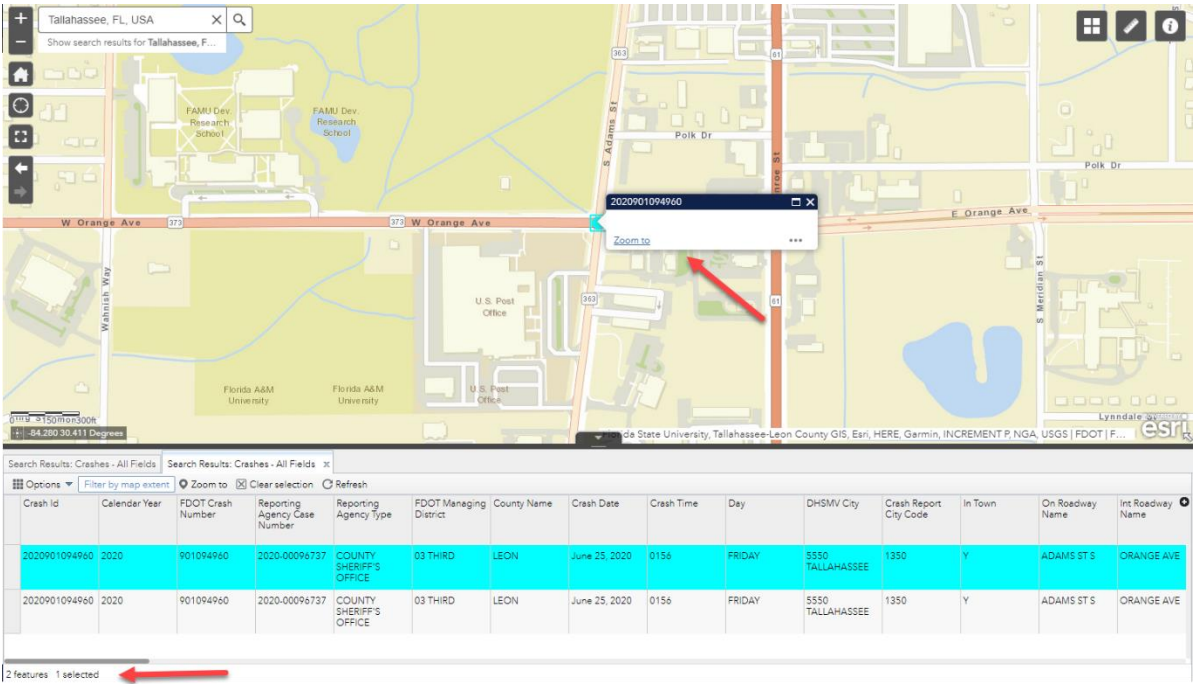

Both selected features for same location will be selected in light blue color.

"**Clear selection**" will clear the results for the Report Table and the Map (no records and point will be highlighted in blue).

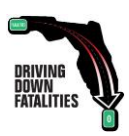

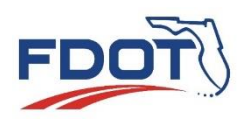

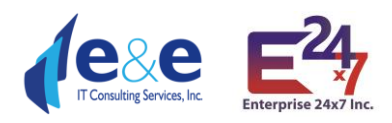

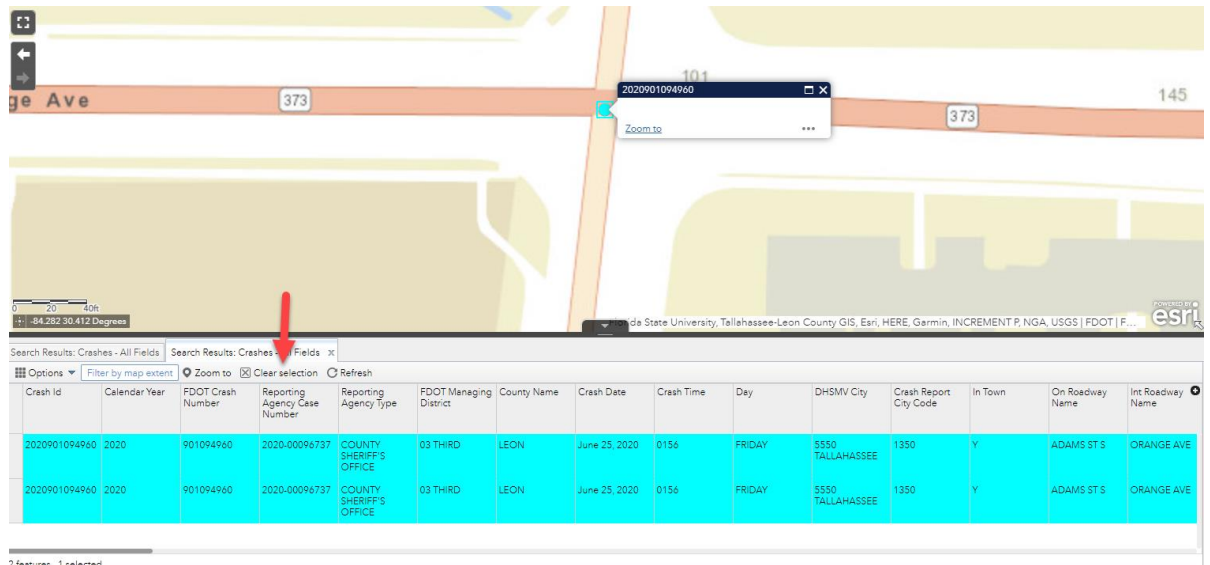

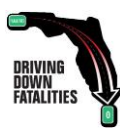

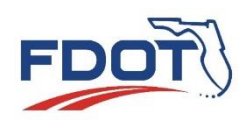

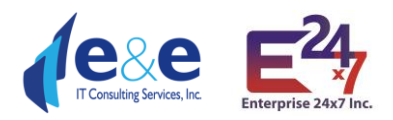

# <span id="page-48-0"></span>Layer List & Legend

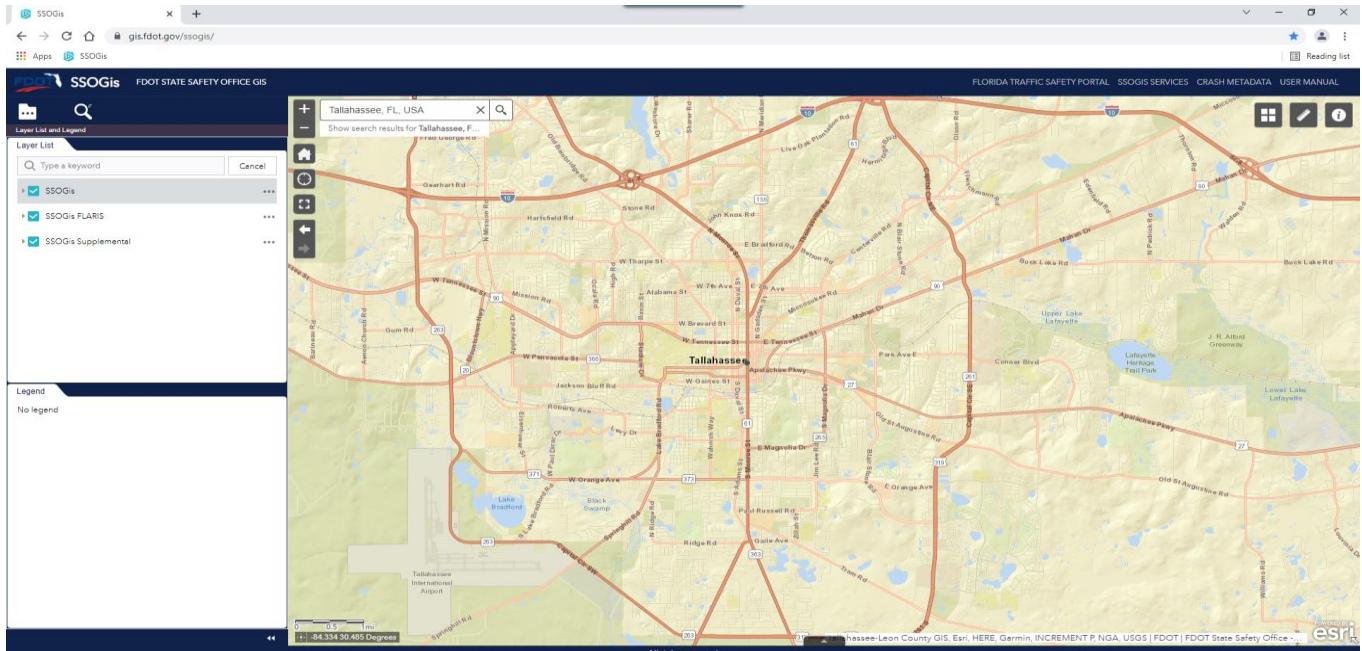

User must select main option boxes for the legend and symbology to be displayed on map, and zoom close enough for the layers to become active, otherwise no layer will be displayed.

Layer list legend contains 3 main categories:

- SSOGis
- SSOGis FLARIS
- SSOGis Supplemental

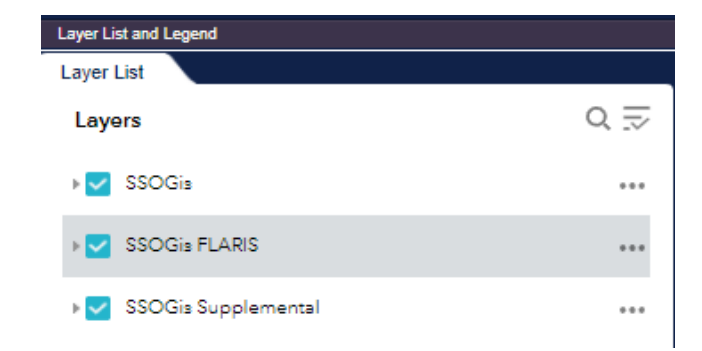

#### **SSOGis**

SSOGis contains latest Crashes data as well as historical Crashes data.

The "**Crashes**" set contains crashes that can be queried from the current year to current year minus ten years, with the option to select crashes for all years (currently 2012 – 2021).

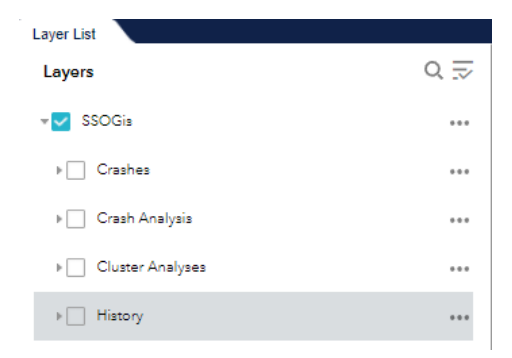

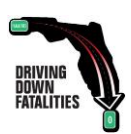

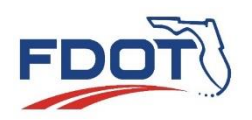

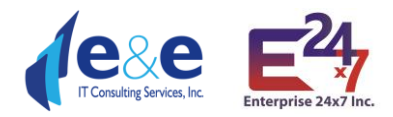

The "**History**" set contains historical crash data with additional 5 years of data that cannot be queried directly.

The "**Crash Analysis**" layer set contains dataset from 2013 to 2009, with reference to a 5 years High Crash Analysis performed on Intersections (All, Local and State), High risk rural roads (All), and Segments (Local and State. New Crash Analysis layers will be posted on the site in the future.

The "**Cluster Analysis**" set contains Cluster Crash Analysis performed on Pedestrians from 2007- 2011 and Bicycles from 2009-2013, 2008-2012, 2007-2011.

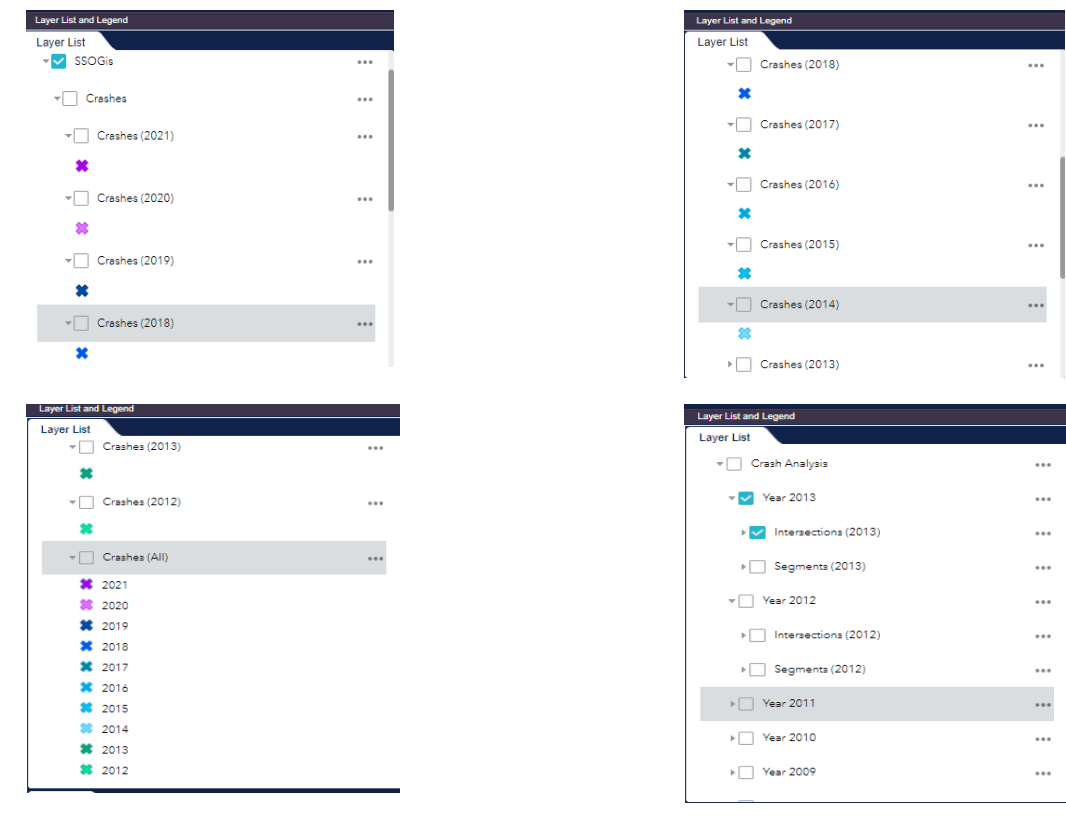

#### Layer List V SSOGIS FLARIS  $0.01$ FLARIS Intersection Nodes ... FLARIS Intersection Legs  $\cdots$ FLARIS Intersection Cores ... FLARIS Intersections  $\cdots$ FLARIS ARBM Routes  $\cdots$ ▼ FLARIS ARBM Streets  $\cdots$

#### <span id="page-49-0"></span>**SSOGis FLARIS**

SSOGis Query Tool contains the latest **FLARIS** data set (currently 2.1), which allow the user to use the **Florida All Roadways, Intersections and Streets** database. FLARIS exposes the following layers.

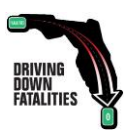

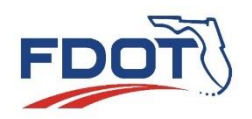

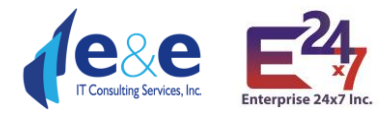

The "**FLARIS Intersections**" set contains all the **State, Local and Private Intersections** in Florida, including the **Interchanges**. The layer offers several summary attributes in line with **MIRE** and a complex multiline geometry field that allow each intersection to be displayed on the Map.

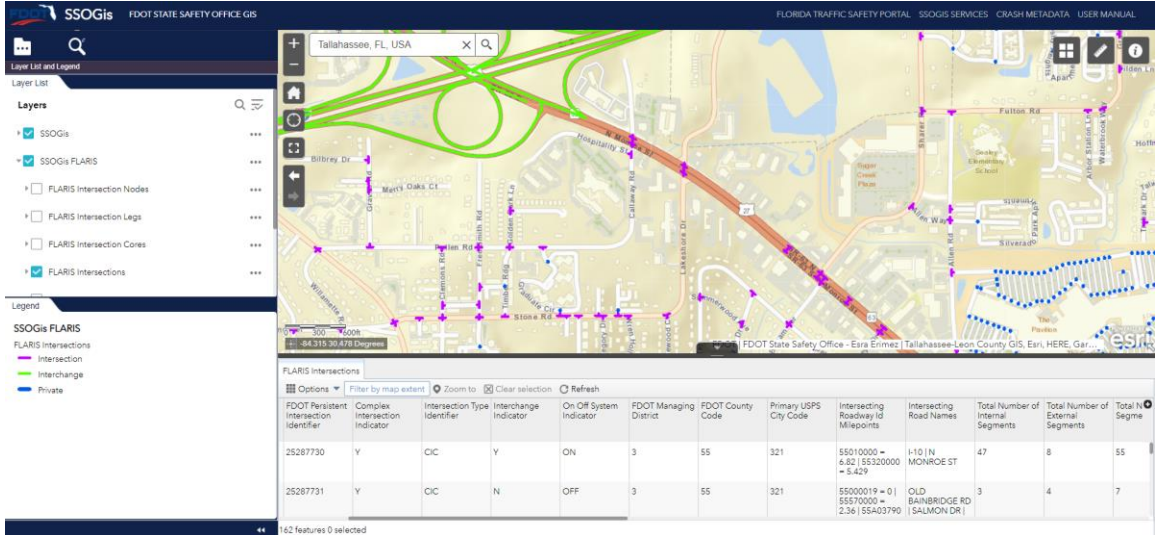

The "**FLARIS Intersection Nodes, Cores and Legs**" 3 sets contain all the Florida **State and Local Intersections** detailed information related to the set of "lines and points" making an Intersections as defined by **MIRE**.

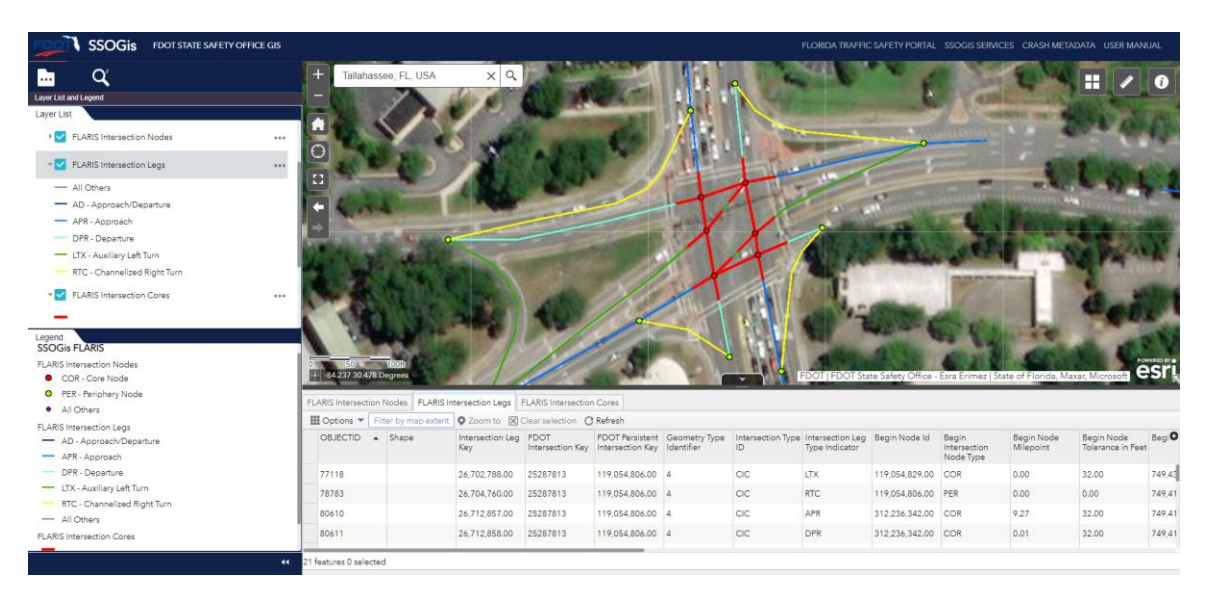

The amount of MIRE attributes (see Report Table) that will be available in the 3 layers will grow over time with the future FLARIS releases. The Cores and Legs segments have a 3-dimensional **Linear Reference System** (LRS) built on each segment.

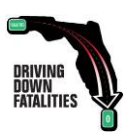

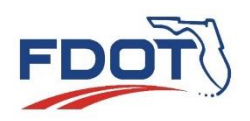

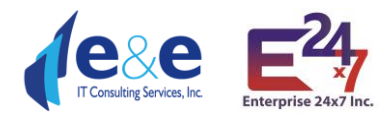

The "**FLARIS ARBM Routes**" set contains all the Florida **State and Local Roadways (Routes)**  providing a 3-dimensional **Linear Reference System** (LRS) built on each line.

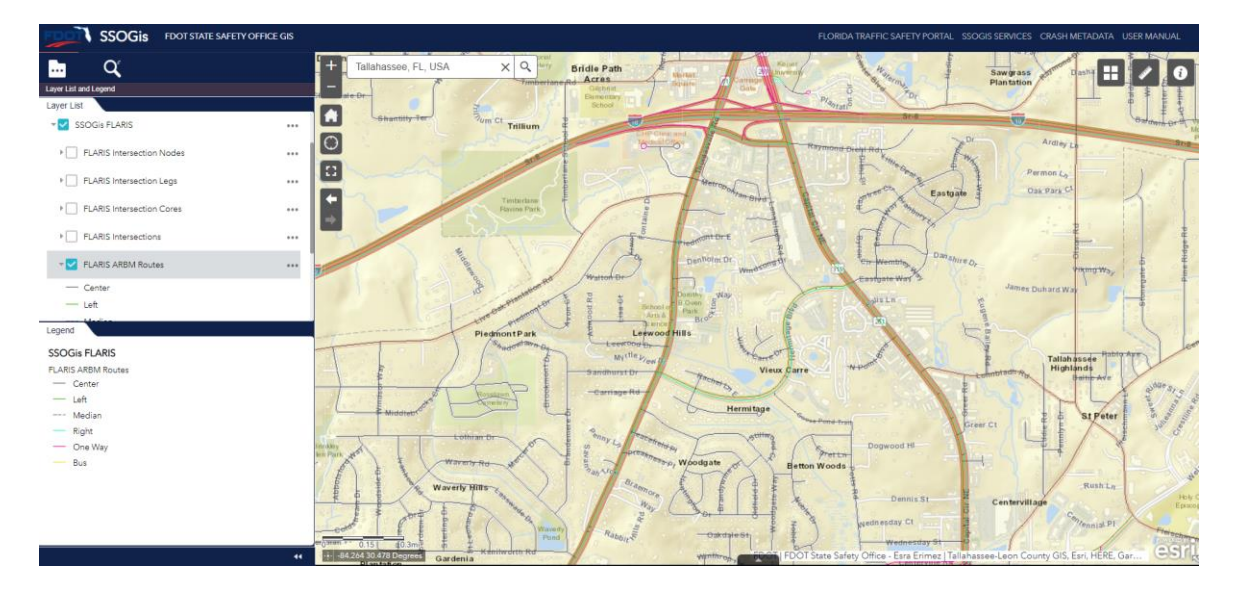

The "**FLARIS ARBM Streets**" set contains all the Florida **State, Local and Private Street**  segments providing a 3-dimensional **Linear Reference System** (LRS) built on each State and Local segment and several roadway characteristics attributes in line with **MIRE**.

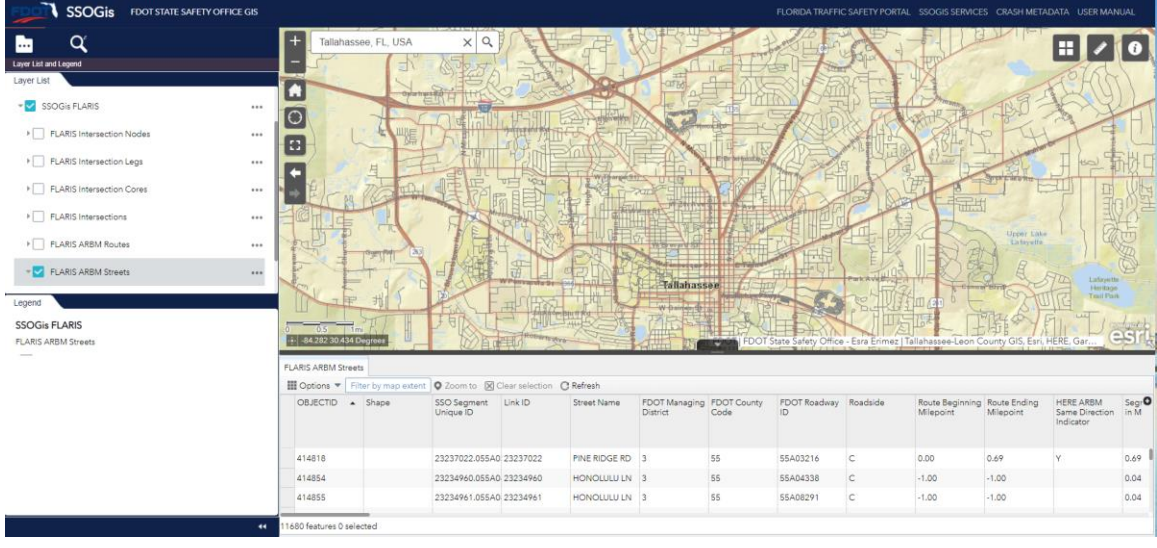

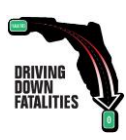

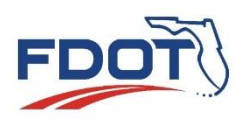

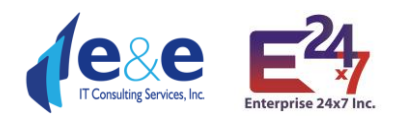

#### **SSOGis Supplemental**

SSOGis Supplemental contains Boundaries layers displaying:

- Cities
- FDOT Districts
- Detailed County
- Alabama-Georgia Boundary.

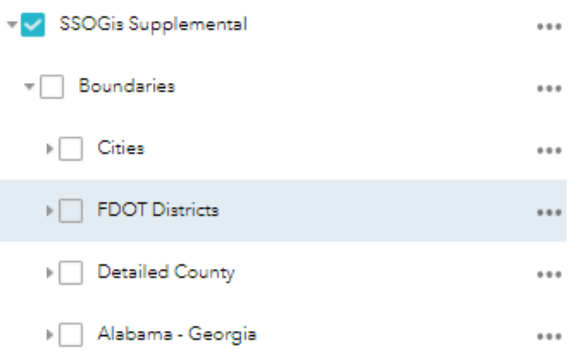

The Cities layer is a polygon in Aqua color. The FDOT Districts layer is a solid black outline. The Detailed County layer is a segmented black line.

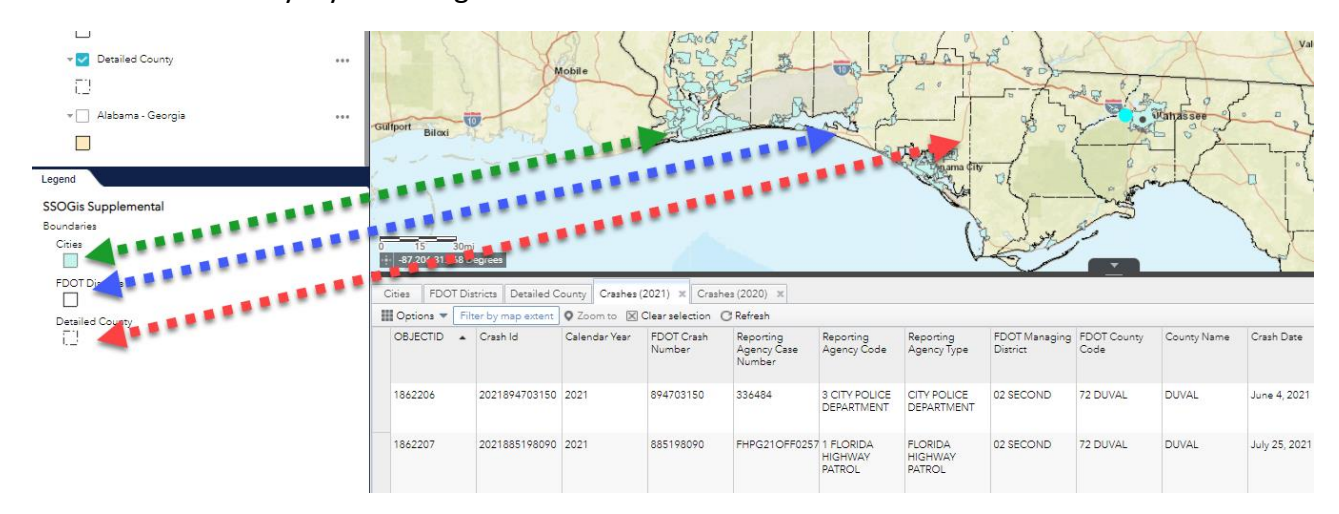

The Alabama-Georgia Boundary is highlighted in an orange polygon.

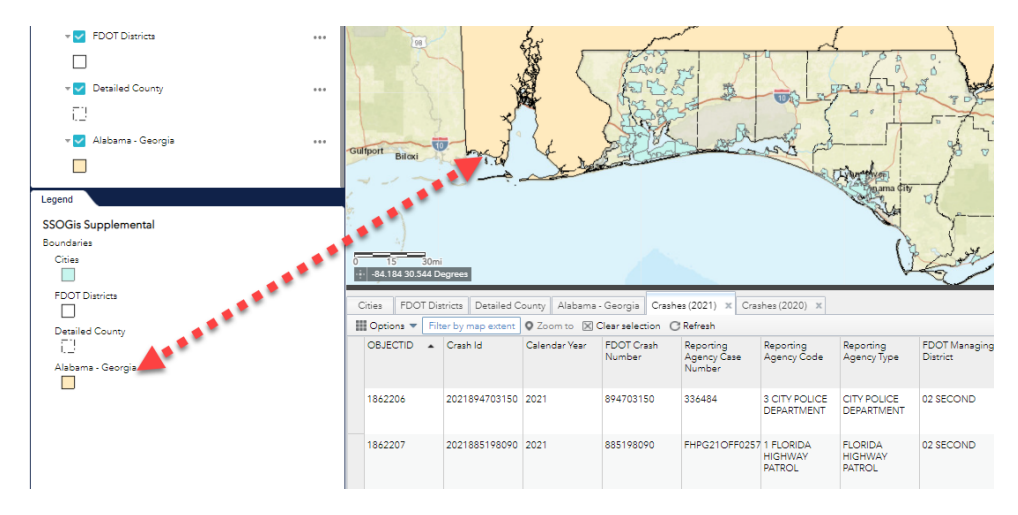

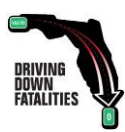

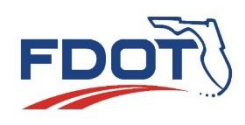

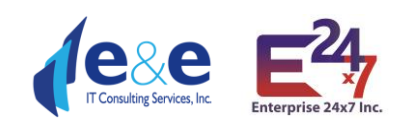

## <span id="page-53-0"></span>Layer List Functions

Any Layer List **has three dots on the left side** which allow the user a variety of options. Not all the options are always all present since their availability varies according to the type of layer.

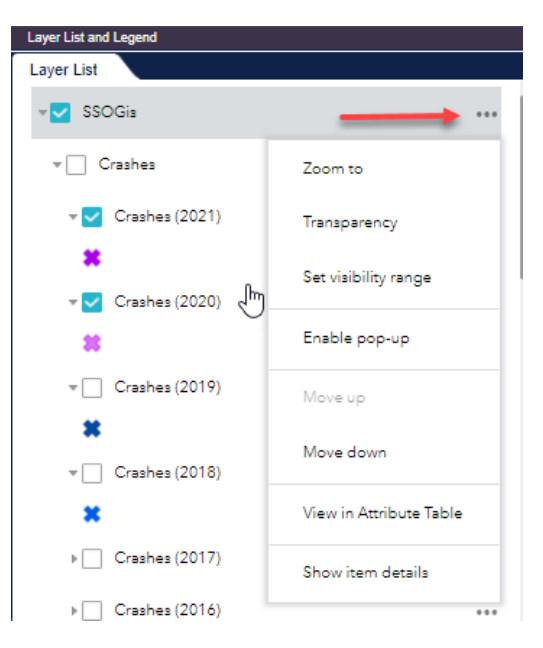

1) **Zoom to**: Zooms out to the location of the results

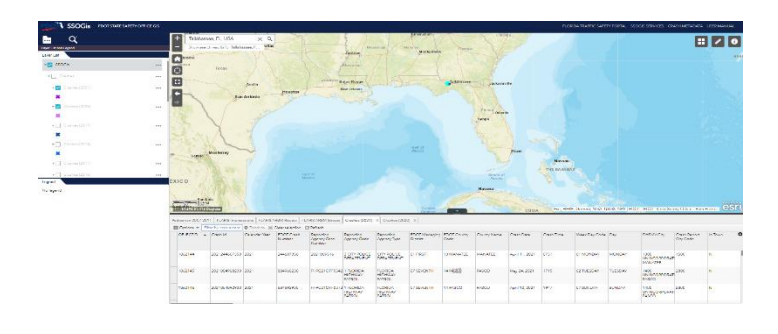

**2) Transparency** 

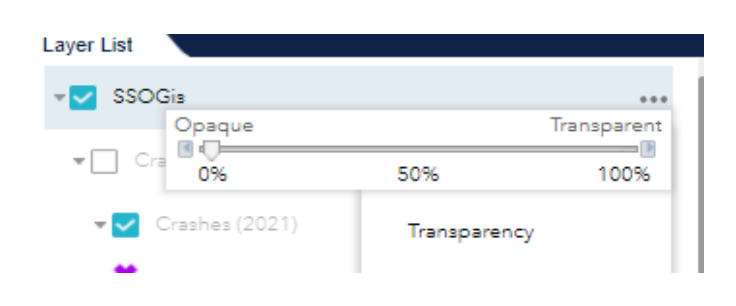

3) Set **Visibility** Range:

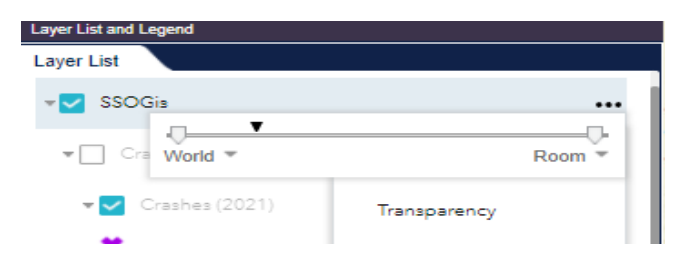

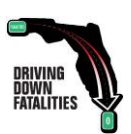

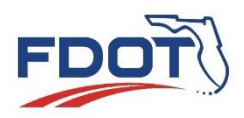

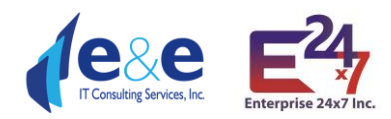

4) **Enable Pop -up**: Pop up will allow the user to click on the map and the results to be displayed in a pop up. This is a very useful option to perform a quick **identifier** on any feature class of the layer represented on the map.

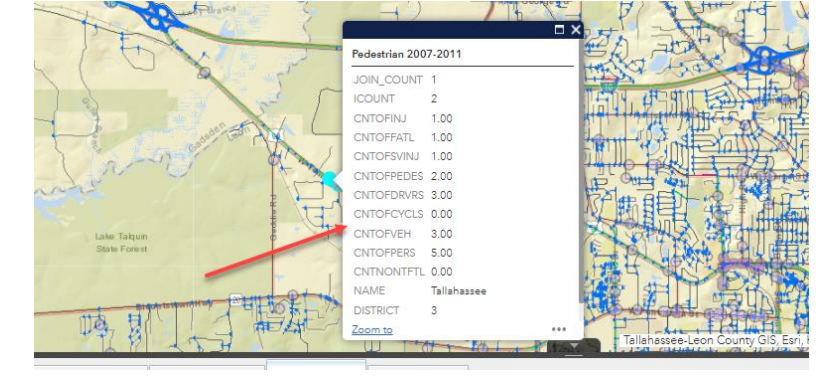

5) **Disable Pop -up**: Option will be available to turn off if pop -up is enabled.

Laver List SSOGis  $\sqrt{ }$  Crashes Zoom to  $\blacktriangledown$  Crashes (2021) Transparency Set visibility range  $\blacktriangledown$  Crashes (2020) Disable pop-up 盤  $\sqrt{2}$  Crashes (2019) Move up 堂 Move down  $\mathbb{F}$  Crashes (2018)  $\mathbf x$ View in Attribute Table  $\triangleright$  Crashes (2017) Show item details  $\triangleright \Box$  Crashes (2016)

6) **Move up**: option to move the selection up. Changing the order of the layers is not permanent but only temporary within the opened session. The default order of the layers has been chosen by SSO to show all the different feature classes. Changing the order of the layers may change the visibility of some layers due to an overlap.

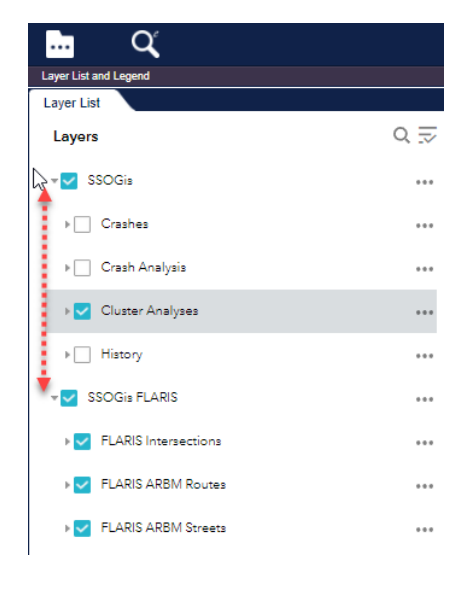

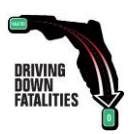

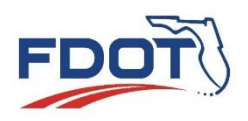

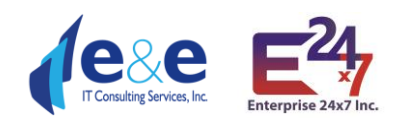

Г

 $\blacksquare$ 

 $\overline{\mathfrak{l}}$ 

E ...

 $Q \equiv$ 

...

 $\cdots$ 

 $\cdots$ ...

 $\cdots$ 

 $\cdots$ 

...

- 7) **Move down**: option to move down the selection . Changing the order of the layers is not permanent but only temporary within the opened session. The default order of the layers has been chosen by SSO to show all the different feature classes. Changing the order of the layers may change the visibility of some layers due to an overlap.
- 8) **View in Attribute table**: To be able to view the results in the attribute table.

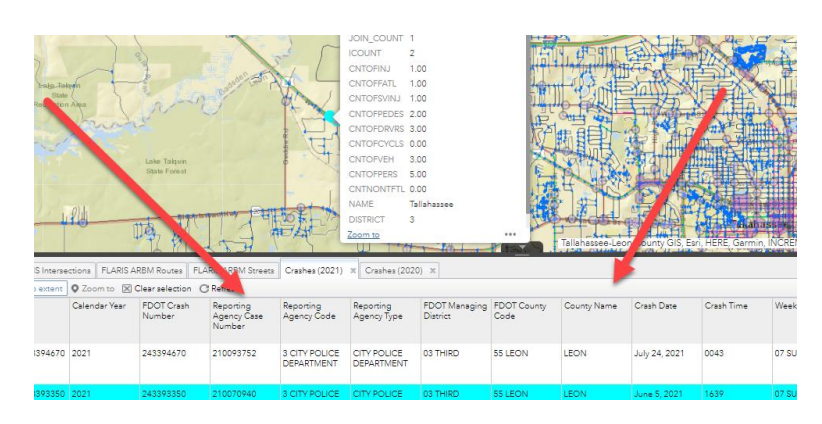

Layer List a

**Layer List** 

Layers

V SSOGis FLARIS

 $\blacktriangleright$  SSOGis  $\sqrt{ }$  Crashes

×

盆

**ELARIS Intersections** ELARIS ARBM Routes

**V** FLARIS ARBM Streets

 $\blacktriangledown$  Crashes (2021)

 $\sqrt{\phantom{a}}$  Crashes (2020)

ß

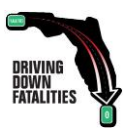

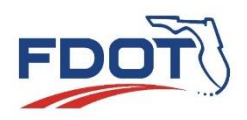

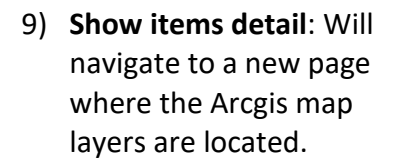

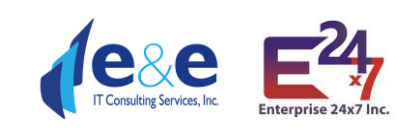

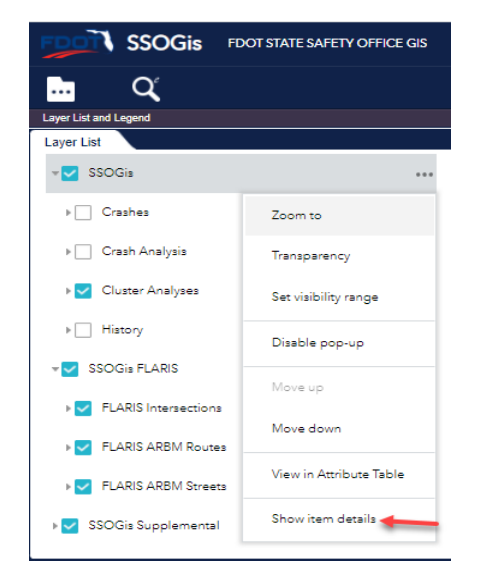

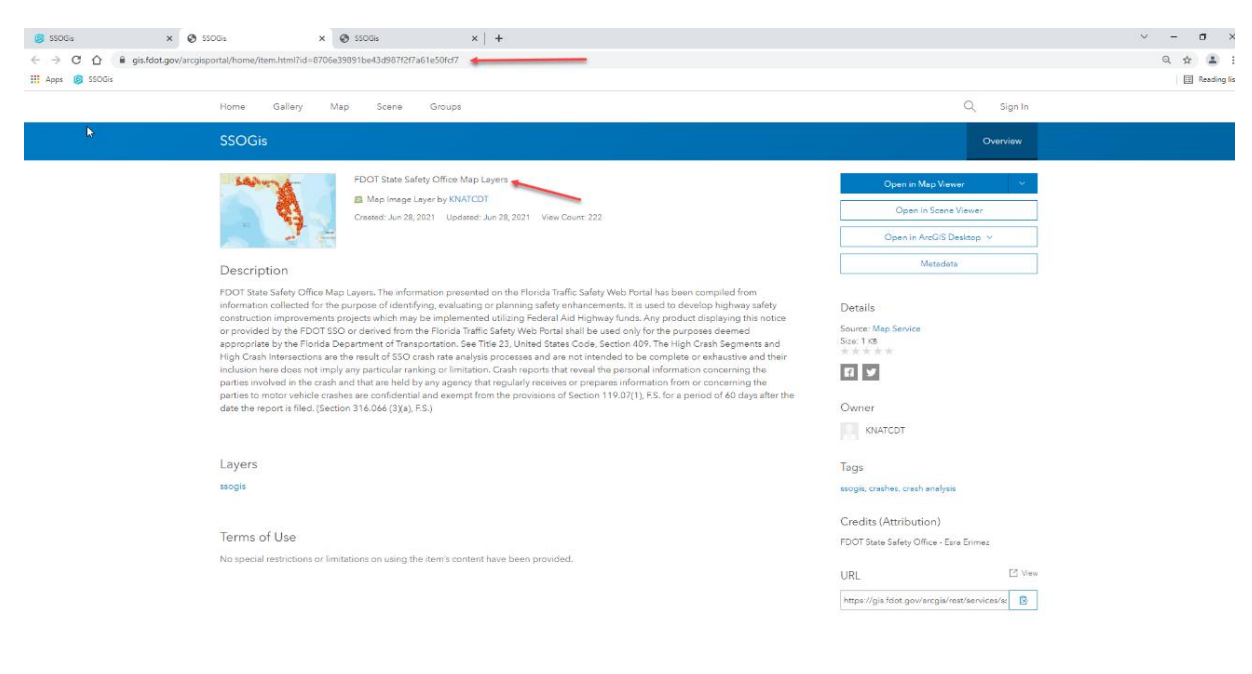

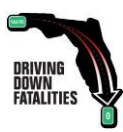

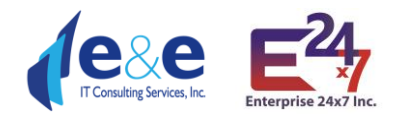

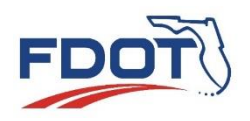

## <span id="page-57-0"></span>Layer List & Legend (use case example)

A user would like to see the results of Cluster analysis for Pedestrian from 2007-2011 for the City of Tallahassee for West Tennessee St.

• **Focus** the map on the aera of interest and **zoom** in to make sure the layers are selectable.

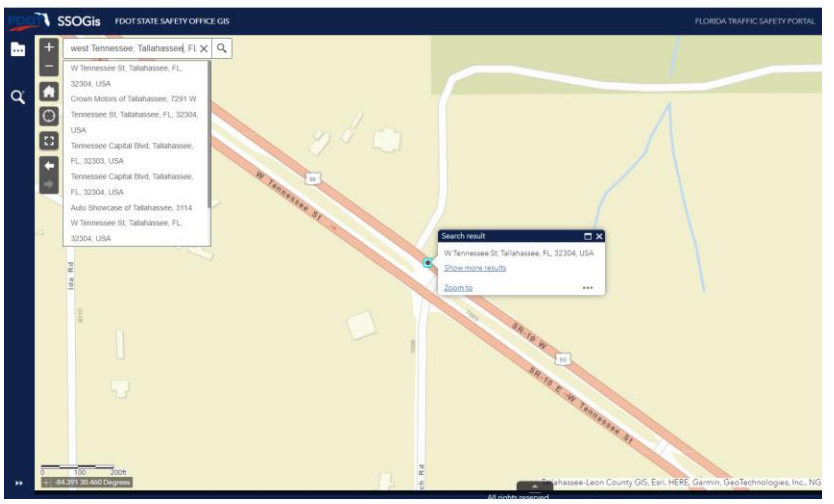

• **Select the Layer of Interest** (e.g. Cluster Analysis option Pedestrian's accidents that occurred within year 2007-2011). The map displays the cluster circles and the related legend with the color combination showing how many pedestrians accidents have been recorded. **Note**: make sure both check boxes of the main category as well as of the detailed layer are chosen, otherwise the layer will not be displayed.

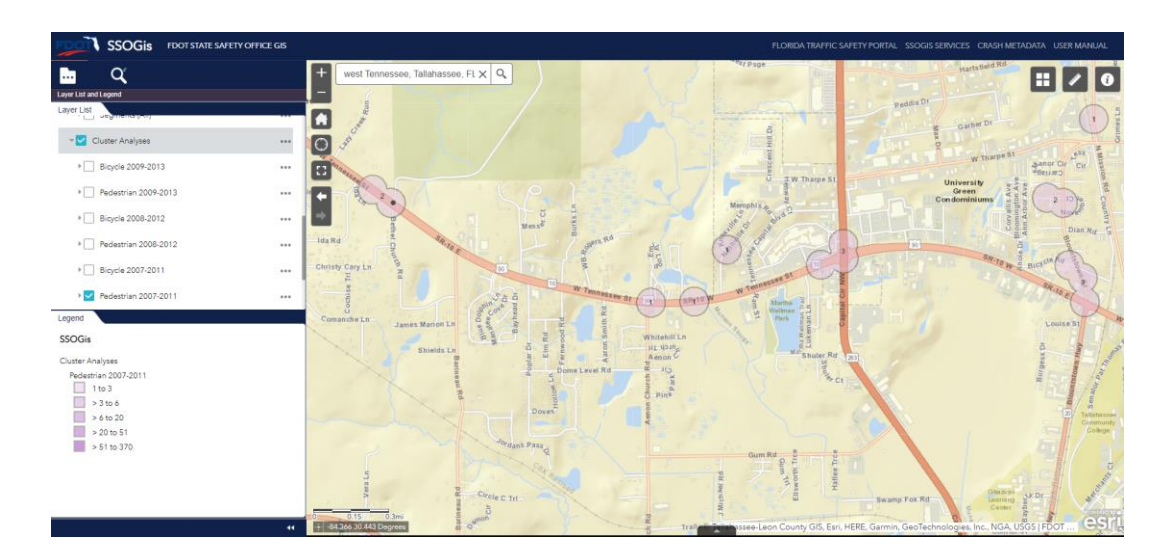

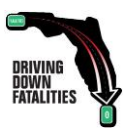

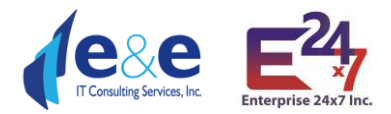

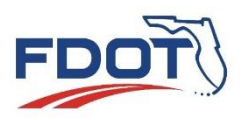

• Turn on **additional Layer of Interest** (e.g. FLARIS Intersections, Cores and Legs to identify the Intersections within the area). The map displays the requested Intersection feature classes and the related legend with the color combination showing the different Leg types.

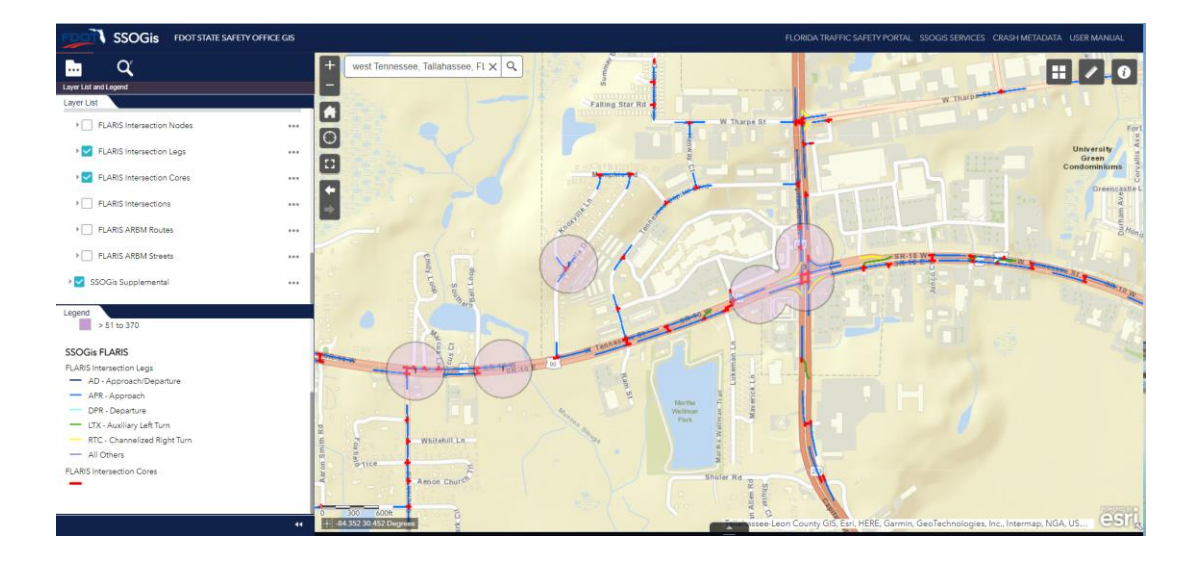

• **Turn on the "View in Attribute Table**" option: all the selected layers display additional information in the Report Table

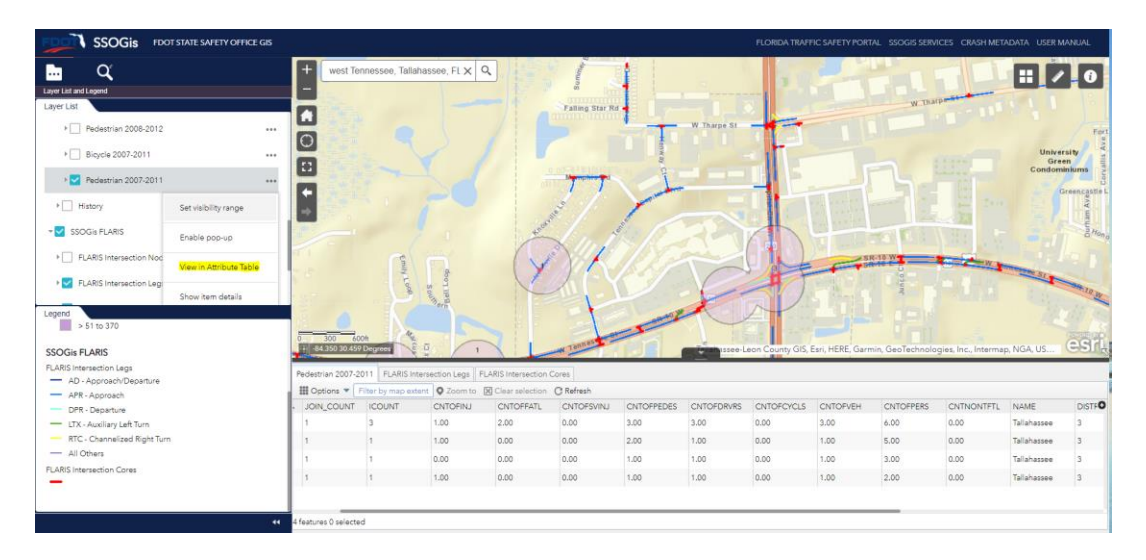

• **Turn on the "Enable pop-up**" option on the layer of interest (e.g. Intersection): after clicking on the Map on the specific feature class object of the layer with the pop-up enabled, the application displays the additional information for that object.

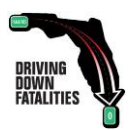

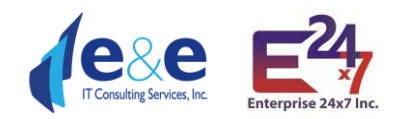

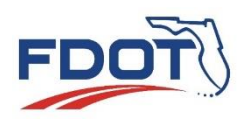

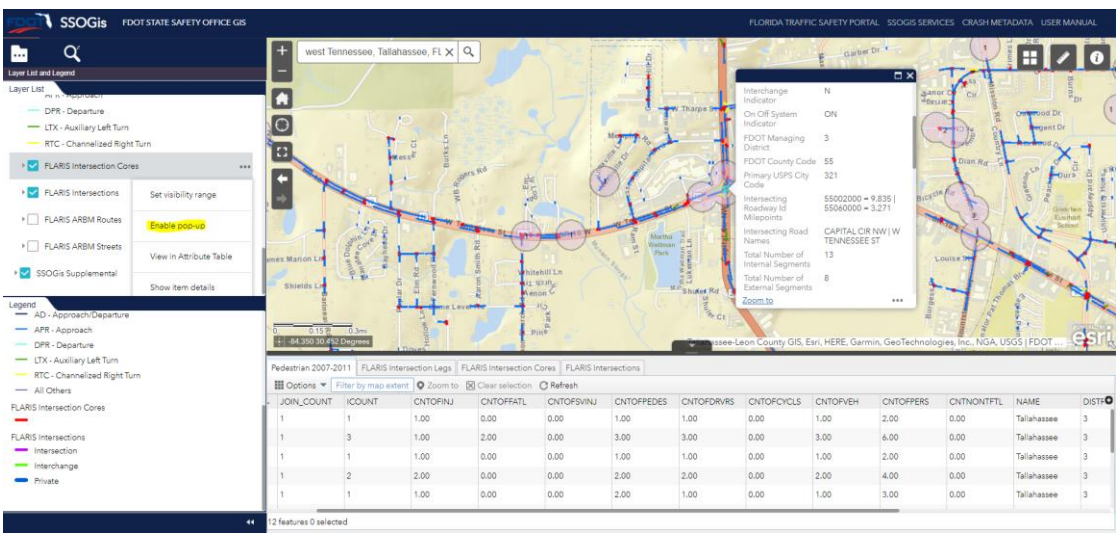

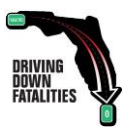

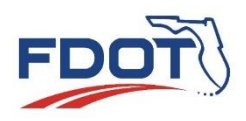

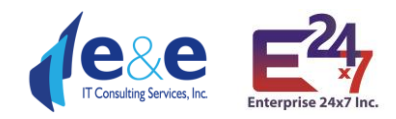

# <span id="page-60-0"></span>Data Dictionary (Crashes dataset & FLARIS 2.1)

#### **Layer: Crashes**

- OBJECTID ( type: esriFieldTypeOID, alias: OBJECTID )
- XID ( type: esriFieldTypeString, alias: Crash Id, length: 13 )
- CALENDAR YEAR ( type: esriFieldTypeSmallInteger, alias: Calendar Year )
- CRASH\_NUMBER ( type: esriFieldTypeString, alias: FDOT Crash Number, length: 9 )
- CASE\_NUMBER ( type: esriFieldTypeString, alias: Reporting Agency Case Number, length: 20 )
- INVSTGT\_AGCY\_CD ( type: esriFieldTypeString, alias: Reporting Agency Code, length: 5, Coded Values: [3: 3 CITY POLICE DEPARTMENT] , [2: 2 COUNTY SHERIFF'S OFFICE] , [1: 1 FLORIDA HIGHWAY PATROL] , ...2 more... )
- AGENCY TYPE TXT ( type: esriFieldTypeString, alias: Reporting Agency Type, length: 35 )
- DOT GEOG DIST CD ( type: esriFieldTypeString, alias: FDOT Managing District, length: 2 , Coded Values: [01: 01 FIRST] , [02: 02 SECOND] , [03: 03 THIRD] , ...5 more... )
- DOT\_CNTY\_CD ( type: esriFieldTypeString, alias: FDOT County Code, length: 2, Coded Values: [26: 26 ALACHUA] , [27: 27 BAKER] , [46: 46 BAY] , ...66 more... )
- COUNTY TXT ( type: esriFieldTypeString, alias: County Name, length: 50 )
- CRASH DATE ( type: esriFieldTypeDate, alias: Crash Date, length: 8 )
- CRASH\_TIME ( type: esriFieldTypeString, alias: Crash Time, length: 4 )
- DAYOWEEK ( type: esriFieldTypeString, alias: Week Day Code, length: 2 , Coded Values: [01: 01 MONDAY] , [02: 02 TUESDAY] , [03: 03 WEDNESDAY] , ...4 more... )
- WEEKDAY TXT ( type: esriFieldTypeString, alias: Day, length: 10 )
- DHSMV\_CTY\_CD ( type: esriFieldTypeString, alias: DHSMV City, length: 4, Coded Values: [2630: 2630] ALACHUA] , [5328: 5328 ALFORD] , [7730: 7730 ALTAMONTE SPRINGS] , ...689 more... )
- DHSCNTYCTY ( type: esriFieldTypeString, alias: Crash Report City Code, length: 4 )
- IN TOWN FLAG ( type: esriFieldTypeString, alias: In Town, length: 1 )
- ON\_ROADWAY\_NAME ( type: esriFieldTypeString, alias: On Roadway Name, length: 50 )
- INT\_ROADWAY\_NAME ( type: esriFieldTypeString, alias: Int Roadway Name, length: 50 )
- REFDISTANCE MI ( type: esriFieldTypeDouble, alias: Reference Distance (Miles) )
- REFDIRECT ( type: esriFieldTypeString, alias: Reference Direction, length: 1 )
- OFFICER LATITUDE ( type: esriFieldTypeDouble, alias: Officer Latitude )
- OFFICER LONGITUDE ( type: esriFieldTypeDouble, alias: Officer Longitude )
- SAFETYLAT ( type: esriFieldTypeDouble, alias: FDOT Latitude )
- SAFETYLON ( type: esriFieldTypeDouble, alias: FDOT Longitude )
- ROADWAYID ( type: esriFieldTypeString, alias: FDOT Roadway, length: 8 )
- LOCMP ( type: esriFieldTypeDouble, alias: Nearest Inventory MP )
- NEAREST NODE FROM CRASH ( type: esriFieldTypeString, alias: Nearest Node From Crash, length: 10 )
- STATE\_ROAD\_NUMBER ( type: esriFieldTypeString, alias: State Road #, length: 8 )
- US\_ROAD\_NUMBER ( type: esriFieldTypeString, alias: US Highway, length: 8 )
- ACCSIDRD ( type: esriFieldTypeString, alias: Crash Side of Road, length: 1 , Coded Values: [E: E END OF ST RD] , [I: I INTERSECTION] , [L: L LEFT] , ...6 more... )
- ACCLANE ( type: esriFieldTypeString, alias: Accident Lane Number, length: 1 , Coded Values: [A: A ACCEL/MERGE] , [V: V BIKE LANE] , [T: T CONTIN. TURN] , ...23 more... )
- TRAVDIR ( type: esriFieldTypeString, alias: Travel Direction Vehicle 1, length: 1 , Coded Values: [E: E EAST] , [N: N NORTH] , [O: O OFF-ROAD] , ...3 more... )
- CRRATECD ( type: esriFieldTypeString, alias: FDOT Road Category, length: 2 , Coded Values: [02: 02 INTERSTATE RURAL] , [01: 01 INTERSTATE URBAN] , [08: 08 RAMP RURAL] , ...36 more... )
- DHSRDSYS ( type: esriFieldTypeString, alias: DHSMV Road System Id, length: 2 , Coded Values: [77: 77 ALL OTHER] , [04: 04 COUNTY] , [07: 07 FOREST ROAD] , ...8 more... )

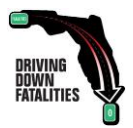

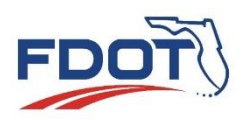

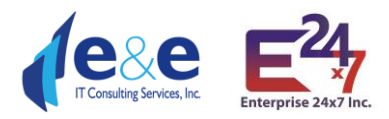

- JCT\_CD ( type: esriFieldTypeString, alias: Relation to Junction, length: 2 , Coded Values: [17: 17 ACCELERATION/DECELERATION LANE] , [15: 15 CROSSOVER-RELATED] , [04: 04 DRIVEWAY/ALLEY ACCESS RELATED] , ...10 more... )
- FRST\_HARM\_LOC\_CD ( type: esriFieldTypeString, alias: Crash Harmful Event Location, length: 2, Coded Values: [06: 06 GORE] , [08: 08 IN PARKING LANE OR ZONE] , [04: 04 MEDIAN] , ...8 more... )
- INTCT\_TYP\_CD ( type: esriFieldTypeString, alias: Intersection Type, length: 2 , Coded Values: [07: 07 FIVE-POINT, OR MORE] , [02: 02 FOUR-WAY INTERSECTION] , [01: 01 NOT AT INTERSECTION] , ...6 more... )
- TYPESHLD ( type: esriFieldTypeString, alias: Shoulder Type, length: 2 , Coded Values: [03: 03 CURB] , [00: 00 N/A] , [01: 01 PAVED] , ...2 more... )
- SKID\_NUMBER ( type: esriFieldTypeSmallInteger, alias: FDOT Roadway SKID Test Result )
- SKID\_TEST\_DATE ( type: esriFieldTypeDate, alias: FDOT Roadway SKID Test Date, length: 8 )
- FUNCLASS ( type: esriFieldTypeString, alias: Functional Class, length: 2 , Coded Values: [09: 09 RURAL LOCAL] , [07: 07 RURAL MAJOR COLLECTOR] , [06: 06 RURAL MINOR ART] , ...11 more... )
- RCI\_SURFACE\_WIDTH\_FT ( type: esriFieldTypeDouble, alias: RCI Surface Width )
- RCI\_SHOULDER\_TYPE\_1 ( type: esriFieldTypeString, alias: RCI Shoulder Type First Code, length: 2, Coded Values: [08: 08 CURB W RESF] , [06: 06 CURB&GUTTER] , [04: 04 GRAVEL/MARL] , ...7 more... )
- RCI\_SHOULDER\_TYPE\_1\_TXT ( type: esriFieldTypeString, alias: RCI Shoulder Type First, length: 35 )
- RCI\_SHOULDER\_WIDTH\_1\_FT ( type: esriFieldTypeDouble, alias: RCI Shoulder Width First )
- RCI\_SHOULDER\_TYPE\_2 ( type: esriFieldTypeString, alias: RCI Shoulder Type Second Code, length: 2 , Coded Values: [08: 08 CURB W RESF] , [06: 06 CURB&GUTTER] , [04: 04 GRAVEL/MARL] , ...7 more... )
- RCI\_SHOULDER\_TYPE\_2\_TXT ( type: esriFieldTypeString, alias: RCI Shoulder Type Second, length: 35 )
- RCI\_SHOULDER\_WIDTH\_2\_FT ( type: esriFieldTypeDouble, alias: RCI Shoulder Width Second )
- RCI\_SHOULDER\_TYPE\_3 ( type: esriFieldTypeString, alias: RCI Shoulder Type Third Code, length: 2, Coded Values: [08: 08 CURB W RESF] , [06: 06 CURB&GUTTER] , [04: 04 GRAVEL/MARL] , ...7 more... )
- RCI\_SHOULDER\_TYPE\_3\_TXT ( type: esriFieldTypeString, alias: RCI Shoulder Type Third, length: 35 )
- RCI\_SHOULDER\_WIDTH\_3\_FT ( type: esriFieldTypeDouble, alias: RCI Shoulder Width Third )
- RCI\_MEDIAN\_WIDTH\_FT ( type: esriFieldTypeDouble, alias: RCI Median Width )
- AVERAGE\_DAILY\_TRAFFIC ( type: esriFieldTypeDouble, alias: Avg Daily Traffic )
- AADT SOURCE ( type: esriFieldTypeString, alias: AADT Source, length: 25 )
- RCI AVG PERC TRUCK TRAFF ( type: esriFieldTypeDouble, alias: RCI Avg Per Truck Traffic )
- RCI\_HORIZ\_CURVE\_CD ( type: esriFieldTypeString, alias: RCI Horiz Curve Condition, length: 6 )
- SPEED LIMIT ( type: esriFieldTypeSmallInteger, alias: Posted Speed Limit )
- INJSEVER ( type: esriFieldTypeString, alias: Highest Injury in Crash, length: 1 , Coded Values: [5: 5 FATAL(WITHIN 30 DAYS) INJURY], [4: 4 INCAPACITATING INJURY], [1: 1 NO INJURY], ...4 more...)
- CARSTACD ( type: esriFieldTypeString, alias: CAR Status Code, length: 2 , Coded Values: [12: 12 BATCH ON SR BUT NOT LOCATED] , [16: 16 BATCH DET OFF-SYS - SITE LOC] , [17: 17 BATCH DET OFF-SYS -ALIAS MATCH] , ...23 more... )
- ALCINVCD ( type: esriFieldTypeString, alias: Alcohols/Drug Involved, length: 1 , Coded Values: [3: 3 A/D] , [1: 1 ALC] , [2: 2 DRG] , ...2 more... )
- SITELOCA ( type: esriFieldTypeString, alias: Site Location, length: 2 , Coded Values: [77: 77 ALL OTHER] , [02: 02 AT INTERSECTION] , [06: 06 BRIDGE] , ...11 more... )
- LGHT\_COND\_CD ( type: esriFieldTypeString, alias: Lighting, length: 2, Coded Values: [04: 04 DARK-LIGHTED] , [05: 05 DARK-NOT LIGHTED] , [06: 06 DARK-UNKNOWN LIGHTING] , ...6 more... )
- EVNT\_WTHR\_COND\_CD ( type: esriFieldTypeString, alias: Weather, length: 2 , Coded Values: [06: 06 BLOWING SAND, SOIL, DIRT] , [01: 01 CLEAR] , [02: 02 CLOUDY] , ...6 more... )
- RD\_SRFC\_COND\_CD ( type: esriFieldTypeString, alias: Road Surface, length: 2 , Coded Values: [01: 01 DRY] , [04: 04 ICE/FROST] , [06: 06 MUD, DIRT, GRAVEL] , ...7 more... )
- RDWY\_GRDE\_CD ( type: esriFieldTypeString, alias: Roadway Grade, length: 2, Coded Values: [04: 04] DOWNHILL] , [02: 02 HILLCREST] , [01: 01 LEVEL] , ...3 more... )

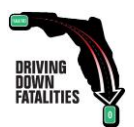

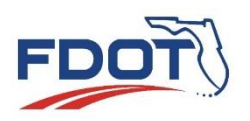

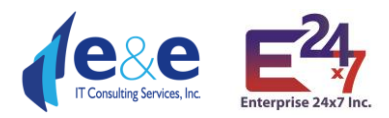

- RDWY\_ALIGN\_CD ( type: esriFieldTypeString, alias: Roadway Alignment, length: 2 , Coded Values: [3: 3 CURVE LEFT] , [2: 2 CURVE RIGHT] , [0: 0 NOT CODED] , ...1 more... )
- TRAF\_WAY\_CD ( type: esriFieldTypeString, alias: Traffic Way, length: 2 , Coded Values: [00: 00 NOT CODED] , [05: 05 ONE-WAY TRAFFICWAY] , [04: 04 TWO-WAY, DIVIDED, POSITIVE MED] , ...4 more... )
- V1\_TRAF\_WAY\_CD ( type: esriFieldTypeString, alias: Traffic Way Vehicle 1 Code, length: 2, Coded Values: [00: 00 NOT CODED] , [05: 05 ONE-WAY TRAFFICWAY] , [04: 04 TWO-WAY, DIVIDED, POSITIVE MED] , ...4 more... )
- V1 TRAF WAY CD TXT ( type: esriFieldTypeString, alias: Traffic Way Vehicle 1, length: 35 )
- V2\_TRAF\_WAY\_CD ( type: esriFieldTypeString, alias: Traffic Way Vehicle 2 Code, length: 2, Coded Values: [00: 00 NOT CODED] , [05: 05 ONE-WAY TRAFFICWAY] , [04: 04 TWO-WAY, DIVIDED, POSITIVE MED] , ...4 more... )
- V2\_TRAF\_WAY\_CD\_TXT ( type: esriFieldTypeString, alias: Traffic Way Vehicle 2, length: 35 )
- V1TRAFCTL ( type: esriFieldTypeString, alias: Traffic Control Vehicle 1 Code, length: 2 , Coded Values: [08: 08 FLASHING SIGNAL] , [01: 01 NO CONTROLS] , [00: 00 NOT CODED] , ...9 more... )
- V1TRAFCTL\_TXT ( type: esriFieldTypeString, alias: Traffic Control Vehicle 1, length: 35 )
- V2TRAFCTL ( type: esriFieldTypeString, alias: Traffic Control Vehicle 2 Code, length: 2 , Coded Values: [08: 08 FLASHING SIGNAL] , [01: 01 NO CONTROLS] , [00: 00 NOT CODED] , ...9 more... )
- V2TRAFCTL\_TXT ( type: esriFieldTypeString, alias: Traffic Control Vehicle 2, length: 35 )
- TRAFFIC CONTROL MC ( type: esriFieldTypeString, alias: Traffic Control, length: 6 )
- CNTOFLANES ( type: esriFieldTypeSmallInteger, alias: Count of Lanes )
- ROADCOND1 ( type: esriFieldTypeString, alias: Road Condition 1 Code, length: 2 , Coded Values: [12: 12 DEBRIS] , [14: 14 NON-HIGHWAY WORK] , [01: 01 NONE] , ...10 more... )
- ROADCOND1\_TXT ( type: esriFieldTypeString, alias: Road Condition 1, length: 35 )
- ROADCOND2 (type: esriFieldTypeString, alias: Road Condition 2 Code, length: 2, Coded Values: [12: 12] DEBRIS] , [14: 14 NON-HIGHWAY WORK] , [01: 01 NONE] , ...10 more... )
- ROADCOND2 TXT ( type: esriFieldTypeString, alias: Road Condition 2, length: 35 )
- ROADCOND3 (type: esriFieldTypeString, alias: Road Condition 3 Code, length: 2, Coded Values: [12: 12] DEBRIS] , [14: 14 NON-HIGHWAY WORK] , [01: 01 NONE] , ...10 more... )
- ROADCOND3 TXT ( type: esriFieldTypeString, alias: Road Condition 3, length: 35 )
- ROAD CONDITION MC ( type: esriFieldTypeString, alias: Road Conditions, length: 10 )
- ENVIRNMT1 ( type: esriFieldTypeString, alias: Environment Condition 1 Code, length: 2 , Coded Values: [77: 77 ALL OTHER (SEE NARRTIVE)] , [05: 05 ANIMAL(S) IN ROADWAY] , [04: 04 GLARE] , ...5 more... )
- ENVIRNMT1\_TXT ( type: esriFieldTypeString, alias: Environment Condition 1, length: 35 )
- ENVIRNMT2 ( type: esriFieldTypeString, alias: Environment Condition 2 Code, length: 2 , Coded Values: [77: 77 ALL OTHER (SEE NARRTIVE)] , [05: 05 ANIMAL(S) IN ROADWAY] , [04: 04 GLARE] , ...5 more... )
- ENVIRNMT2\_TXT ( type: esriFieldTypeString, alias: Environment Condition 2, length: 35)
- ENVIRNMT3 ( type: esriFieldTypeString, alias: Environment Condition 3 Code, length: 2 , Coded Values: [77: 77 ALL OTHER (SEE NARRTIVE)] , [05: 05 ANIMAL(S) IN ROADWAY] , [04: 04 GLARE] , ...5 more... )
- ENVIRNMT3\_TXT ( type: esriFieldTypeString, alias: Environment Condition 3, length: 35 )
- ENVIRONMENT\_CONDITION\_MC ( type: esriFieldTypeString, alias: Environment Condition, length: 10 )
- MOST\_HARM\_EVNT\_CD ( type: esriFieldTypeString, alias: Crash Harmful Event, length: 2, Coded Values: [13: 13 ANIMAL] , [20: 20 BRIDGE OVERHEAD STRUCTURE] , [21: 21 BRIDGE PIER OR SUPPORT] , ...37 more... )
- IMPCT\_TYP\_CD ( type: esriFieldTypeString, alias: Manner of Collision, length: 2, Coded Values: [03: 03] ANGLE] , [02: 02 FRONT TO FRONT] , [01: 01 FRONT TO REAR] , ...7 more... )
- VHCL\_MOVE\_CD ( type: esriFieldTypeString, alias: Vehicle Movement, length: 2 , Coded Values: [04: 04 BACKING] , [06: 06 CHANGING LANES] , [17: 17 ENTERING TRAFFIC LANE] , ...13 more... )
- D1\_FRST\_DR\_ACTN\_CD ( type: esriFieldTypeString, alias: Driver Action Vehicle 1 Code, length: 2 , Coded Values: [28: 28 DISREGARDED OTHER ROAD MARKING] , [27: 27 DISREGARDED OTHER TRAFFIC SIGN] , [12: 12 DROVE TOO FAST FOR CONDITIONS] , ...18 more... )
- D1 FRST\_DR\_ACTN\_CD\_TXT ( type: esriFieldTypeString, alias: Driver Action Vehicle 1, length: 35 )

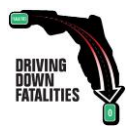

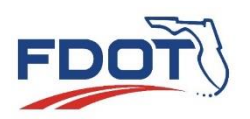

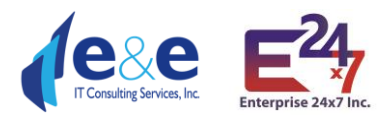

- D2\_FRST\_DR\_ACTN\_CD ( type: esriFieldTypeString, alias: Driver Action Vehicle 2 Code, length: 2 , Coded Values: [28: 28 DISREGARDED OTHER ROAD MARKING] , [27: 27 DISREGARDED OTHER TRAFFIC SIGN] , [12: 12 DROVE TOO FAST FOR CONDITIONS], ... 18 more...)
- D2\_FRST\_DR\_ACTN\_CD\_TXT ( type: esriFieldTypeString, alias: Driver Action Vehicle 2, length: 35 )
- DRIVER ACTION MC ( type: esriFieldTypeString, alias: Driver Action, length: 6 )
- LOC WTHN\_ZONE\_CD ( type: esriFieldTypeString, alias: Location Within Workzone, length: 2, Coded Values: [04: 04 ACTIVITY AREA] , [02: 02 ADVANCE WARNING AREA] , [01: 01 BEFORE THE FIRST WARNING SIGN] , ...3 more... )
- WRK\_ZONE\_TYP\_CD ( type: esriFieldTypeString, alias: Type of Workzone, length: 2 , Coded Values: [04: 04 INTERMITTENT OR MOVING WORK] , [01: 01 LANE CLOSURE] , [02: 02 LANE SHIFT/CROSSOVER] , ...3 more... )
- WRK\_PRSNT\_CD ( type: esriFieldTypeString, alias: Workers Present in Workzone, length: 2, Coded Values: [01: 01 NO] , [00: 00 NOT CODED] , [88: 88 UNKNOWN] , ...1 more... )
- LAW\_ENFRC\_PRSNT\_CD ( type: esriFieldTypeString, alias: Law Enforcement Present in Workzone, length: 2 , Coded Values: [03: 03 LAW ENFORCEMENT VEHICLE ONLY] , [01: 01 NO] , [00: 00 NOT CODED] , ...1 more... )
- SCHL\_BUS\_REL\_CD ( type: esriFieldTypeString, alias: School Bus Related, length: 2, Coded Values: [01: 01] NO] , [00: 00 NOT CODED] , [02: 02 YES, SCHOOL BUS DIRECTLY INVOL] , ...1 more... )
- NUMBER\_OF\_INJURED ( type: esriFieldTypeSmallInteger, alias: Count of Nonfatal Injuries )
- NUMBER OF KILLED ( type: esriFieldTypeSmallInteger, alias: Count of Traffic Fatalities )
- NUMBER\_OF\_SERIOUS\_INJURIES ( type: esriFieldTypeSmallInteger, alias: Count of Serious Injuries )
- NUMBER\_OF\_PEDESTRIANS ( type: esriFieldTypeSmallInteger, alias: Count of Pedestrians )
- TOTAL DRIVERS ( type: esriFieldTypeSmallInteger, alias: Count of Drivers )
- NUMBER OF BICYCLISTS ( type: esriFieldTypeSmallInteger, alias: Count of Bicyclists )
- NUMBER\_OF\_VEHICLES ( type: esriFieldTypeSmallInteger, alias: Count of Vehicles )
- TOTAL PERSONS ( type: esriFieldTypeDouble, alias: Count of Persons )
- WRONGWAY\_IND ( type: esriFieldTypeString, alias: Wrong Way, length: 1 )
- WORKZONE IND ( type: esriFieldTypeString, alias: Workzone Inv, length: 1 )
- COMMERCIAL VEHICLE IND ( type: esriFieldTypeString, alias: Commercial Vehicle Inv, length: 1 )
- INTERSECTION IND ( type: esriFieldTypeString, alias: Intersection Inv, length: 1 )
- LANE\_DEPARTURE\_IND ( type: esriFieldTypeString, alias: Lane Departure, length: 1 )
- CRASH\_CLASS\_IND\_MC ( type: esriFieldTypeString, alias: Crash Category, length: 20 )
- SPEEDING\_IND ( type: esriFieldTypeString, alias: Speeding, length: 1 )
- AGGRESSIVE\_DRIVING\_IND (type: esriFieldTypeString, alias: Agressive Driving, length: 1)
- IMPAIRED DRIVER IND ( type: esriFieldTypeString, alias: Impaired Driver, length: 1 )
- IMPAIRED\_PEDESTRIAN\_IND ( type: esriFieldTypeString, alias: Impaired Pedestrian, length: 1 )
- IMPAIRED\_BICYCLIST\_IND (type: esriFieldTypeString, alias: Impaired Bicyclist, length: 1)
- DISTRACTED\_DRIVER\_IND ( type: esriFieldTypeString, alias: Distracted Driver, length: 1 )
- DRIVER\_PEDEST\_CONDIT\_IND\_MC ( type: esriFieldTypeString, alias: Driver Behavior, length: 20 )
- SPEEDING AGGRESSIVE IND ( type: esriFieldTypeString, alias: Speeding or Aggressive Driving, length: 1 )
- PEDESTRIAN\_RELATED\_IND ( type: esriFieldTypeString, alias: Pedestrian Related, length: 1 )
- BICYCLIST\_RELATED\_IND ( type: esriFieldTypeString, alias: Bicyclist Related, length: 1 )
- PEDESTRIAN\_BICYCLIST\_IND ( type: esriFieldTypeString, alias: Pedestrian or Bicyclist Related, length: 1 )
- MOTORCYCLE\_INVOLVED\_IND ( type: esriFieldTypeString, alias: Motorcycle Inv, length: 1)
- NO\_BELT\_IND ( type: esriFieldTypeString, alias: No Belt, length: 2 )
- NO\_BELT\_AGE\_1\_4\_IND ( type: esriFieldTypeString, alias: No Belt Ages 1-4, length: 1 )
- NO BELT AGE\_5\_12\_IND ( type: esriFieldTypeString, alias: No Belt Ages 5-12, length: 1 )
- NO\_BELT\_AGE\_13\_17\_IND ( type: esriFieldTypeString, alias: No Belt Ages 13-17, length: 1 )
- AGE\_TEEN\_IND ( type: esriFieldTypeString, alias: Driver Ages Teen, length: 1 )
- AGE\_65\_PLUS\_IND ( type: esriFieldTypeString, alias: Driver Ages 65 plus, length: 1 )

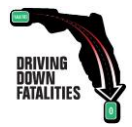

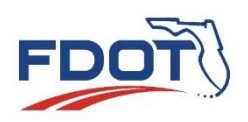

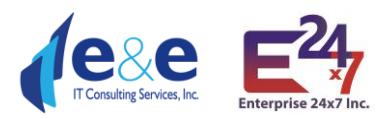

- AGE 65 69 IND ( type: esriFieldTypeString, alias: Driver Ages 65-69, length: 1 )
- AGE 70 74 IND ( type: esriFieldTypeString, alias: Driver Ages 70-74, length: 1 )
- AGE 75 79 IND ( type: esriFieldTypeString, alias: Driver Ages 75-79, length: 1 )
- AGE 80 PLUS IND ( type: esriFieldTypeString, alias: Driver Ages 80 plus, length: 1 )
- LINK ID ( type: esriFieldTypeDouble, alias: Navteq Link Id )
- CRSH\_REF\_NODE\_ID ( type: esriFieldTypeDouble, alias: Crash Reference Node Id )
- CRSH\_XTMREF\_NOD\_ID ( type: esriFieldTypeDouble, alias: Crash Begin Node Id )
- DSTNC\_TOXTRNOD\_NUM ( type: esriFieldTypeDouble, alias: Distance to Begin Node )
- CRSH\_XTRREFNODB\_ID ( type: esriFieldTypeDouble, alias: Crash End Node Id )
- DST\_TOXTRMNODB\_NUM ( type: esriFieldTypeDouble, alias: Distance to End Node )
- LATITUDE ( type: esriFieldTypeDouble, alias: ARBM Latitude )
- LONGITUDE ( type: esriFieldTypeDouble, alias: ARBM Longitude )
- X COORDINATE ( type: esriFieldTypeDouble, alias: UTM Zone 17N X )
- Y\_COORDINATE ( type: esriFieldTypeDouble, alias: UTM Zone 17N Y )
- ARBM\_ROADSIDE ( type: esriFieldTypeString, alias: ARBM Side of Road, length: 1 )
- GEO\_URBAN\_RURAL\_IND ( type: esriFieldTypeString, alias: Urban Rural Indicator, length: 1 )
- MAP\_SOURCE ( type: esriFieldTypeString, alias: GIS Street Source, length: 20 )
- EXTRACT\_DATE ( type: esriFieldTypeDate, alias: Extract Date, length: 8 )
- ARBM\_ROAD\_STATUS ( type: esriFieldTypeString, alias: ARBM Road Status, length: 20 )
- Shape ( type: esriFieldTypeGeometry, alias: SHAPE )

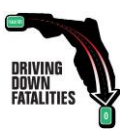

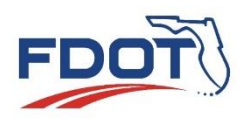

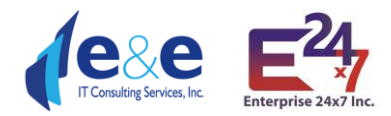

#### **Layer: FLARIS Intersections**

**Fields:**

- OBJECTID *( type: esriFieldTypeOID, alias: OBJECTID )*
- Shape *( type: esriFieldTypeGeometry, alias: Shape )*
- INTERSECTION\_KEY *( type: esriFieldTypeDouble, alias: FDOT Intersection Key )*
- PXID *( type: esriFieldTypeDouble, alias: FDOT Persistent Intersection Identifier )*
- COMPLEX\_INTERSECTION\_IND *( type: esriFieldTypeString, alias: Complex Intersection Indicator, length: 1 )*
- INTERSECTION\_TYPE\_ID *( type: esriFieldTypeString, alias: Intersection Type Identifier, length: 3 )*
- INTERCHANGE\_IND *( type: esriFieldTypeString, alias: Interchange Indicator, length: 1 )*
- ON\_OFF\_SYSTEM\_IND *( type: esriFieldTypeString, alias: On Off System Indicator, length: 3 )*
- DOT\_GEOG\_DIST\_CD *( type: esriFieldTypeString, alias: FDOT Managing District, length: 2 )*
- DOT\_CNTY\_CD *( type: esriFieldTypeString, alias: FDOT County Code, length: 2 )*
- USPS\_CITY\_PRIMARY\_ID *( type: esriFieldTypeSmallInteger, alias: Primary USPS City Code )*
- INTERSECTING\_ROADWAYID\_MPS *( type: esriFieldTypeString, alias: Intersecting Roadway Id Milepoints, length: 500 )*
- INTERSECTING\_ROAD\_NAMES *( type: esriFieldTypeString, alias: Intersecting Road Names, length: 500 )*
- INT\_NUM\_SEG *( type: esriFieldTypeSmallInteger, alias: Total Number of Internal Segments )*
- EXT\_NUM\_SEG *( type: esriFieldTypeSmallInteger, alias: Total Number of External Segments )*
- TOT\_NUM\_SEG *( type: esriFieldTypeSmallInteger, alias: Total Number of Segments )*
- TOT\_NUM\_LEG *( type: esriFieldTypeSmallInteger, alias: Total Number of Legs )*
- TOT\_NUM\_NODES *( type: esriFieldTypeSmallInteger, alias: Total Number of Nodes )*
- MAX\_LANES\_NO *( type: esriFieldTypeSmallInteger, alias: Intersecting Road Highest Number of Lanes )*
- NUM\_LEG\_ID *( type: esriFieldTypeSmallInteger, alias: Number of Legs Identifier )*
- INTERSECTION\_MIN\_NODE\_ID *( type: esriFieldTypeDouble, alias: Intersection Minimum Node Identifier )*
- X\_UTM *( type: esriFieldTypeDouble, alias: X UTM )*
- Y\_UTM *( type: esriFieldTypeDouble, alias: Y UTM )*
- EV\_DAILY\_TRAFFIC *( type: esriFieldTypeDouble, alias: Entering Vehicle Daily Traffic )*
- AADT\_MAJOR *( type: esriFieldTypeDouble, alias: Avg Annual Daily Traffic - Major )*
- AADT\_MAJOR\_ROADWAY\_ID *( type: esriFieldTypeString, alias: AADT Major Roadway Id, length: 8 )*
- AADT\_MINOR *( type: esriFieldTypeDouble, alias: Avg Annual Daily Traffic - Minor )*
- AADT\_MINOR\_ROADWAY\_ID *( type: esriFieldTypeString, alias: AADT Minor Roadway Id, length: 8 )*
- GEOMETRY\_TYPE\_ID *( type: esriFieldTypeSmallInteger, alias: Geometry Type Identifier )*
- GEOMETRY\_TYPE *( type: esriFieldTypeString, alias: Geometry Type, length: 1 )*
- CRASH\_INTERSECT\_CATEGORY\_SN *( type: esriFieldTypeString, alias: Crash Intersection Category, length: 10 )*
- URBAN\_IND *( type: esriFieldTypeString, alias: Urban Indicator, length: 1 )*
- SIGNALIZED\_IND *( type: esriFieldTypeString, alias: Signalized Indicator, length: 1 )*
- STOP\_CONTROL\_IND *( type: esriFieldTypeString, alias: Stop Control Indicator, length: 1 )*
- YIELD\_CONTROL\_IND *( type: esriFieldTypeString, alias: Yield Control Indicator, length: 1 )*
- OTHER\_SIGN\_IND *( type: esriFieldTypeSmallInteger, alias: Other Sign Indicator )*
- MAP\_SOURCE *( type: esriFieldTypeString, alias: ARBM Version, length: 20 )*
- EXTRACT\_DATE *( type: esriFieldTypeDate, alias: Extract Date, length: 8 )*
- Shape.STLength() *( type: esriFieldTypeDouble, alias: Shape.STLength() )*

#### **Layer: FLARIS Intersection Cores**

- OBJECTID ( type: esriFieldTypeOID, alias: OBJECTID )
- Shape ( type: esriFieldTypeGeometry, alias: Shape )
- INTERSECTION CORE KEY ( type: esriFieldTypeDouble, alias: Intersection Core Key )

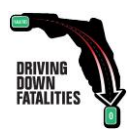

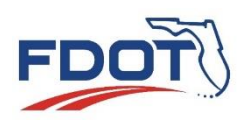

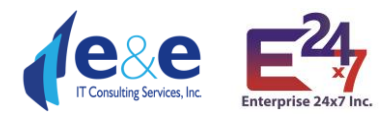

- INTERSECTION KEY ( type: esriFieldTypeDouble, alias: FDOT Intersection Key )
- INTERSECTION\_PXID ( type: esriFieldTypeDouble, alias: FDOT Persistent Intersection Key )
- GEOMETRY TYPE ID ( type: esriFieldTypeSmallInteger, alias: Geometry Type Identifier )
- INTERSECTION\_TYPE\_ID ( type: esriFieldTypeString, alias: Intersection Type ID, length: 3 )
- BEGIN NODE ID ( type: esriFieldTypeDouble, alias: Begin Node Id )
- BEGIN\_NODE\_MP ( type: esriFieldTypeDouble, alias: Begin Node Milepoint )
- BEGIN\_TOLERANCE\_FT ( type: esriFieldTypeDouble, alias: Begin Node Tolerance in Feet )
- BEGIN\_LINK\_ID ( type: esriFieldTypeDouble, alias: Begin Link ID )
- END\_NODE\_ID ( type: esriFieldTypeDouble, alias: End Node Id )
- END\_NODE\_MP ( type: esriFieldTypeDouble, alias: End Node Milepoint )
- END TOLERANCE FT ( type: esriFieldTypeDouble, alias: End Tolerance in Feet )
- END LINK ID ( type: esriFieldTypeDouble, alias: End Link ID )
- ROADWAY ( type: esriFieldTypeString, alias: FDOT Roadway ID, length: 8 )
- ROADSIDE ( type: esriFieldTypeString, alias: Roadside, length: 1)
- ROUTE BMP ( type: esriFieldTypeDouble, alias: Route Beginning Milepoint )
- ROUTE EMP ( type: esriFieldTypeDouble, alias: Route Ending Milepoint )
- LENGTH FT ( type: esriFieldTypeDouble, alias: Segment Length in Feet )
- ARBM\_ROUTE\_IND ( type: esriFieldTypeString, alias: ARBM Route Indicator, length: 1)
- LANE\_CATEGORY\_PER\_SEGWAY ( type: esriFieldTypeString, alias: Lane Category Per Segway, length: 1 )
- FUNCTION CLASS ( type: esriFieldTypeString, alias: Functional Class, length: 1 )
- SPEED CATEGORY ID ( type: esriFieldTypeString, alias: Speed Category Id, length: 1 )
- PARKING LOT IND ( type: esriFieldTypeString, alias: Parking Lot Indicator, length: 1 )
- PEDESTRIAN\_ONLY\_IND ( type: esriFieldTypeString, alias: Pedestrian Only Indicator, length: 1 )
- NON\_PUBLIC\_IND ( type: esriFieldTypeString, alias: Non Public Indicator, length: 1 )
- MAP\_SOURCE ( type: esriFieldTypeString, alias: GIS Street Source, length: 20 )
- Shape.STLength() ( type: esriFieldTypeDouble, alias: Shape.STLength() )

#### **Layer: FLARIS Intersection Legs**

- OBJECTID ( type: esriFieldTypeOID, alias: OBJECTID )
- Shape ( type: esriFieldTypeGeometry, alias: Shape )
- INTERSECTION\_LEG\_KEY ( type: esriFieldTypeDouble, alias: Intersection Leg Key )
- INTERSECTION KEY ( type: esriFieldTypeDouble, alias: FDOT Intersection Key )
- INTERSECTION\_PXID ( type: esriFieldTypeDouble, alias: FDOT Persistent Intersection Key )
- GEOMETRY TYPE ID ( type: esriFieldTypeSmallInteger, alias: Geometry Type Identifier )
- INTERSECTION\_TYPE\_ID ( type: esriFieldTypeString, alias: Intersection Type ID, length: 3 )
- INTERSECTION\_LEG\_TYPE\_IND ( type: esriFieldTypeString, alias: Intersection Leg Type Indicator, length: 3 )
- BEGIN\_NODE\_ID ( type: esriFieldTypeDouble, alias: Begin Node Id )
- BEGIN\_INTERSECTION\_NODE\_TYPE ( type: esriFieldTypeString, alias: Begin Intersection Node Type, length: 3 )
- BEGIN\_NODE\_MP ( type: esriFieldTypeDouble, alias: Begin Node Milepoint )
- BEGIN\_TOLERANCE\_FT ( type: esriFieldTypeDouble, alias: Begin Node Tolerance in Feet )
- BEGIN\_LINK\_ID ( type: esriFieldTypeDouble, alias: Begin Link ID )
- END\_NODE\_ID ( type: esriFieldTypeDouble, alias: End Node Id )
- END\_INTERSECTION\_NODE\_TYPE ( type: esriFieldTypeString, alias: End Intersection Node Type, length: 3 )
- END\_NODE\_MP ( type: esriFieldTypeDouble, alias: End Node Milepoint )
- END\_TOLERANCE\_FT ( type: esriFieldTypeDouble, alias: End Tolerance in Feet )
- END LINK ID ( type: esriFieldTypeDouble, alias: End Link ID )
- ROADWAY ( type: esriFieldTypeString, alias: FDOT Roadway ID, length: 8 )
- ROADSIDE ( type: esriFieldTypeString, alias: Roadside, length: 1 )

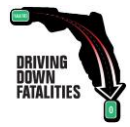

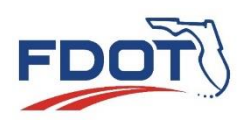

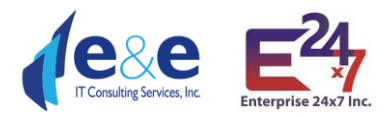

- ROUTE\_BMP ( type: esriFieldTypeDouble, alias: Route Beginning Milepoint )
- ROUTE EMP ( type: esriFieldTypeDouble, alias: Route Ending Milepoint )
- LENGTH FT ( type: esriFieldTypeDouble, alias: Segment Length in Feet )
- ARBM\_ROUTE\_IND ( type: esriFieldTypeString, alias: ARBM Route Indicator, length: 1)
- LANE\_CATEGORY\_PER\_SEGWAY ( type: esriFieldTypeString, alias: Lane Category Per Segway, length: 1 )
- FUNCTION\_CLASS ( type: esriFieldTypeString, alias: Functional Class, length: 1 )
- SPEED\_CATEGORY\_ID ( type: esriFieldTypeString, alias: Speed Category Id, length: 1 )
- PARKING LOT IND ( type: esriFieldTypeString, alias: Parking Lot Indicator, length: 1 )
- PEDESTRIAN\_ONLY\_IND ( type: esriFieldTypeString, alias: Pedestrian Only Indicator, length: 1 )
- NON\_PUBLIC\_IND ( type: esriFieldTypeString, alias: Non Public Indicator, length: 1 )
- MAP\_SOURCE ( type: esriFieldTypeString, alias: GIS Street Source, length: 20 )
- Shape.STLength() ( type: esriFieldTypeDouble, alias: Shape.STLength() )

#### **Layer: FLARIS Intersection Nodes**

**Fields:**

- OBJECTID ( type: esriFieldTypeOID, alias: OBJECTID )
- Shape ( type: esriFieldTypeGeometry, alias: Shape )
- INTERSECTION\_NODE\_KEY ( type: esriFieldTypeDouble, alias: Intersection Node Key )
- INTERSECTION KEY ( type: esriFieldTypeDouble, alias: FDOT Intersection Key )
- INTERSECTION\_PXID ( type: esriFieldTypeDouble, alias: FDOT Persistent Intersection Key )
- INTERSECTION\_TYPE\_ID ( type: esriFieldTypeString, alias: Intersection Type ID, length: 3 )
- INTERCHANGE IND ( type: esriFieldTypeString, alias: Interchange Indicator, length: 1)
- INTERSECTION MIN NODE ID ( type: esriFieldTypeDouble, alias: Intersection Min Node Id )
- NODE\_ID ( type: esriFieldTypeDouble, alias: Node Id )
- POINT X ( type: esriFieldTypeDouble, alias: UTM X )
- POINT Y ( type: esriFieldTypeDouble, alias: UTM Y )
- Z LEVEL ( type: esriFieldTypeSmallInteger, alias: Z Level )
- INTERSECTION\_NODE\_TYPE ( type: esriFieldTypeString, alias: Intersection Node Type, length: 3 )
- NODE TYPE ( type: esriFieldTypeString, alias: Node Type, length: 3 )
- SPLIT IND ( type: esriFieldTypeString, alias: Split Indicator, length: 1 )
- MAP\_SOURCE ( type: esriFieldTypeString, alias: GIS Street Source, length: 20 )

#### **Layer: FLARIS ARBM Routes**

#### **Fields:**

- OBJECTID ( type: esriFieldTypeOID, alias: OBJECTID )
- Shape ( type: esriFieldTypeGeometry, alias: Shape )
- ROADWAY ( type: esriFieldTypeString, alias: FDOT Roadway ID, length: 8 )
- ROADSIDE ( type: esriFieldTypeString, alias: Roadside, length: 1 )
- BMP ( type: esriFieldTypeDouble, alias: Beginning Milepoint )
- EMP ( type: esriFieldTypeDouble, alias: Ending Milepoint )
- MILEAGE ( type: esriFieldTypeDouble, alias: Mileage )
- MAP\_SOURCE ( type: esriFieldTypeString, alias: ARBM Version, length: 20 )
- Shape.STLength() ( type: esriFieldTypeDouble, alias: Shape.STLength() )

#### **Layer: FLARIS ARBM Streets**

- OBJECTID ( type: esriFieldTypeOID, alias: OBJECTID )
- Shape ( type: esriFieldTypeGeometry, alias: Shape )
- SSID ( type: esriFieldTypeString, alias: SSO Segment Unique ID, length: 20 )
- LINK ID ( type: esriFieldTypeDouble, alias: Link ID )

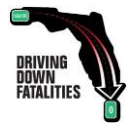

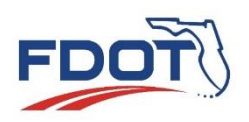

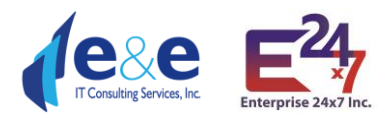

- ST\_NAME ( type: esriFieldTypeString, alias: Street Name, length: 240 )
- FDOT\_DISTRICT ( type: esriFieldTypeSmallInteger, alias: FDOT Managing District )
- COUNTY ( type: esriFieldTypeString, alias: FDOT County Code, length: 2 )
- ROADWAY ( type: esriFieldTypeString, alias: FDOT Roadway ID, length: 8 )
- ROADSIDE ( type: esriFieldTypeString, alias: Roadside, length: 1)
- BMP ( type: esriFieldTypeDouble, alias: Route Beginning Milepoint )
- EMP ( type: esriFieldTypeDouble, alias: Route Ending Milepoint )
- HERE\_ARBM\_SAME\_DIRECTION\_IND ( type: esriFieldTypeString, alias: HERE ARBM Same Direction Indicator, length: 1 )
- MILEAGE ( type: esriFieldTypeDouble, alias: Segment Length in Miles )
- AADT ( type: esriFieldTypeDouble, alias: Average Annual Daily Traffic )
- AADT\_YEAR ( type: esriFieldTypeString, alias: Average Annual Daily Traffic Estimated Year, length: 4 )
- AADT\_SOURCE ( type: esriFieldTypeString, alias: Average Annual Daily Traffic Source, length: 20 )
- COSITE ( type: esriFieldTypeString, alias: FDOT Telemetered Traffic Monitoring Site Location ID, length: 8 )
- RD STATUS ( type: esriFieldTypeString, alias: Road Status Code, length: 2 )
- ROADTYPE ( type: esriFieldTypeString, alias: Road Type, length: 50 )
- RCI\_FUNCLASS ( type: esriFieldTypeString, alias: FDOT Functional Class, length: 2 )
- RCI\_RAMP ( type: esriFieldTypeString, alias: FDOT Ramp Indicator, length: 2 )
- XFROM ( type: esriFieldTypeDouble, alias: X Coordinate of the First HERE Point )
- XTO ( type: esriFieldTypeDouble, alias: X Coordinate of the Last HERE Point )
- YFROM ( type: esriFieldTypeDouble, alias: Y Coordinate of the First HERE Point )
- YTO ( type: esriFieldTypeDouble, alias: Y Coordinate of the Last HERE Point )
- MAP\_SOURCE ( type: esriFieldTypeString, alias: ARBM Version, length: 20 )
- FEAT ID ( type: esriFieldTypeDouble, alias: Feature ID )
- ST\_LANGCD ( type: esriFieldTypeString, alias: Street Name Language Code, length: 3 )
- NUM\_STNMES ( type: esriFieldTypeSmallInteger, alias: Number of Street Names )
- ST\_NM\_PREF ( type: esriFieldTypeString, alias: Street Name Prefix, length: 6 )
- ST\_TYP\_BEF ( type: esriFieldTypeString, alias: Street Type Before (and Street Type After), length: 90 )
- ST\_NM\_BASE ( type: esriFieldTypeString, alias: Street Name Base (Feature Name), length: 105 )
- ST\_NM\_SUFF ( type: esriFieldTypeString, alias: Street Name Suffix, length: 6 )
- ST\_TYP\_AFT ( type: esriFieldTypeString, alias: Street Type After, length: 90 )
- ST\_TYP\_ATT ( type: esriFieldTypeString, alias: Street Type Attached, length: 1 )
- ADDR TYPE ( type: esriFieldTypeString, alias: Address Type, length: 1 )
- L\_REFADDR ( type: esriFieldTypeString, alias: Left Reference Address, length: 10 )
- L\_NREFADDR ( type: esriFieldTypeString, alias: Left non-Reference Address, length: 10 )
- L\_ADDRSCH ( type: esriFieldTypeString, alias: Left Address Scheme, length: 1 )
- L\_ADDRFORM ( type: esriFieldTypeString, alias: Left Address Format, length: 2 )
- R\_REFADDR ( type: esriFieldTypeString, alias: Right Reference Address, length: 10 )
- R\_NREFADDR ( type: esriFieldTypeString, alias: Right Non-Reference Address, length: 10 )
- R\_ADDRSCH ( type: esriFieldTypeString, alias: Right Address Scheme, length: 1 )
- R\_ADDRFORM ( type: esriFieldTypeString, alias: Right Address Format, length: 2 )
- REF\_IN\_ID ( type: esriFieldTypeDouble, alias: Reference Node ID )
- NREF\_IN\_ID ( type: esriFieldTypeDouble, alias: Non-Reference Node ID )
- N\_SHAPEPNT ( type: esriFieldTypeDouble, alias: Number of Shapepoints )
- FUNC CLASS ( type: esriFieldTypeString, alias: Functional Class, length: 1 )
- SPEED CAT ( type: esriFieldTypeString, alias: Speed Category, length: 1 )
- FR\_SPD\_LIM ( type: esriFieldTypeInteger, alias: From Reference Speed Limit )
- TO\_SPD\_LIM ( type: esriFieldTypeInteger, alias: Toward Reference Speed Limit )
- TO\_LANES ( type: esriFieldTypeSmallInteger, alias: To Lanes )
- FROM\_LANES ( type: esriFieldTypeSmallInteger, alias: From Lanes )

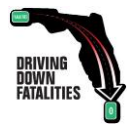

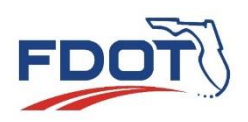

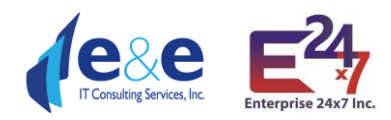

- ENH\_GEOM ( type: esriFieldTypeString, alias: Enhanced Geometry, length: 1 )
- LANE CAT ( type: esriFieldTypeString, alias: Lane Category, length: 1 )
- DIVIDER ( type: esriFieldTypeString, alias: Divider, length: 1 )
- DIR\_TRAVEL ( type: esriFieldTypeString, alias: Direction of Travel, length: 1 )
- L\_AREA\_ID ( type: esriFieldTypeDouble, alias: Left Area ID )
- R\_AREA\_ID ( type: esriFieldTypeDouble, alias: Right Area ID )
- L\_POSTCODE ( type: esriFieldTypeString, alias: Left Postal Code, length: 11 )
- R\_POSTCODE ( type: esriFieldTypeString, alias: Right Postal Code, length: 11 )
- L\_NUMZONES ( type: esriFieldTypeSmallInteger, alias: Number of Left Zones )
- R\_NUMZONES ( type: esriFieldTypeSmallInteger, alias: Number of Right Zones )
- NUM\_AD\_RNG ( type: esriFieldTypeSmallInteger, alias: Number of Address Ranges )
- AR\_AUTO ( type: esriFieldTypeString, alias: Access Automobiles, length: 1)
- AR\_BUS ( type: esriFieldTypeString, alias: Access Buses, length: 1 )
- AR\_TAXIS ( type: esriFieldTypeString, alias: Access Taxis, length: 1 )
- AR\_CARPOOL ( type: esriFieldTypeString, alias: Access Carpools, length: 1 )
- AR\_PEDEST ( type: esriFieldTypeString, alias: Access Pedestrians, length: 1 )
- AR\_TRUCKS ( type: esriFieldTypeString, alias: Access Trucks, length: 1 )
- AR\_TRAFF ( type: esriFieldTypeString, alias: Access Through Traffic, length: 1 )
- AR DELIV ( type: esriFieldTypeString, alias: Access Deliveries, length: 1 )
- AR\_EMERVEH ( type: esriFieldTypeString, alias: Access Emergency Vehicles, length: 1 )
- AR\_MOTOR ( type: esriFieldTypeString, alias: Access Motorcycles, length: 1 )
- PAVED ( type: esriFieldTypeString, alias: Paved, length: 1 )
- PRIVATE ( type: esriFieldTypeString, alias: Private, length: 1 )
- FRONTAGE ( type: esriFieldTypeString, alias: Frontage Road, length: 1 )
- BRIDGE ( type: esriFieldTypeString, alias: Bridge, length: 1 )
- TUNNEL ( type: esriFieldTypeString, alias: Tunnel, length: 1 )
- RAMP ( type: esriFieldTypeString, alias: Ramp, length: 1 )
- TOLLWAY ( type: esriFieldTypeString, alias: Tollway, length: 1 )
- POIACCESS ( type: esriFieldTypeString, alias: POI Access Road, length: 1 )
- CONTRACC ( type: esriFieldTypeString, alias: Controlled Access, length: 1 )
- ROUNDABOUT ( type: esriFieldTypeString, alias: Roundabout, length: 1 )
- INTERINTER ( type: esriFieldTypeString, alias: Intersection Internal, length: 1 )
- UNDEFTRAFF ( type: esriFieldTypeString, alias: Undefined Traffic Area, length: 1 )
- FERRY TYPE ( type: esriFieldTypeString, alias: Ferry Type, length: 1 )
- MULTIDIGIT ( type: esriFieldTypeString, alias: Multiply Digitised, length: 1)
- MAXATTR ( type: esriFieldTypeString, alias: Maximum Attributes, length: 1)
- SPECTRFIG ( type: esriFieldTypeString, alias: Special Traffic Figure, length: 1 )
- INDESCRIB ( type: esriFieldTypeString, alias: Indescribable, length: 1 )
- MANOEUVRE (type: esriFieldTypeString, alias: Manoeuvre, length: 1)
- DIVIDERLEG ( type: esriFieldTypeString, alias: Divider Legal, length: 1 )
- INPROCDATA ( type: esriFieldTypeString, alias: In Process Data, length: 1 )
- FULL GEOM ( type: esriFieldTypeString, alias: Full Geometry, length: 1)
- URBAN ( type: esriFieldTypeString, alias: Urban, length: 1 )
- ROUTE\_TYPE ( type: esriFieldTypeString, alias: Route Type, length: 1 )
- DIRONSIGN ( type: esriFieldTypeString, alias: Direction on Sign, length: 1 )
- EXPLICATBL ( type: esriFieldTypeString, alias: Explicatable, length: 1 )
- NAMEONRDSN ( type: esriFieldTypeString, alias: Name on Road Sign, length: 1 )
- POSTALNAME ( type: esriFieldTypeString, alias: Postal Name, length: 1 )
- STALENAME ( type: esriFieldTypeString, alias: Stale Name, length: 1 )
- VANITYNAME ( type: esriFieldTypeString, alias: Vanity Name, length: 1 )

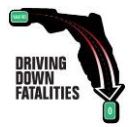

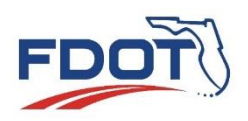

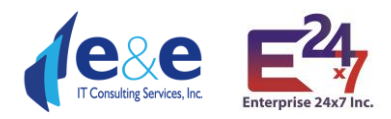

- JUNCTIONNM ( type: esriFieldTypeString, alias: Junction Name, length: 1 )
- EXITNAME ( type: esriFieldTypeString, alias: Exit Name, length: 1 )
- SCENIC\_RT ( type: esriFieldTypeString, alias: Scenic Route, length: 1 )
- SCENIC NM ( type: esriFieldTypeString, alias: Scenic Route Name, length: 1 )
- FOURWHLDR ( type: esriFieldTypeString, alias: Four-Wheel Drive, length: 1 )
- COVERIND ( type: esriFieldTypeString, alias: Coverage Indicator, length: 2 )
- PLOT ROAD ( type: esriFieldTypeString, alias: Parking Lot Road, length: 1 )
- REVERSIBLE ( type: esriFieldTypeString, alias: Reversible, length: 1 )
- EXPR LANE ( type: esriFieldTypeString, alias: Express Lane, length: 1 )
- CARPOOLRD ( type: esriFieldTypeString, alias: Carpool Road, length: 1 )
- PHYS LANES ( type: esriFieldTypeSmallInteger, alias: Physical Number of Lanes )
- VER\_TRANS ( type: esriFieldTypeString, alias: Transport Verified, length: 1 )
- PUB ACCESS ( type: esriFieldTypeString, alias: Public Access, length: 1 )
- LOW MBLTY ( type: esriFieldTypeString, alias: Low Mobility, length: 1 )
- PRIORITYRD ( type: esriFieldTypeString, alias: Priority Road, length: 1 )
- SPD\_LM\_SRC ( type: esriFieldTypeString, alias: Speed Limit Source, length: 2 )
- EXPAND INC ( type: esriFieldTypeString, alias: Expanded Inclusion, length: 1 )
- TRANS AREA ( type: esriFieldTypeString, alias: Transition Area (Streets), length: 1 )
- Shape.STLength() ( type: esriFieldTypeDouble, alias: Shape.STLength() )

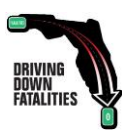